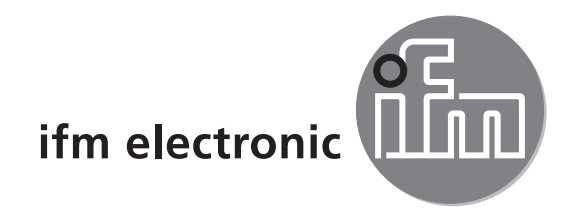

# **Gerätehandbuch** IO-Link Master EtherCat

# ecomotaoó

**AL1030**

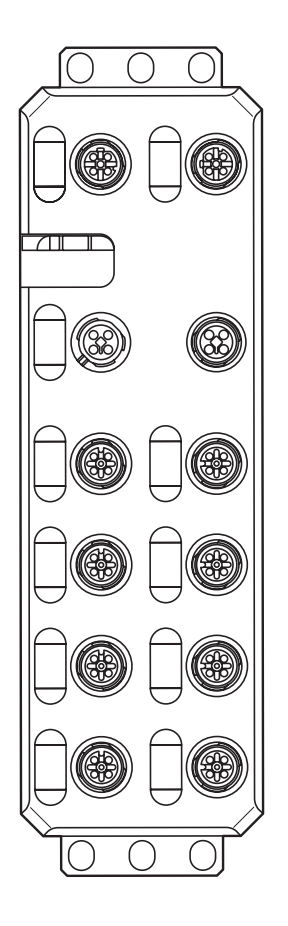

 $C \in$ 

# Inhalt

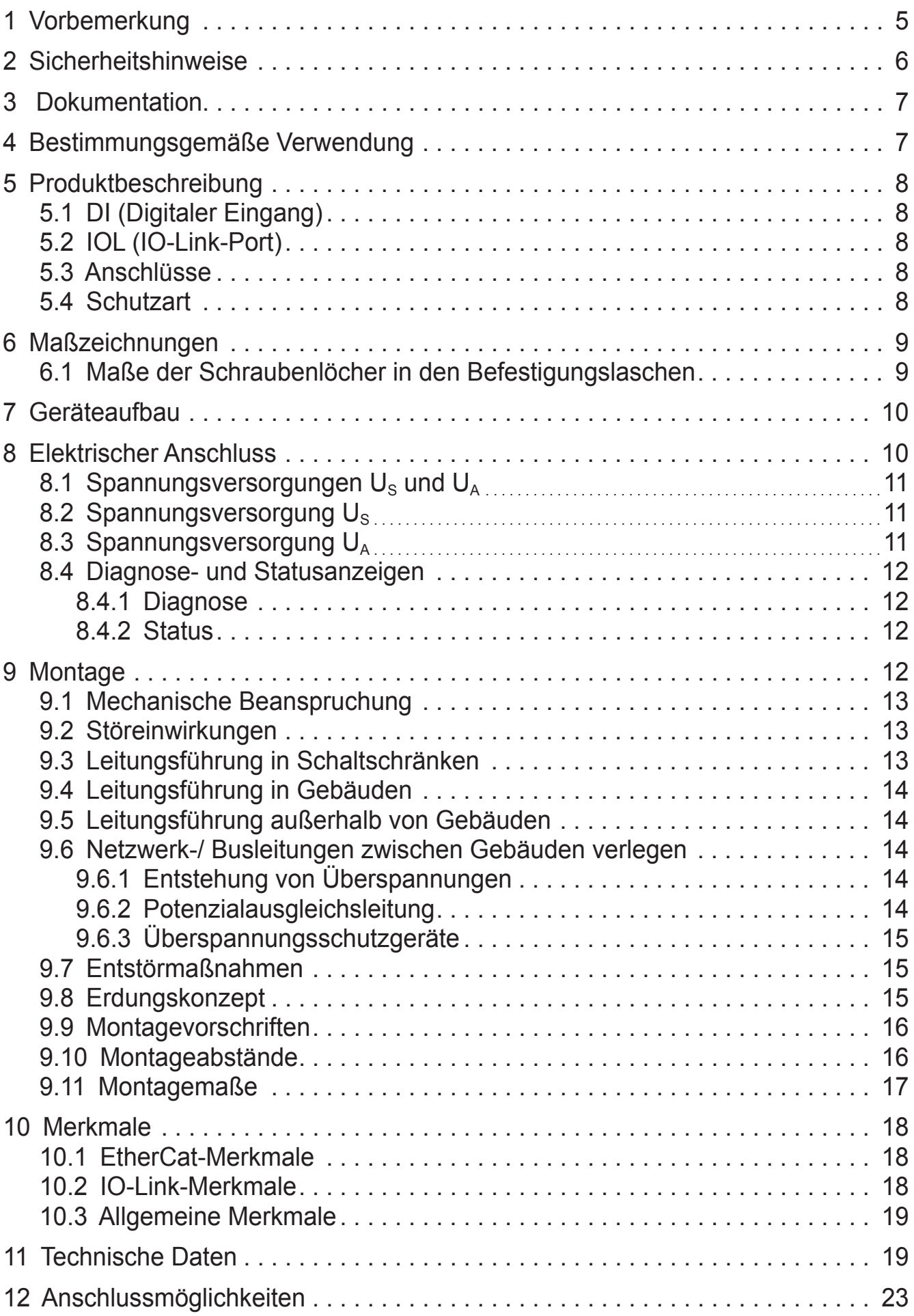

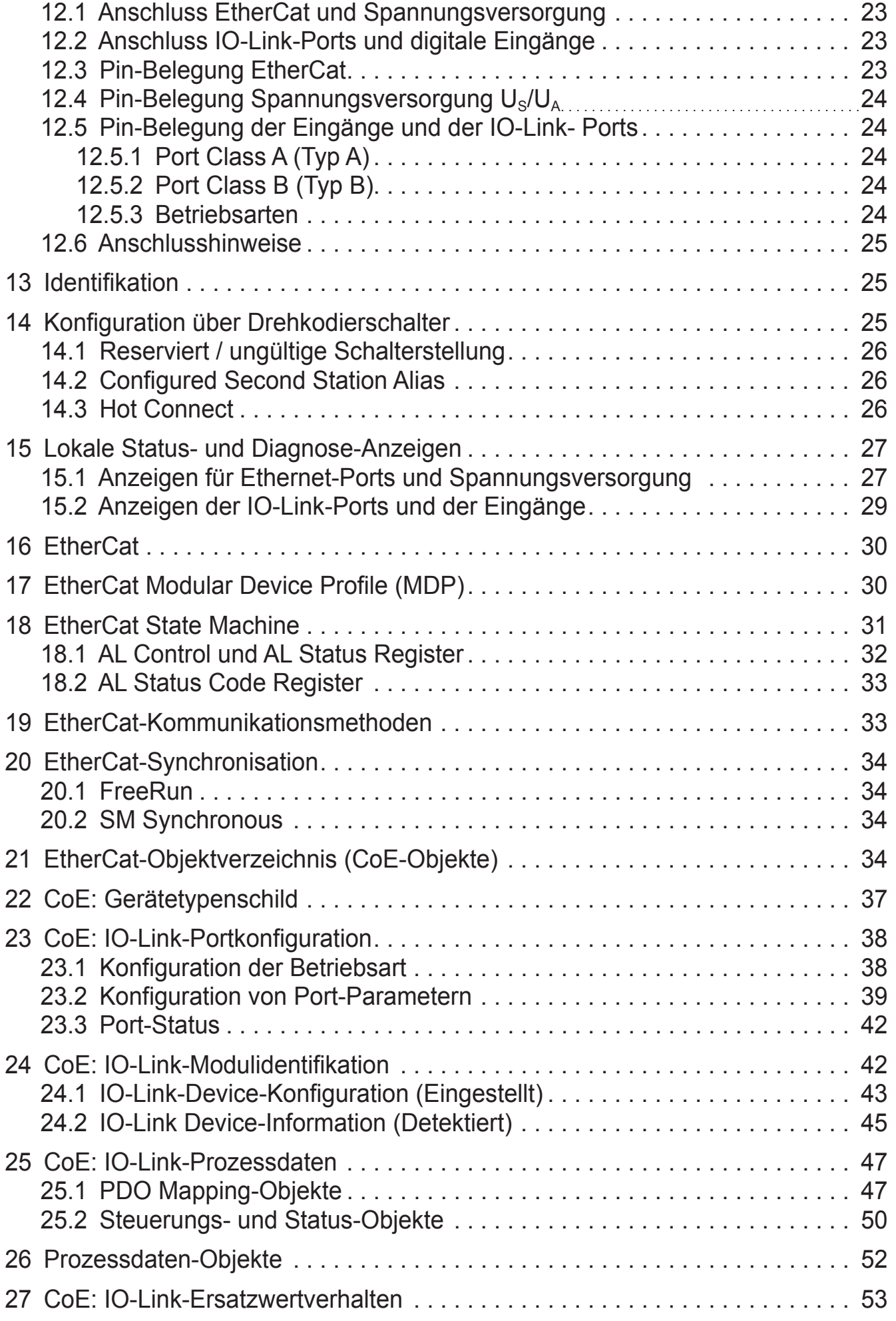

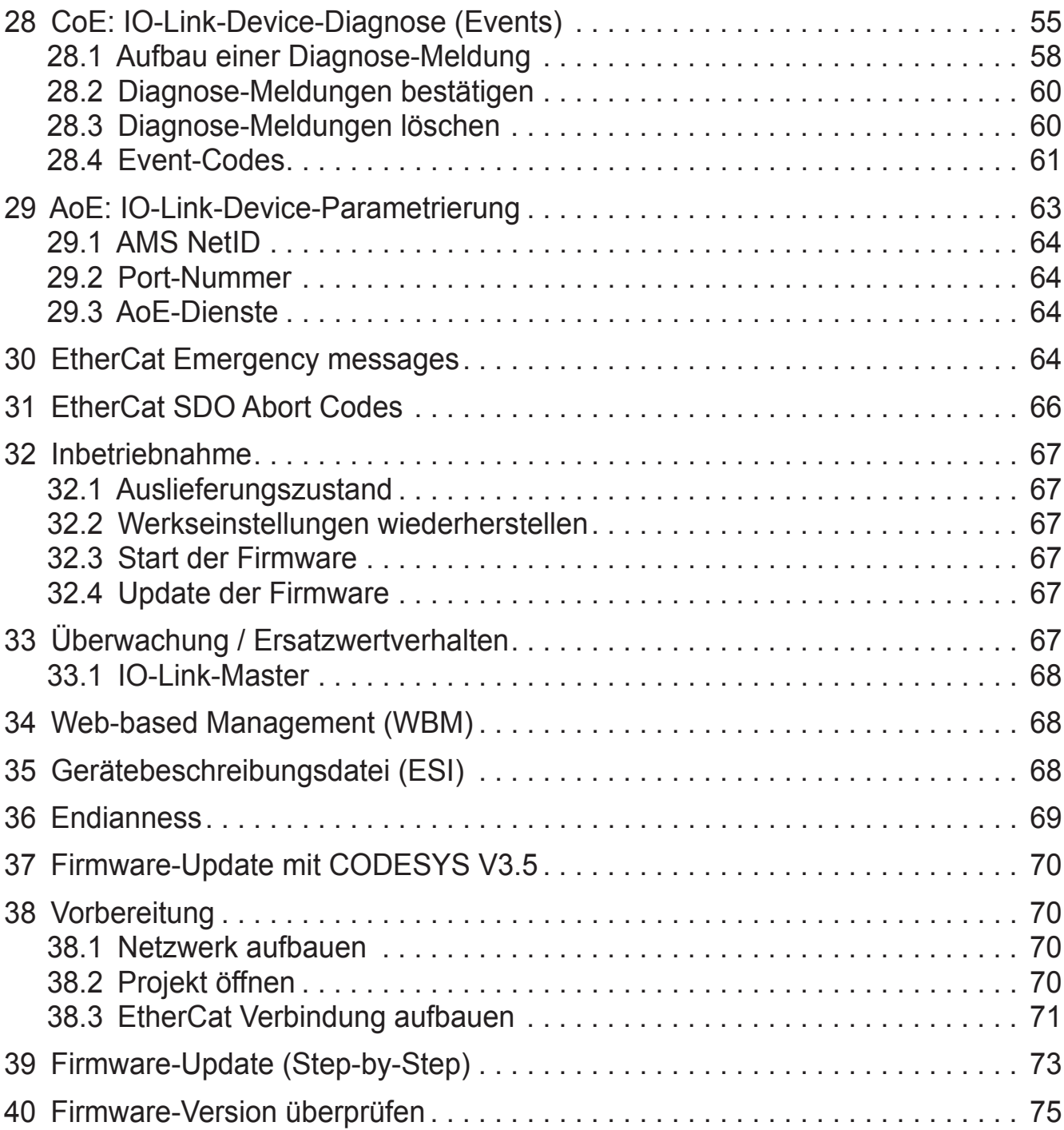

# <span id="page-4-0"></span>**1 Vorbemerkung**

Dieses Dokument gilt für Geräte des Typs "IO-Link master EtherCat" (Art.-Nr.: AL1030). Es ist Bestandteil des Gerätes.

Das Dokument richtet sich an Fachkräfte. Dabei handelt es sich um Personen, die aufgrund ihrer einschlägigen Ausbildung und ihrer Erfahrung befähigt sind, Risiken zu erkennen und mögliche Gefährdungen zu vermeiden, die der Betrieb oder die Instandhaltung des Gerätes verursachen kann. Das Dokument enthält Angaben zum korrekten Umgang mit dem Gerät.

Lesen Sie dieses Dokument vor dem Einsatz, damit Sie mit Einsatzbedingungen, Installation und Betrieb vertraut werden. Bewahren Sie das Dokument während der gesamten Einsatzdauer des Gerätes auf.

Sicherheitshinweise befolgen.

Symbole

- ► Handlungsanweisung
- > Reaktion, Ergebnis
- [...] Bezeichnung von Tasten, Schaltflächen oder Anzeigen
- **Querverweis**

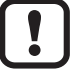

ິກິ

Wichtiger Hinweis Fehlfunktionen oder Störungen sind bei Nichtbeachtung möglich.

Information Ergänzender Hinweis

Verwendete Warnhinweise

# **WARNUNG**

Warnung vor schweren Personenschäden. Tod oder schwere, irreversible Verletzungen sind möglich.

# **A** VORSICHT

Warnung vor Personenschäden. Leichte, reversible Verletzungen sind möglich.

# **ACHTUNG**

Warnung vor Sachschäden.

# <span id="page-5-0"></span>**2 Sicherheitshinweise**

Diese Anleitung enthält Texte und Abbildungen zum korrekten Umgang mit dem Gerät und muss vor einer Installation oder dem Einsatz gelesen werden.

Befolgen Sie die Angaben dieser Anleitung. Nichtbeachten der Hinweise, Betrieb außerhalb der nachstehend bestimmungsgemäßen Verwendung, falsche Installation oder fehlerhafte Handhabung können schwerwiegende Beeinträchtigungen der Sicherheit von Menschen und Anlagen zur Folge haben.

- ► Installation vorbereiten
- ► Gerät spannungsfrei schalten
- ► Gegen Wiedereinschalten sichern
- ► Spannungsfreiheit feststellen
- ► Erden und kurzschließen
- ► Benachbarte, unter Spannung stehende Teile abdecken oder abschranken.
- ► Die für das Gerät angegebenen Montagehinweise sind zu beachten.
- ► Nur entsprechend qualifiziertes Personal gemäß EN 50 110-1/-2 (VDE 0105 Teil 100) darf Eingriffe an diesem Gerät/System vornehmen.
- ► Achten Sie bei Installationsarbeiten darauf, dass Sie sich statisch entladen, bevor Sie das Gerät berühren.
- ► Die Funktionserde (FE) muss an die Schutzerde (PE) oder den Potentialausgleich angeschlossen werden. Die Ausführung dieser Verbindung liegt in der Verantwortung des Errichters.
- ► Anschluss- und Signalleitungen sind so zu installieren, dass induktive und kapazitive Einstreuungen keine Beeinträchtigung der Automatisierungsfunktionen verursachen.
- ► Einrichtungen der Automatisierungstechnik und deren Bedienelemente sind so einzubauen, dass sie gegen unbeabsichtigte Betätigung geschützt sind.
- ► Damit ein Leitungs- oder Aderbruch auf der Signalseite nicht zu undefinierten Zuständen in der Automatisierungseinrichtung führen kann, sind bei der E/A-Kopplung hard- und softwareseitig entsprechende Sicherheitsvorkehrungen zu treffen.
- ► Bei 24-Volt-Versorgung ist auf eine sichere elektrische Trennung der Kleinspannung zu achten. Es dürfen nur Netzgeräte verwendet werden, die die Forderungen der IEC 60 364-4-41 bzw. HD 384.4.41 S2 (VDE 0100 Teil 410) erfüllen.
- ► Schwankungen bzw. Abweichungen der Netzspannung vom Nennwert dürfen die in den technischen Daten angegebenen Toleranzgrenzen nicht überschreiten, andernfalls sind Funktionsausfälle und Gefahrenzustände nicht auszuschließen.
- <span id="page-6-0"></span>► NOT-AUS-Einrichtungen nach IEC/EN 60 204-1 müssen in allen Betriebsarten der Automatisierungseinrichtung wirksam bleiben. Entriegeln der NOT-AUS-Einrichtungen darf keinen Wiederanlauf bewirken.
- ► Einbaugeräte für Gehäuse oder Schränke dürfen nur im eingebauten Zustand, Tischgeräte oder Portables nur bei geschlossenem Gehäuse betrieben und bedient werden.
- ► Es sind Vorkehrungen zu treffen, dass nach Spannungseinbrüchen und -ausfällen ein unterbrochenes Programm ordnungsgemäß wieder aufgenommen werden kann. Dabei dürfen auch kurzzeitig keine gefährlichen Betriebszustände auftreten. Ggf. ist NOT-AUS zu erzwingen.
- ► An Orten, an denen in der Automatisierungseinrichtung auftretende Fehler Personen- oder Sachschäden verursachen können, müssen externe Vorkehrungen getroffen werden, die auch im Fehler- oder Störfall einen sicheren Betriebszustand gewährleisten beziehungsweise erzwingen (z. B. durch unabhängige Grenzwertschalter, mechanische Verriegelungen usw.).
- ► Die elektrische Installation ist nach den einschlägigen Vorschriften durchzuführen (z. B. Leitungsquerschnitte, Absicherungen, Schutzleiteranbindung).
- ► Alle Arbeiten zum Transport, zur Installation, zur Inbetriebnahme und zur Instandhaltung dürfen nur von qualifiziertem Fachpersonal durchgeführt werden. (IEC 60 364 bzw. HD 384 oder DIN VDE 0100 und nationale Unfallverhütungsvorschriften beachten).
- ► Während des Betriebes sind alle Abdeckungen und Türen geschlossen zu halten.

# **3 Dokumentation**

Die Dokumentation bezieht sich auf einen Hardwarestand und Firmwarestand zum Zeitpunkt der Erstellung der Dokumentation. Die Eigenschaften der Geräte werden weiterentwickelt und verbessert.

Die Dokumentation gilt ab Firmwareversion v2.2.x.x.

# **4 Bestimmungsgemäße Verwendung**

Das Gerät ist für den Einsatz innerhalb eines EtherCat-Netzwerks vorgesehen und für den schaltschranklosen Einsatz im Anlagenbau konzipiert. Es ermöglicht den Betrieb von bis zu acht IO-Link-Sensoren/-Aktoren und dient zusätzlich der Erfassung von digitalen Signalen.

# <span id="page-7-0"></span>**5 Produktbeschreibung**

### **5.1 DI (Digitaler Eingang)**

Die digitalen Eingänge erfassen die digitalen Steuersignale aus der Prozessebene. Über das Netzwerk / den Bus werden diese Signale zum übergeordneten Automatisierungsgerät übertragen. Der Signalzustand wird über Leuchtdioden angezeigt. Der Anschluss der Sensoren erfolgt über schraubbare M12-Steckverbinder. Die Sensoren werden aus der Sensorspannung U<sub>s</sub> versorgt.

### **5.2 IOL (IO-Link-Port)**

Diese Geräte haben IO-Link-Ports für kommunikationsfähige Sensoren, um dynamische Änderungen der Sensorparameter direkt durch das Automatisierungsgerät durchführen zu können.

Die IO-Link Ports lassen sich in den folgenden Betriebsarten betreiben

- DI (Verhalten wie ein digitaler Eingang versorgt aus  $U_s$ )
- $-$  DO (Verhalten wie ein digitaler Ausgang versorgt aus  $U_s$ )
- IO-Link (IOL-Sensor versorgt aus  $U_s$  / IOL-Aktor versorgt aus  $U_s$  und  $U_a$ )

#### **5.3 Anschlüsse**

Der Anschluss von Bus, Peripherie und Versorgung wird über schraubbare M12- Steckverbindeungen ausgeführt. Jedes Gerät wird direkt an das Netzwerk/Bussystem angeschlossen.

#### **5.4 Schutzart**

Die Geräte sind in der Schutzart IP65/67 ausgeführt. Verschließen Sie nicht benutzte Anschlüsse mit Schutzkappen, um die Schutzart IP65/67 zu gewährleisten.

**DE**

# <span id="page-8-0"></span>**6 Maßzeichnungen**

# **6.1 Maße der Schraubenlöcher in den Befestigungslaschen**

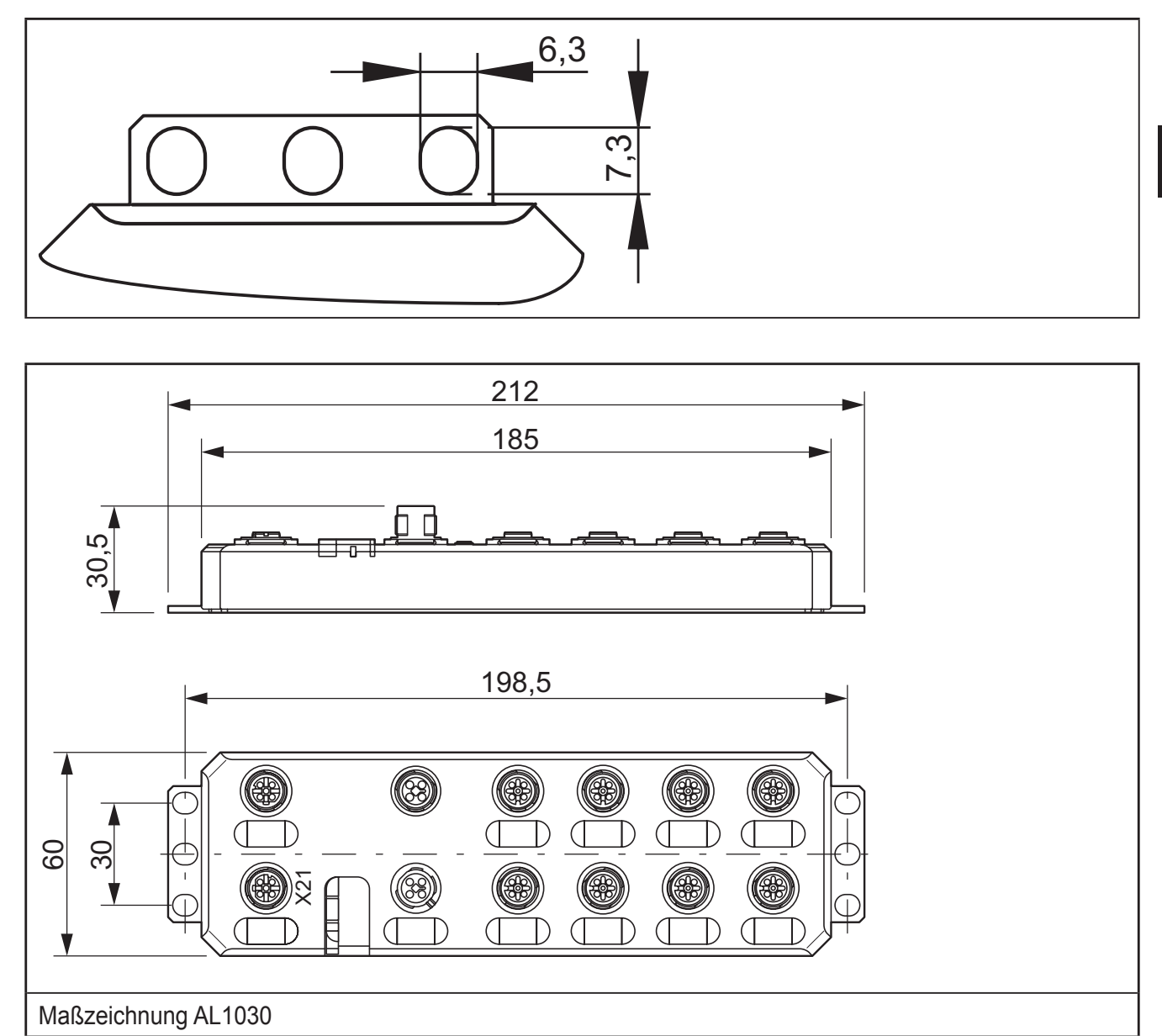

Die Befestigungslaschen sind fest montiert.

# <span id="page-9-0"></span>**7 Geräteaufbau**

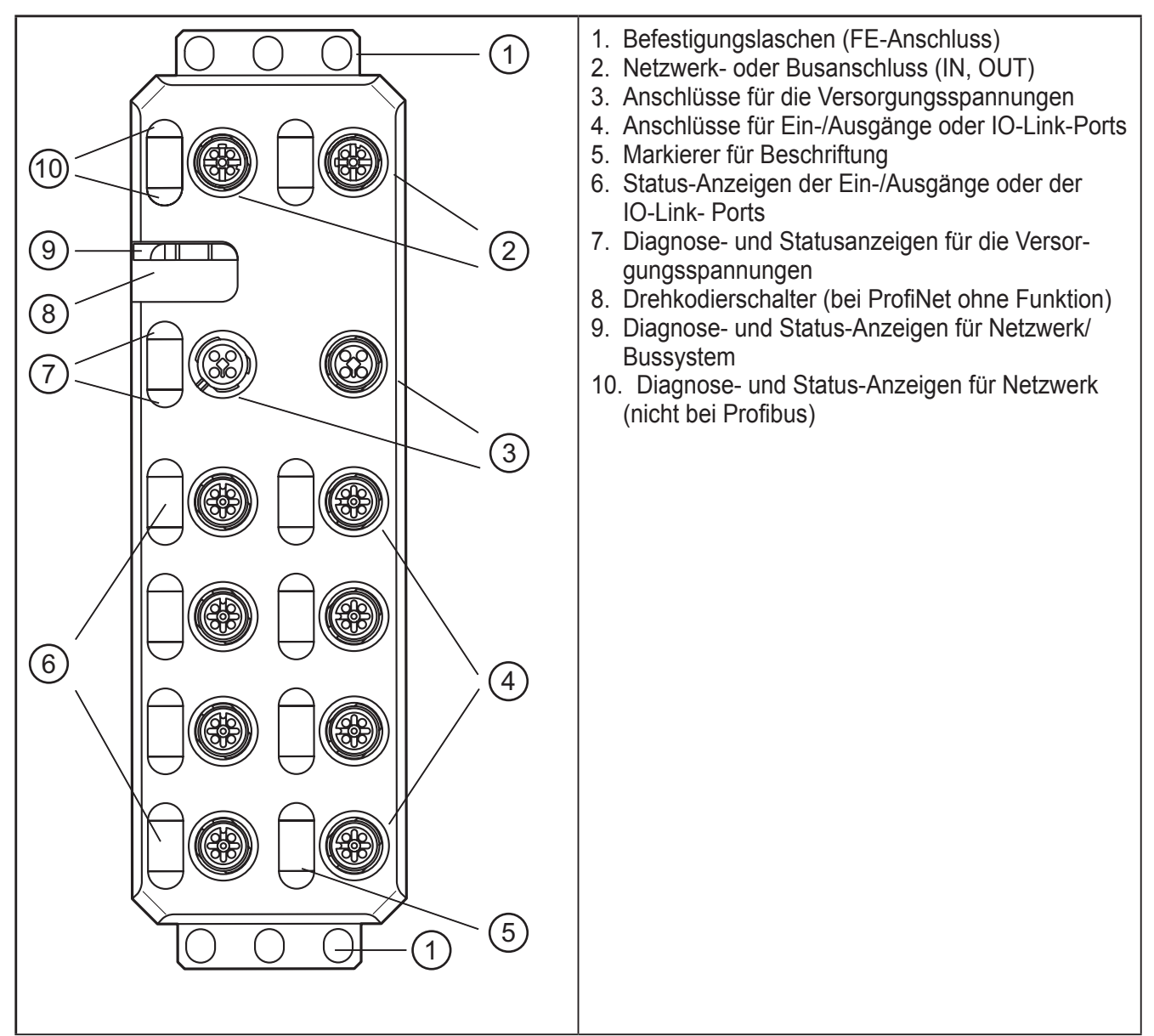

# **8 Elektrischer Anschluss**

Bei den Geräten werden zwei Spannungen unterschieden:

- $-$  U<sub>s</sub> zur Versorgung der Logik und der Sensoren (grundsätzlich erforderlich),
- UA zur Versorgung der IO-Link Aktoren (IO-Link Port in Betriebsart DO wird aus  $U_s$  versorgt)

Alle Versorgungsspannungen werden über M12-Steckverbinder angeschlossen.

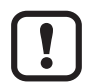

Elektronikschäden

► Jede der Versorgungsspannungen vollständig anschließen (jeweils mit +24 V und GND). Ein Anschließen mehrerer Versorgungsspannungen über einen GND ist nicht zulässig, da damit die Strombelastbarkeit der Kontakte überschritten wird.

### <span id="page-10-0"></span>8.1 Spannungsversorgungen U<sub>s</sub> und U<sub>A</sub>

Die Spannungen  $U_s$  und  $U_A$  werden am Anschluss X31 eingespeist.

Die Spannungsversorgung U<sub>s</sub> wird für die Versorgung der Logik der Geräteelektronik und für die Versorgung der Sensoren benötigt. Sie muss an jedes Gerät angeschlossen werden. Wenn diese Versorgungsspannung abgeschaltet wird, funktioniert das Gerät nicht.

- ► Die Spannungsversorgung der Geräteelektronik unabhängig von der Spannungsversorgung der Aktoren installieren.
- ► Die Spannungsversorgungen unabhängig voneinander absichern.
- > So kann der Bus weiterlaufen, auch wenn Teile der Peripherie abgeschaltet sind.

### 8.2 Spannungsversorgung U<sub>s</sub>

- ► Die Spannungsversorgung U<sub>s</sub> für Logik und Sensoren an der Buchse X31 anschließen.
- ► Falls weitere Geräte versorgtwerden sollen, die Leitung für die weiterführende Versorgungsspannung an der Buchse X32 anschließen.

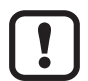

Elektronikschäden

Die Strombelastbarkeit der M12-Steckverbindung beträgt 12 A pro Kontakt. Stellen Sie sicher, dass dieser Wert nicht überschritten wird. Beachten Sie, dass der Anschluss für die weiterführende Versorgungsspannung nicht auf Überlast überwacht wird. Eine Überschreitung der zulässigen Strombelastbarkeit kann zur Beschädigung der Steckverbinder führen.

### 8.3 Spannungsversorgung U<sub>A</sub>

Die Spannungsversorgung U<sub>A</sub> wird nur für die Versorgung der IO-Link-Aktoren benötigt. IO-Link-Port in Betriebsart DO wird aus U<sub>s</sub> versorgt!

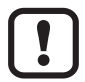

#### Elektronikschäden

Die Spannungsversorgungen  $U_s$  und  $U_A$  dürfen ausschließlich aus Schutzkleinspannung gespeist werden.

### <span id="page-11-0"></span>**8.4 Diagnose- und Statusanzeigen**

### **8.4.1 Diagnose**

Die Diagnose-Anzeigen (grün/gelb/rot) geben Auskunft darüber, ob ein Fehler vorliegt oder nicht. Im Fehlerfall geben sie Hinweis auf die Art und den Ort des Fehlers. Das Gerät arbeitet einwandfrei, wenn alle grünen Anzeigen leuchten.

### **8.4.2 Status**

Die Statusanzeigen (gelb) zeigen den Signalzustand des zugehörigen Ein-/Ausgangs oder des IO-Link-Ports an. Das Aufleuchten der gelben Statusanzeigen signalisiert den Signalzustand "1" des Ein-/Ausgangssignals.

Auf den Geräten gibt es drei Bereiche für Diagnose- und Statusanzeigen.

- Anzeigen für Netzwerk/Bussystem (netzwerk-/busspezifisch) Data
- Anzeigen für die Spannungsversorgungen Power
- Anzeigen für Ein- und Ausgänge und IO-Link-Ports (gerätespezifisch) Signal

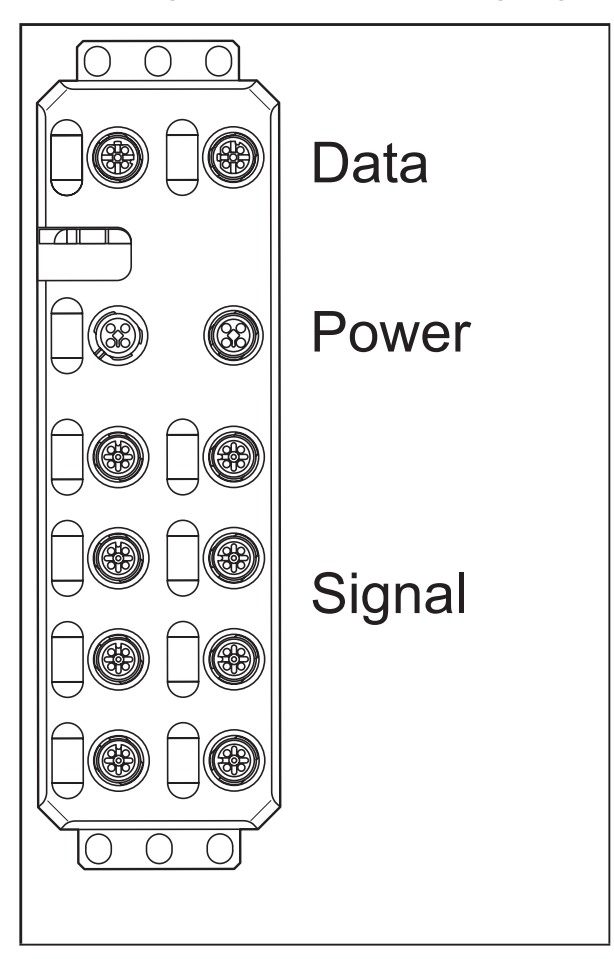

# **9 Montage**

Bei den Vorbereitungen für die Leitungsverlegung sind die örtlichen Gegebenheiten und die jeweiligen Vorschriften für die Ausführung ausschlaggebend. Leitungen können z. B. in Kabelkanälen oder auf Kabelbrücken verlegt werden.

# <span id="page-12-0"></span> $\mathbf{I}$

#### Datenverfälschung- und Datenverlust

Ein Minimalabstand der Verkabelung zu möglichen Störquellen (z. B. Maschinen, Schweißgeräten, Starkstromleitungen) wird in den einschlägigen Vorschriften und Normen definiert. Beachten Sie diese während der Planung und Installation eines Systems und halten Sie diese ein.

Schützen Sie Busleitungen vor elektrischen / magnetischen Störeinwirkungen und mechanischer Beanspruchung.

Beachten Sie die folgenden Regeln für die "Elektromagnetische Verträglichkeit" (EMV), um mechanische Gefahren sowie Störeinwirkungen gering zu halten.

#### **9.1 Mechanische Beanspruchung**

- ► Wählen Sie den richtigen Leitungstyp zu der jeweiligen Anwendung (z. B. Verlegung im Innen- oder Außenbereich, Schleppketten) aus.
- ► Berücksichtigen Sie den Mindestbiegeradius.
- ► Sicherstellen, dass Leitungen nicht in den Scherbereich von beweglichen Maschinenteilen kommen.
- ► Verlegen sie Busleitungen nicht quer zu Fahrwegen und Maschinenbewegungen.
- ► Verwenden Sie Kabelkanäle oder Kabelbrücken

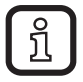

► Beachten Sie die Spezifikationen der eingesetzten Kabel.

#### **9.2 Störeinwirkungen**

Signalleitungen und Stromversorgungsleitungen sollten nicht parallel verlegt werden.

- ► Gegebenenfalls metallische Trennstege zwischen den Spannungsversorgungsund den Signalleitungen einsetzen.
- ► Nur Steckverbinder mit metallischen Gehäusen verwenden und die Schirmung großflächig auflegen.
- ► Bei Außenleitungen zwischen Gebäuden ist die Erdung gemäß Kapitel "Netzwerk-/ Busleitungen zwischen Gebäuden verlegen" unbedingt zu beachten.
- ► Bei der Installation müssen alle Verriegelungen der Steckverbinder (Schrauben, Überwurfmuttern) fest angezogen werden, um den bestmöglichen Kontakt der Schirmung mit der Erde zu gewährleisten. Die Verbindung der Erdung oder Schirmung der Leitungen ist vor der ersten Inbetriebnahme auf niederohmigen Durchgang zu prüfen.

#### **9.3 Leitungsführung in Schaltschränken**

- ► Netzwerk-/Busleitungen in eigenen Kabelkanälen oder in eigenen Kabelbündeln verlegen.
- ► Netzwerk-/Busleitungen möglichst nicht parallel zu Spannungsversorgungsleitungen verlegen.

<span id="page-13-0"></span>► Netzwerk-/Busleitungen mit einem Mindestabstand von 10 cm zu Starkstromleitungen verlegen.

### **9.4 Leitungsführung in Gebäuden**

- ► Nach Möglichkeit metallische Leitungsträger verwenden.
- ► Netzwerk-/Busleitungen nicht mit Stromversorgungsleitungen zusammen oder parallel verlegen.
- ► Netzwerk-/Busleitungen auf Kabelbrücken oder in Kabelkanälen durch Trennstege von Spannungsversorgungsleitungen trennen.
- ► Netzwerk-/Busleitungen in möglichst großem Abstand zu Störquellen, wie z. B. Motoren und Schweißgeräten, verlegen.
- ► Bei langen Leitungsverbindungen zusätzlich eine Potenzialausgleichsleitung zwischen den Anschlusspunkten verlegen.

### **9.5 Leitungsführung außerhalb von Gebäuden**

- ► Netzwerk-/Busleitungen in beidseitig geerdeten Metallrohren oder in betonierten Kabelkanälen mit einer durchverbundenen Bewehrung verlegen.
- ► Bei langen Leitungsverbindungen zusätzlich eine Potenzialausgleichsleitung zwischen den Anschlusspunkten verlegen.

### **9.6 Netzwerk-/ Busleitungen zwischen Gebäuden verlegen**

### **9.6.1 Entstehung von Überspannungen**

Überspannungen entstehen bei Schaltvorgängen, elektrostatischen Entladungen und Blitzentladungen. Sie koppeln induktiv, kapazitiv oder galvanisch in die elektrischen Leitungen für Netzversorgung, Messwert- und Datenübertragung ein. Auf diesem Weg gelangen Überspannungen in die Netzteile und in die Schnittstellen von Anlagen und Endgeräten.

### **9.6.2 Potenzialausgleichsleitung**

Installieren Sie zwischen den Erdungspunkten von Gebäuden eine zusätzliche Potenzialausgleichsleitung, die vorzugsweise

- in Form eines metallarmierten Betonkanals,
- in Form eines zusätzlichen Erdungskabels oder
- in Form eines Metallrohrs

ausgeführt ist.

# <span id="page-14-0"></span>**9.6.3 Überspannungsschutzgeräte**

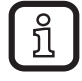

ifm empfiehlt, alle Adern des Kabels mit Überspannungsschutzgeräten zu beschalten, um die Geräte vor Überspannungen zu schützen. Beachten Sie bei der Installation der Überspannungsschutzgeräte grundsätzlich alle nationalen und internationalen Vorschriften.

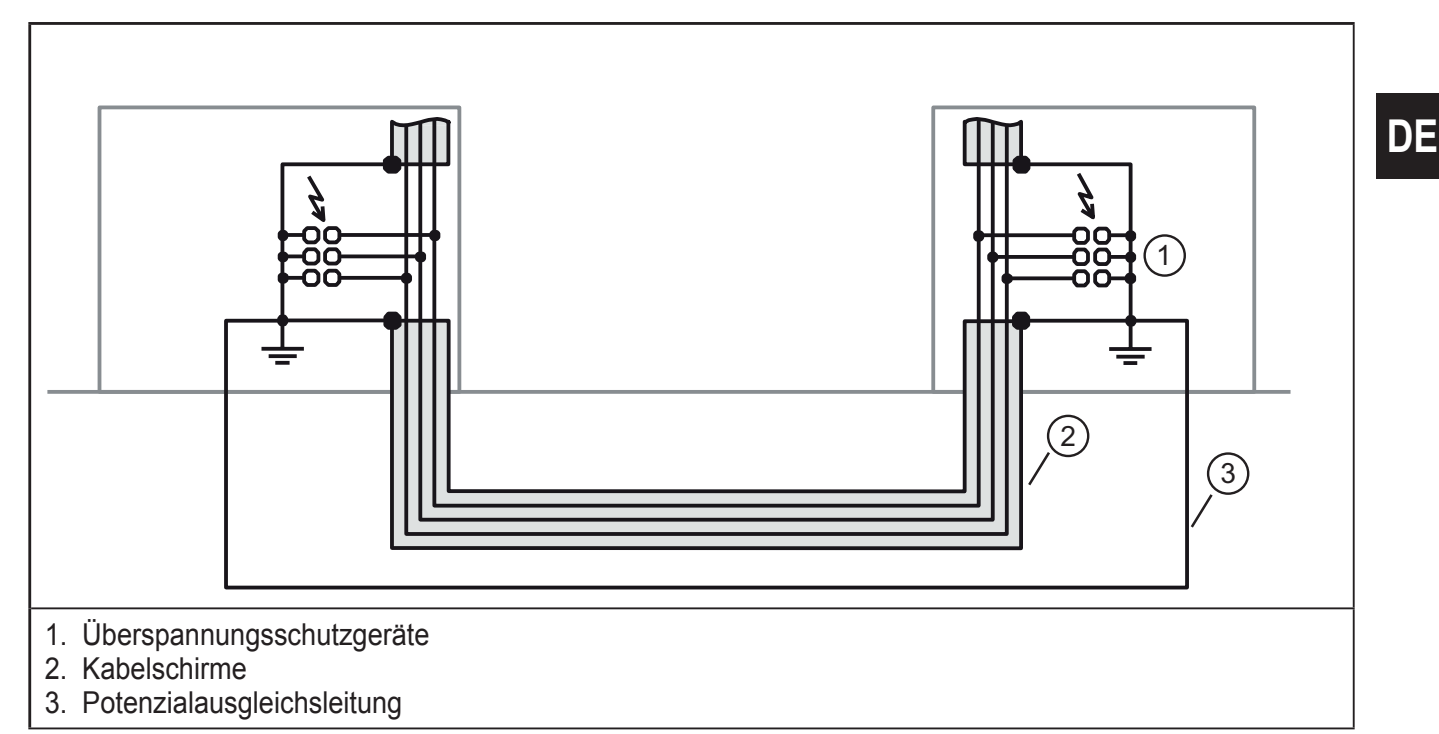

#### **9.7 Entstörmaßnahmen**

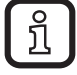

ifm empfiehlt eine Beschaltung von Relaisspulen oder Motorspulen mit einem RC-Glied, um die Geräte vor Störeinflüssen zu schützen. Je nach Anwendungsfall kann sich dadurch die Verzögerungszeit des Relais um ca. 1 ms erhöhen.

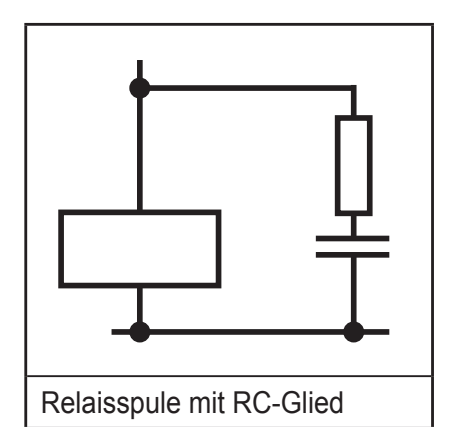

Für die Dimensionierung des RC-Gliedes werden folgende Werte empfohlen:

 $R = 100...200$  O /  $C = 220.470$  nF

### **9.8 Erdungskonzept**

Die Geräte arbeiten im Spannungsbereich der Kleinsignalebene. Bei Geräten der Kleinsignalebene werden über die Funktionserde (FE) Störungen abgeleitet. Die Funktionserde FE dient lediglich der Störungsableitung. Sie dient nicht als Berührungsschutz für Personen.

<span id="page-15-0"></span>Funktionserdung

Die Geräte sind für die Verschraubung auf einer planen Montagefläche vorgesehen.

► Geräte über die Befestigungsschrauben der Befestigungslaschen erden.

#### **9.9 Montagevorschriften**

Elektrostatische Entladung

Das Gerät enthält Bauelemente, die durch elektrostatische Entladung beschädigt oder zerstört werden können. Beachten Sie beim Umgang mit dem Gerät die notwendigen Sicherheitsmaßnahmen gegen elektrostatische Entladung (ESD) gemäß EN 61340-5-1 und IEC 61340-5-1.

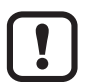

Elektronikschäden

- ► Die Montage und Demontage eines Geräts darf nur von elektrotechnisch qualifiziertem Fachpersonal unter Beachtung der ESD-Hinweise vorgenommen werden.
- ► Den FE-Anschluss über Befestigungsschrauben realisieren, um die Störfestigkeit zu erfüllen.
- ► Nicht benutzte Anschlüsse mit Schutzkappen verschließen, um die Schutzart IP65/67 zu gewährleisten.
- $\triangleright$  Die Sensoren ausschließlich mit der an den Anschlusspunkten bereitgestellten Spannung Us versorgen.
- $\blacktriangleright$  Eine Verpolung der Versorgungsspannungen U<sub>s</sub> und U<sub>A</sub> vermeiden.

Datenverfälschung oder -verlust

► Den FE-Anschluss über Befestigungsschrauben relisieren, um die Störfestigkeit zu erfüllen.

### **9.10 Montageabstände**

Zwischen den Geräten oder von einem Gerät zu einer Schranktür oder Abdeckung sind keine besonderen Abstände einzuhalten. Die Montageabstände werden ausschließlich von den eingesetzten Steckern und den Biegeradien der Leitungen bestimmt.

**DE**

#### <span id="page-16-0"></span>**9.11 Montagemaße**

► Das Gerät an den Bohrlöchern (1) der Befestigungslaschen direkt auf der planen Montagefläche festschrauben.

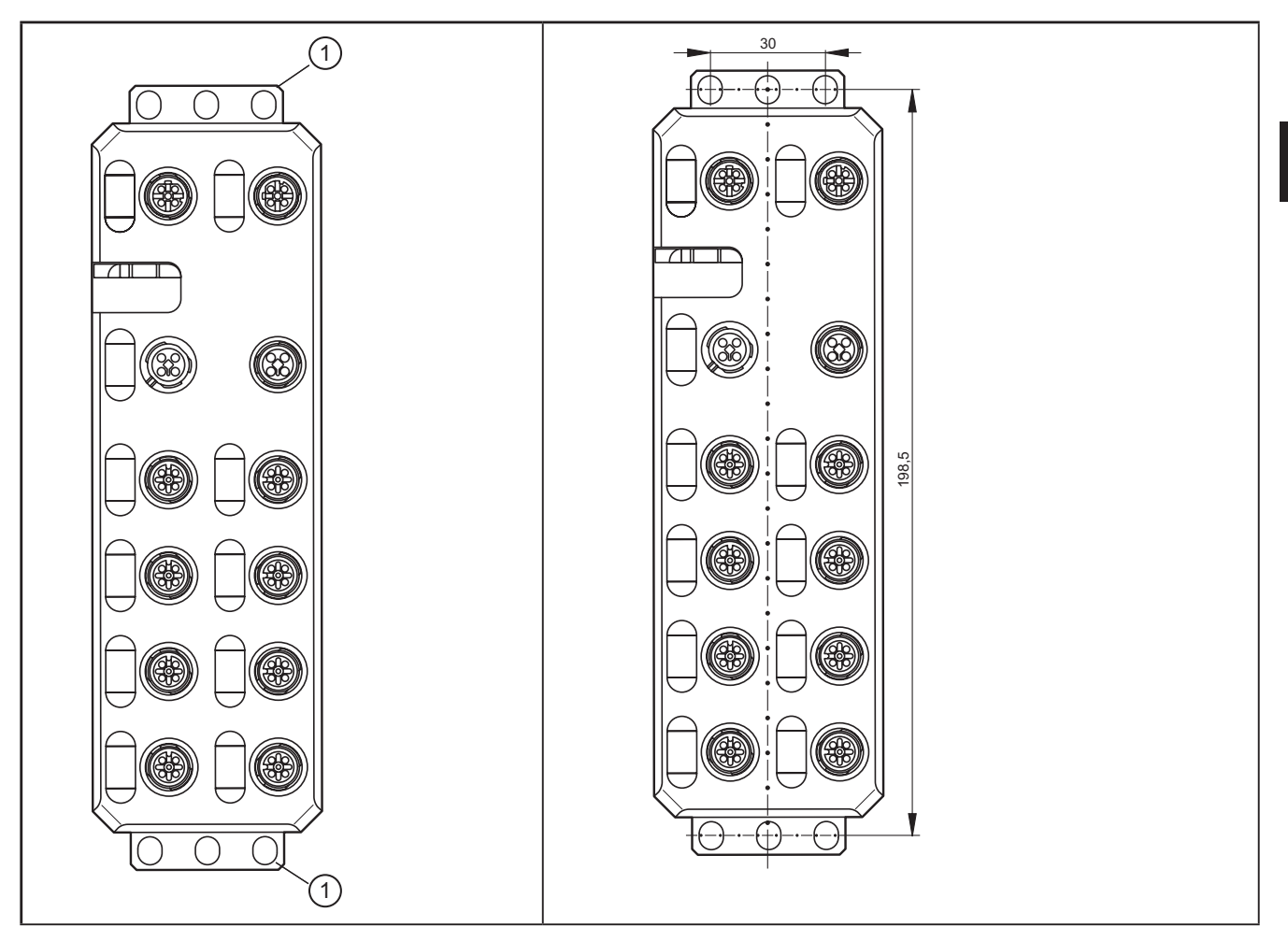

- ► Handelsübliche M5-Schrauben mit Zahnscheibe und selbstsichernden Muttern verwenden.
	- ► Maximales Drehmoment der Schrauben beachten.

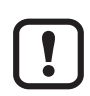

ິກິ

#### Funktionserdung

► Für einen störungsfreien Betrieb ist die Funktionserdung unbedingt erforderlich. Das Gerät über die Befestigungsschrauben der Befestigungslaschen erden.

# <span id="page-17-0"></span>**10 Merkmale**

# **10.1 EtherCat-Merkmale**

- Anschluss an das EtherCat-Netzwerk mit M12-Steckverbindern (D-kodiert)
- 2 Fthernet-Ports
- Übertragungsrate 100 MBit/s
- Unterstützung der EtherCat-Zykluszeit von min. 100 μs
- Automatische Adressierung
- Identifikation
	- Drehkodierschalter zur Vergabe der ID für den Mechanismus "Explicit Device ID"
	- Configured Second Station Alias
- **Hot Connect**
- Azyklische Datenkommunikation (Mailbox-Protokolle CoE, FoE, EoE und AoE)
- Gerätebeschreibung durch ESI
- Updatefähige Firmware
- Spezifikation: ETG.1000 V1.02, ETG.5001.3 (Annex K)
	- Abbildung als modulares EtherCat-Gerät per Modular Device Profile (MDP)
- Integrierter Webserver für Web-based Management
- Anschluss von vier IO-Link-Devices mit zusätzlichem digitalen Eingang
- Anschluss von vier IO-Link-Aktoren mit zusätzlicher Spannungsversorgung
- Anschluss der IO-Link-Ports mit M12-Steckverbindern (A-kodiert, 5-polig)
- Diagnose- und Status-Anzeigen
- Kurzschluss und Überlastschutz der Sensorversorgung
- Schutzart IP65/67

# **10.2 IO-Link-Merkmale**

- Anschluss von acht IO-Link-Devices
	- 4 Typ A-Ports mit zusätzlichem digitalen Eingang
	- 4 Typ B-Ports mit zusätzlicher Spannungsversorgung
- Anschluss der IO-Link-Ports mit M12-Steckverbindern (A-kodiert, 5-polig)
- Parametrierung von Devices über das AoE-Protokoll
- Parameterdatenhaltung auf dem Master
- Parametrierbare Prozessdatenbreite

<span id="page-18-0"></span>● IO-Link-Spezifikation v1.1

### **10.3 Allgemeine Merkmale**

- Diagnose- und Status-Anzeigen
- Kurzschluss- und Überlastschutz der Sensorversorgung
- Schutzart IP65/67

'n

# **11 Technische Daten**

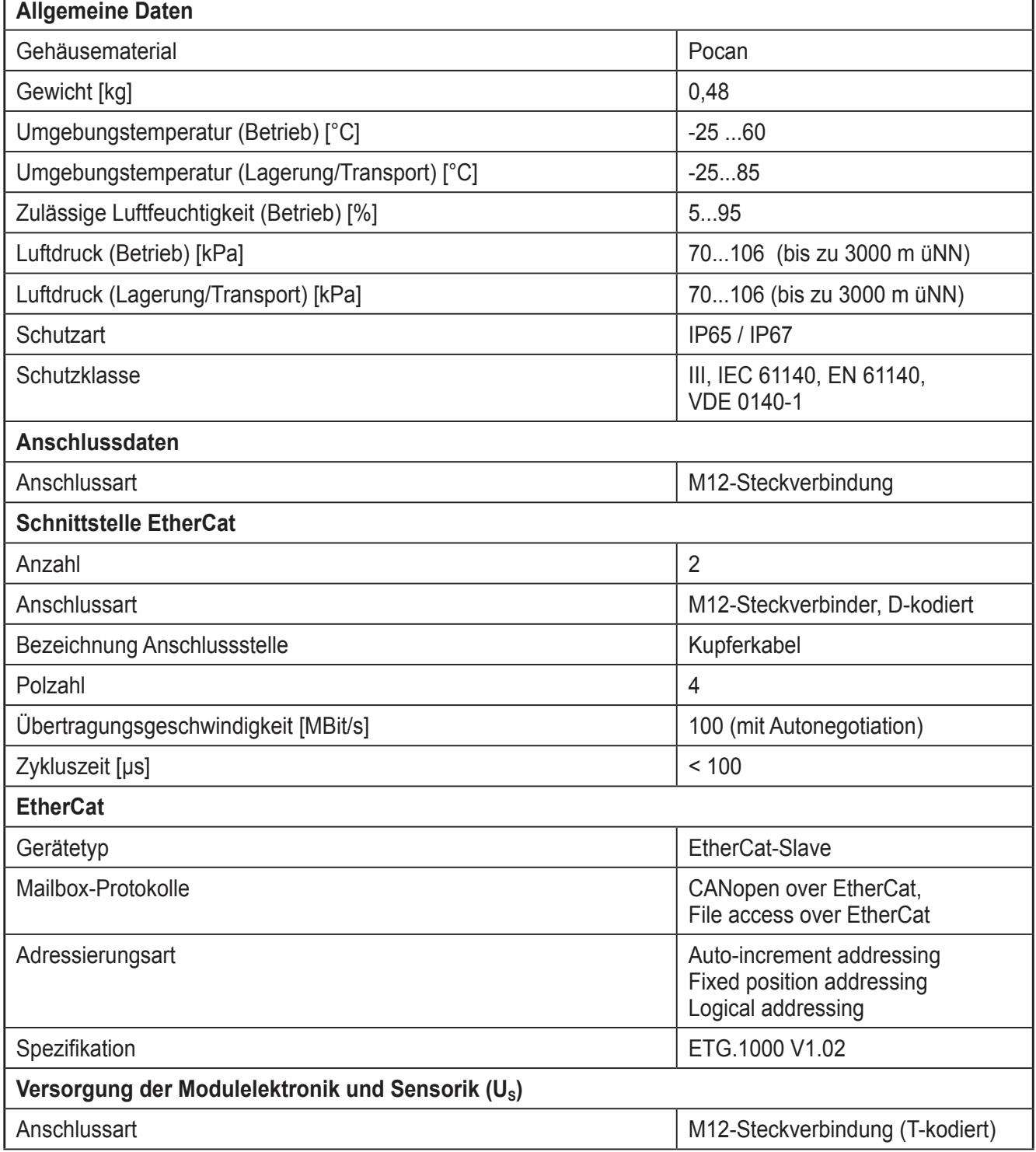

٦

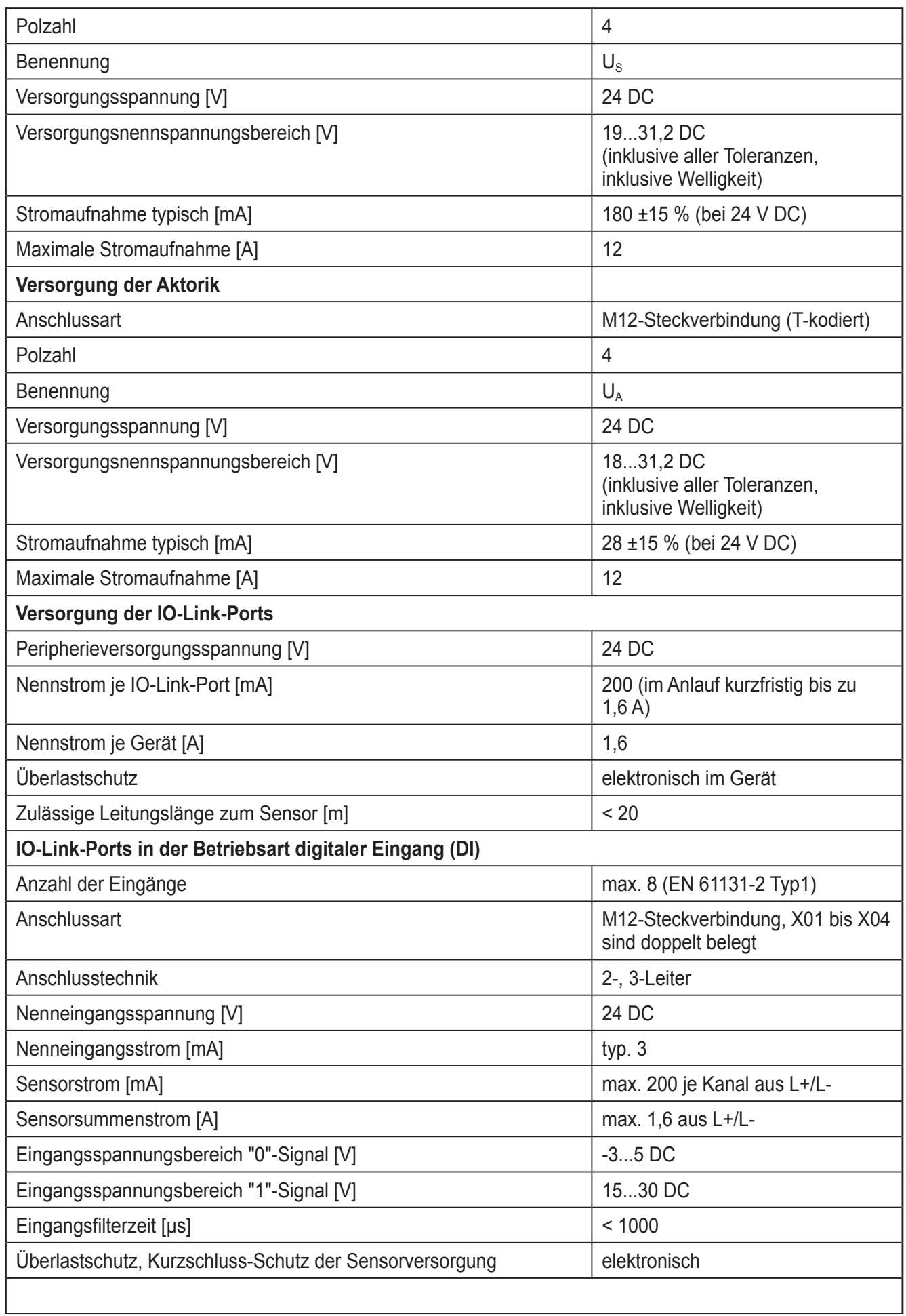

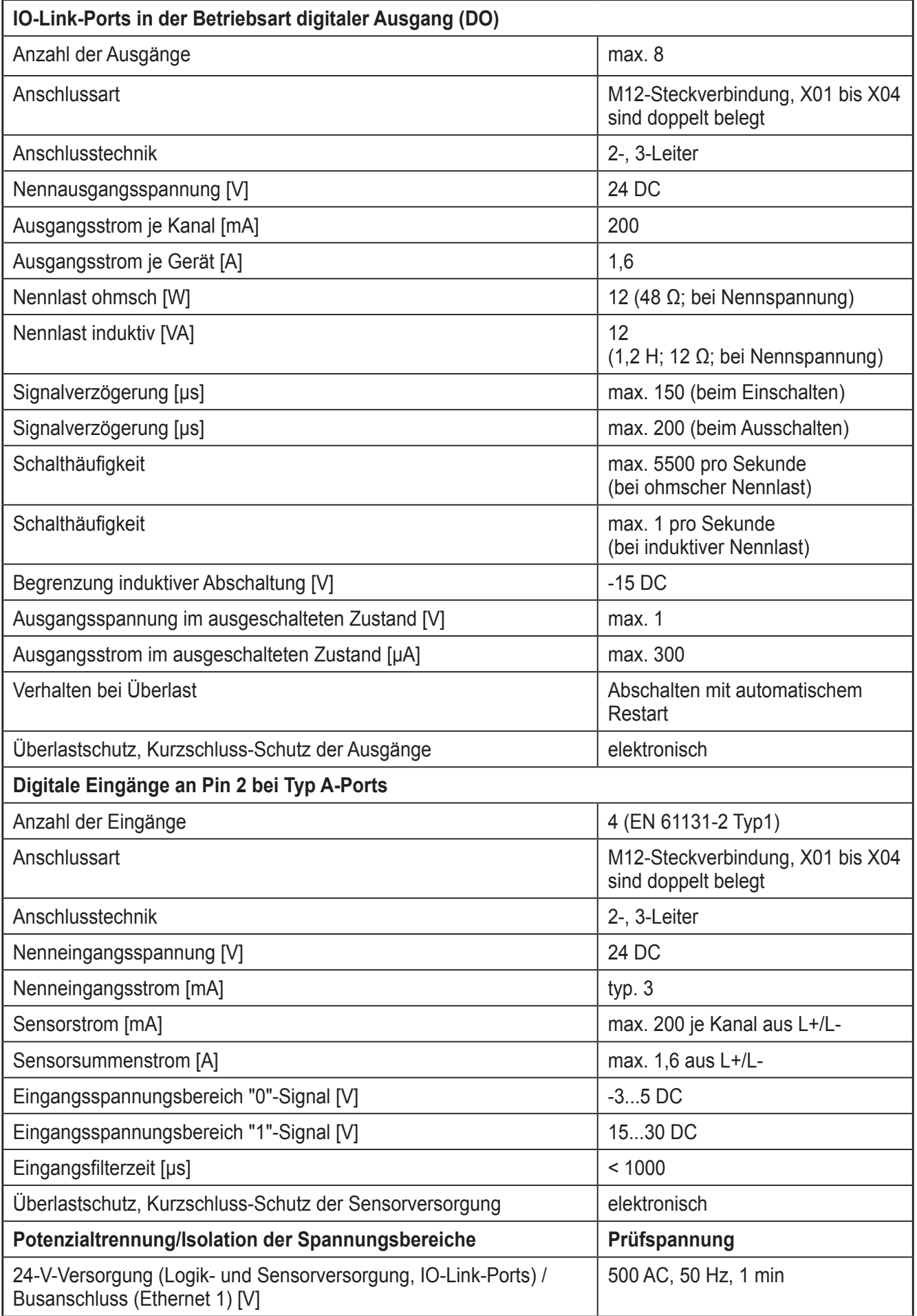

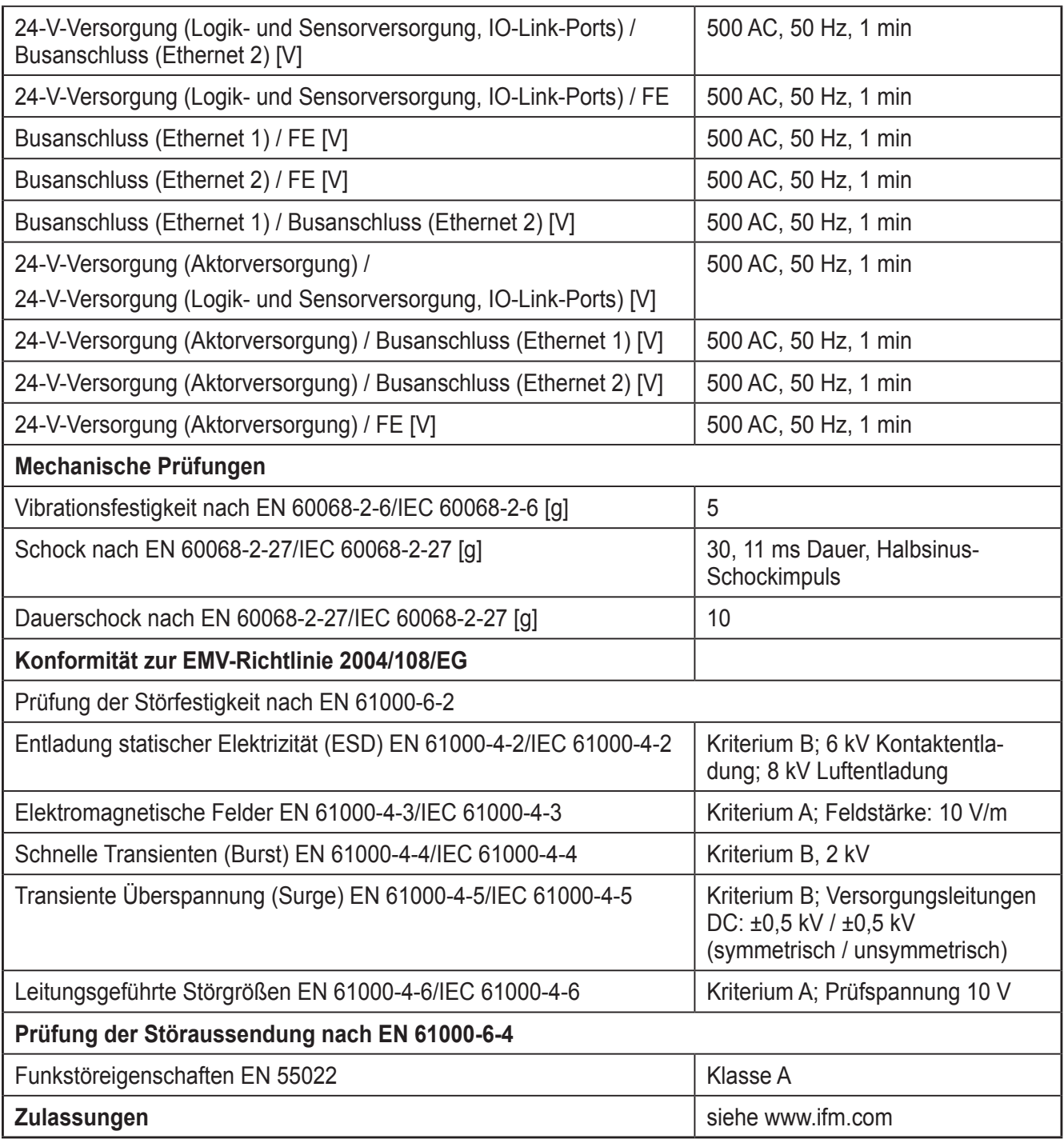

# <span id="page-22-0"></span>**12 Anschlussmöglichkeiten**

# **12.1 Anschluss EtherCat und Spannungsversorgung**

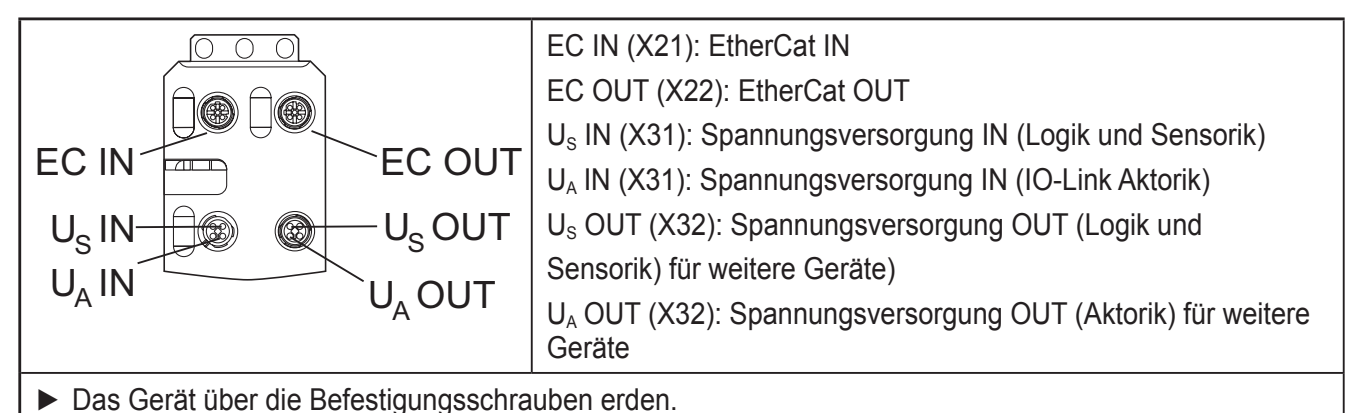

### **12.2 Anschluss IO-Link-Ports und digitale Eingänge**

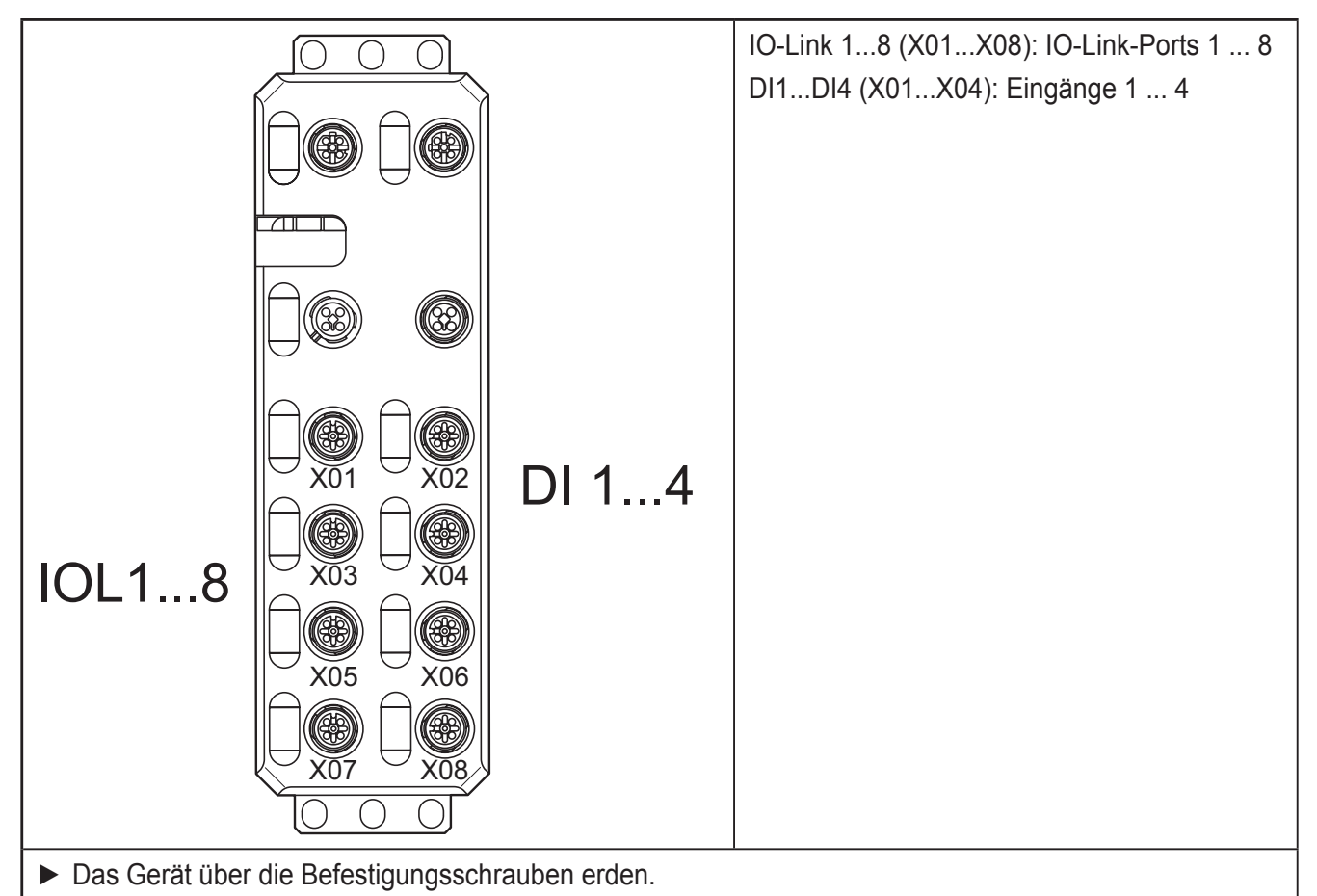

#### **12.3 Pin-Belegung EtherCat**

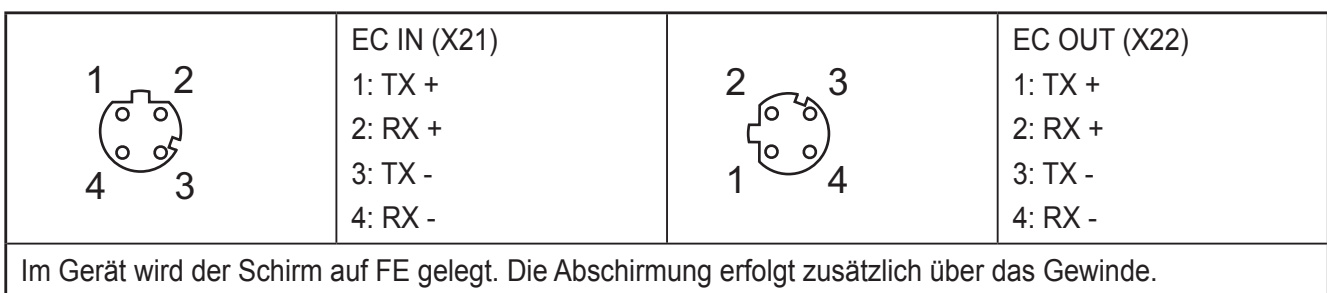

# <span id="page-23-0"></span>**12.4 Pin-Belegung Spannungsversorgung US/UA**

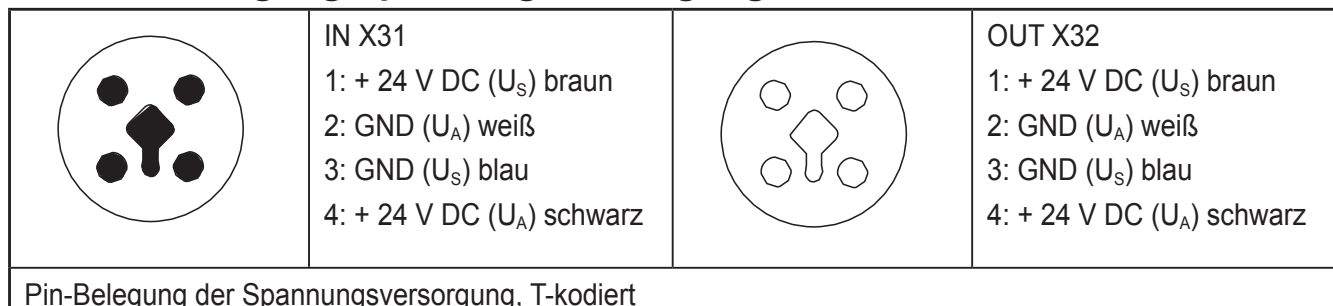

# **12.5 Pin-Belegung der Eingänge und der IO-Link- Ports**

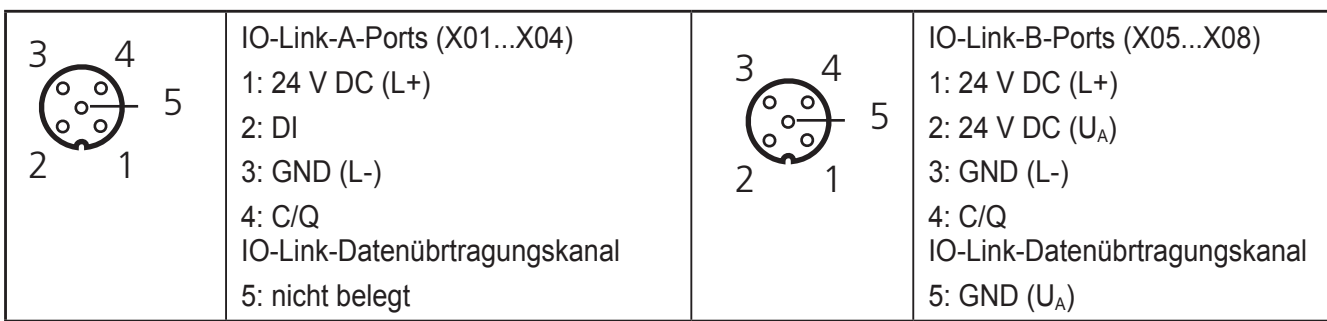

# **12.5.1 Port Class A (Typ A)**

Der IO-Link-Port nach Typ A ist an Pin 2 mit einem zusätzlichen fest verdrahteten DI (Digitaler Eingang) belegt.

# **12.5.2 Port Class B (Typ B)**

Der IO-Link-Port nach Typ B verfügt über eine zusätzliche Versorgungsspannung über die Pins 2 und 5. Dieser Port ist für den Anschluss von Geräten geeignet, die einen erhöhten Strombedarf haben.

### **12.5.3 Betriebsarten**

Die C/Q-Leitung (Pin 4) kann unabhängig von den anderen Pins konfiguriert werden. Die IO-Link-Ports lassen sich in den folgenden Betriebsarten betreiben:

- DI (Verhalten wie ein digitaler Eingang versorgt aus  $U_s$ )
- DO (Verhalten wie ein digitaler Ausgang versorgt aus  $U_s$ )
- IO-Link (IOL Sensor versorgt aus  $U_s$  / IOL-Aktor versorgt aus  $U_s$  und  $U_A$ )

# <span id="page-24-0"></span>**12.6 Anschlusshinweise**

Realisieren Sie den FE-Anschluss über Befestigungsschrauben, um die Störfestigkeit zu erfüllen.

Versehen Sie nicht benutzte Anschlussbuchsen mit Schutzkappen, um die Schutzart IP65 / IP67 zu garantieren.

Versorgen Sie den IO-Link-Master und die IO- Link-Devices ausschließlich mit der an den Anschlusspunkten bereitgestellten Spannung  $U_s$  und  $U_A$ .

Achten Sie auf die Polung der Versorgungsspannungen  $U_s$  und  $U_A$ , um eine Beschädigung des Geräts zu vermeiden.

Berücksichtigen Sie beim Anschluss der Sensoren und Aktoren die Zuordnung der Anschlüsse.

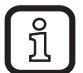

ກັ

Befestigen Sie das Gerät auf einer ebenen Fläche oder einem Profil. Überbrücken Sie mit dem Gerät keine Fugen, damit keine Kräfte über das Gerät übertragen werden.

Verwenden Sie handelsübliche M5-Schrauben mit Zahnscheibe und selbstsichernden Muttern. Beachten Sie das maximale Drehmoment der Schrauben.

# **13 Identifikation**

Bei EtherCat-Geräten wird zwischen Adressvergabe und Identifikation unterschieden.

Adressen werden für die direkte Kommunikation zwischen EtherCat-Master und dem entsprechenden Slave verwendet. Dabei teilt der Master jedem Slave eine eindeutige 16 Bit-Adresse zu.

Identifications werden verwendet, um einen Slave eindeutig in einem EtherCat-Netzwerk zu identifizieren.

Identifications bei IO-Link-Mastern sind:

- Device Identification Value
- Configured Second Station Alias

# **14 Konfiguration über Drehkodierschalter**

Mit den Drehkodierschaltern können Sie die Adressvergabe und weitere Funktionen konfigurieren.

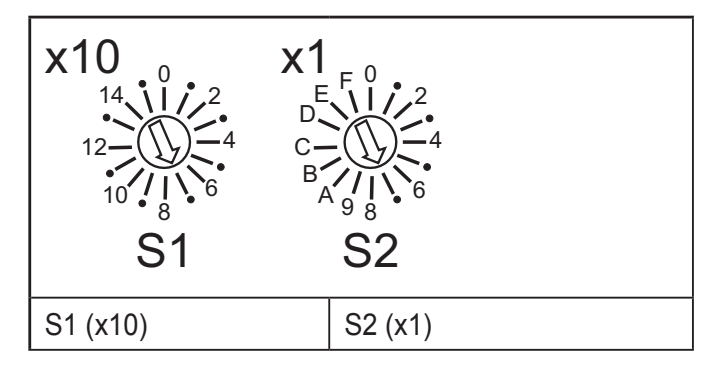

► Nach einer Veränderung der Schalterstellung einen Neustart des Geräts durchführen. Eine eine Veränderung der Schalterposition hat während des Betriebs keine Auswirkung.

<span id="page-25-0"></span>Der Code ergibt sich als Summe aus S1 x 10 plus S2 x 1. Das Bild zeigt den Code 77  $(7 \times 10 + 7)$ .

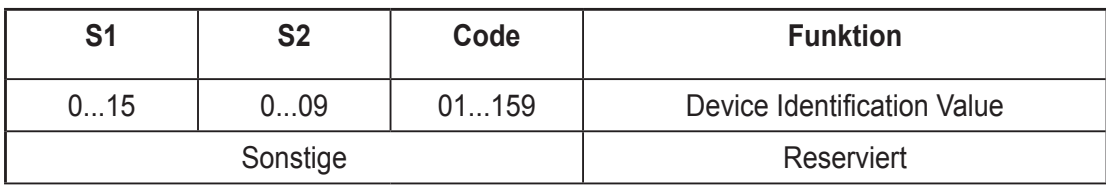

Schalterstellung 01 ... 159

Mit dieser Schalterstellung stellen Sie manuell die EtherCat Explicit Device Identification ein.

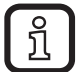

Das Gerät ist nach Spannungszuschalten be triebsbereit, sobald die LED RDY grün leuchtet. Eine Verbindung zu dem Gerät kann in dieser Schalterstellung jedoch nicht aufgebaut werden.

Sobald die LED RDY grün leuchtet, können Sie eine neue Schalterstellung der Drehkodierschalter wählen und das Gerät neu starten.

### **14.1 Reserviert / ungültige Schalterstellung**

Das Gerät startet mit den Einstellungen, die vor dem Neustart des Geräts gültig waren.

### **14.2 Configured Second Station Alias**

Informationen zur Verwendung der Identification "Configured Second Station Alias" entnehmen Sie bitte ihrer Projektierungs-Software.

### **14.3 Hot Connect**

Die Hot Connect-Funktionalität erlaubt es, vor dem Start oder auch während des Betriebs einer Anlage vorkonfigurierte Abschnitte aus dem Datenverkehr zu nehmen oder hinzuzufügen. Dies kann z. B. durch Trennen/Verbinden der Kommunikationsstrecke oder durch das An-/Ausschalten eines Teilnehmers geschehen. Diese Funktionalität wird "flexible Topologie" oder "Hot Connect" genannt.

# <span id="page-26-0"></span>**15 Lokale Status- und Diagnose-Anzeigen**

### **15.1 Anzeigen für Ethernet-Ports und Spannungsversorgung**

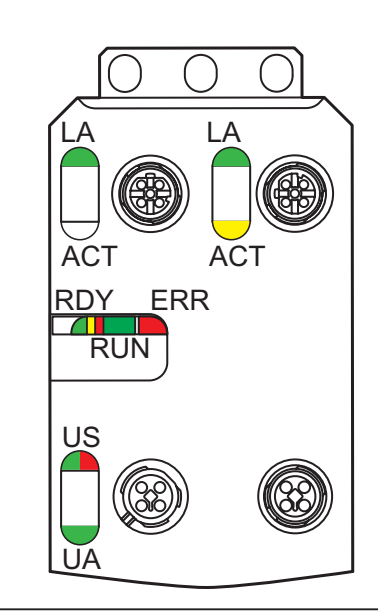

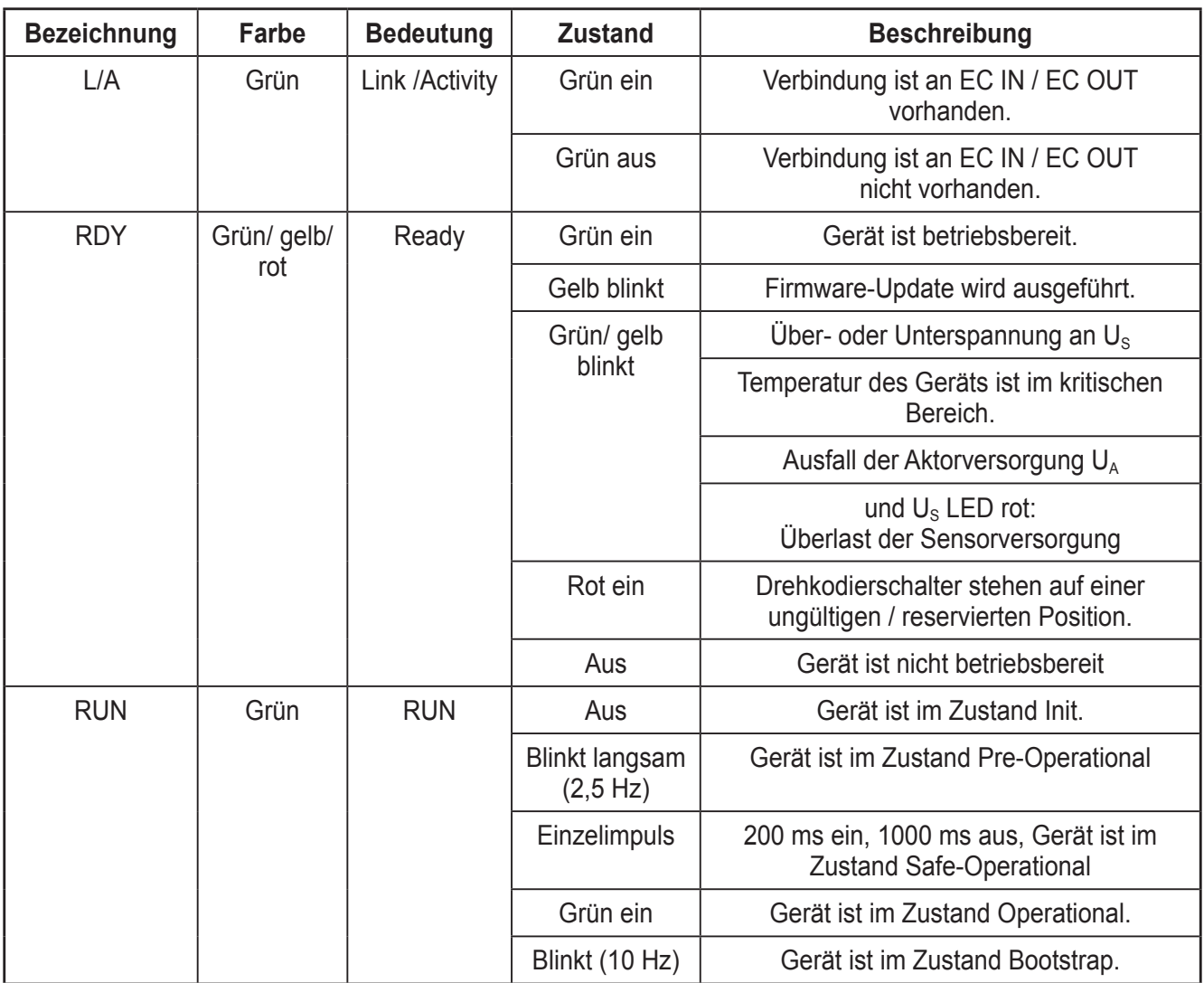

**DE**

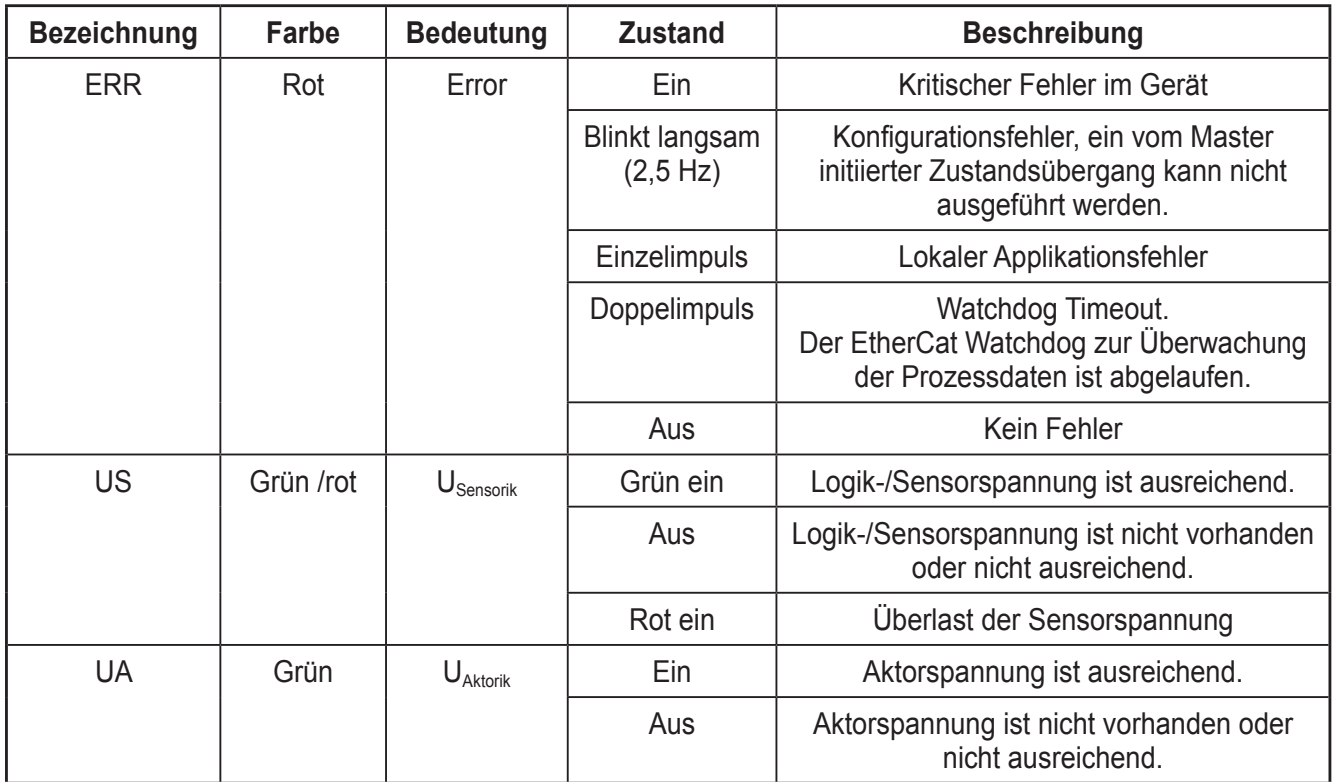

# $\overline{O}$  $\overline{\bigcirc}$ ∩  $\mathbb{R}$

# <span id="page-28-0"></span>**15.2 Anzeigen der IO-Link-Ports und der Eingänge**

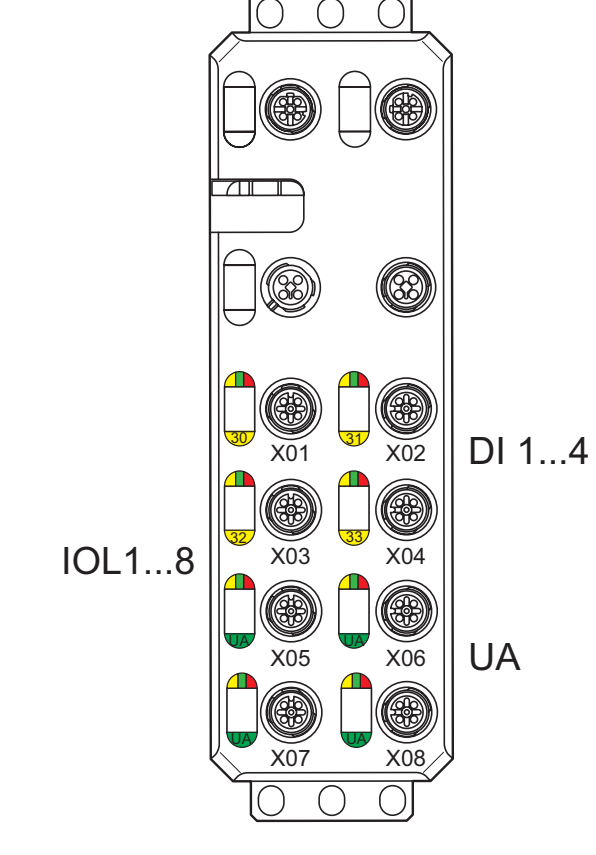

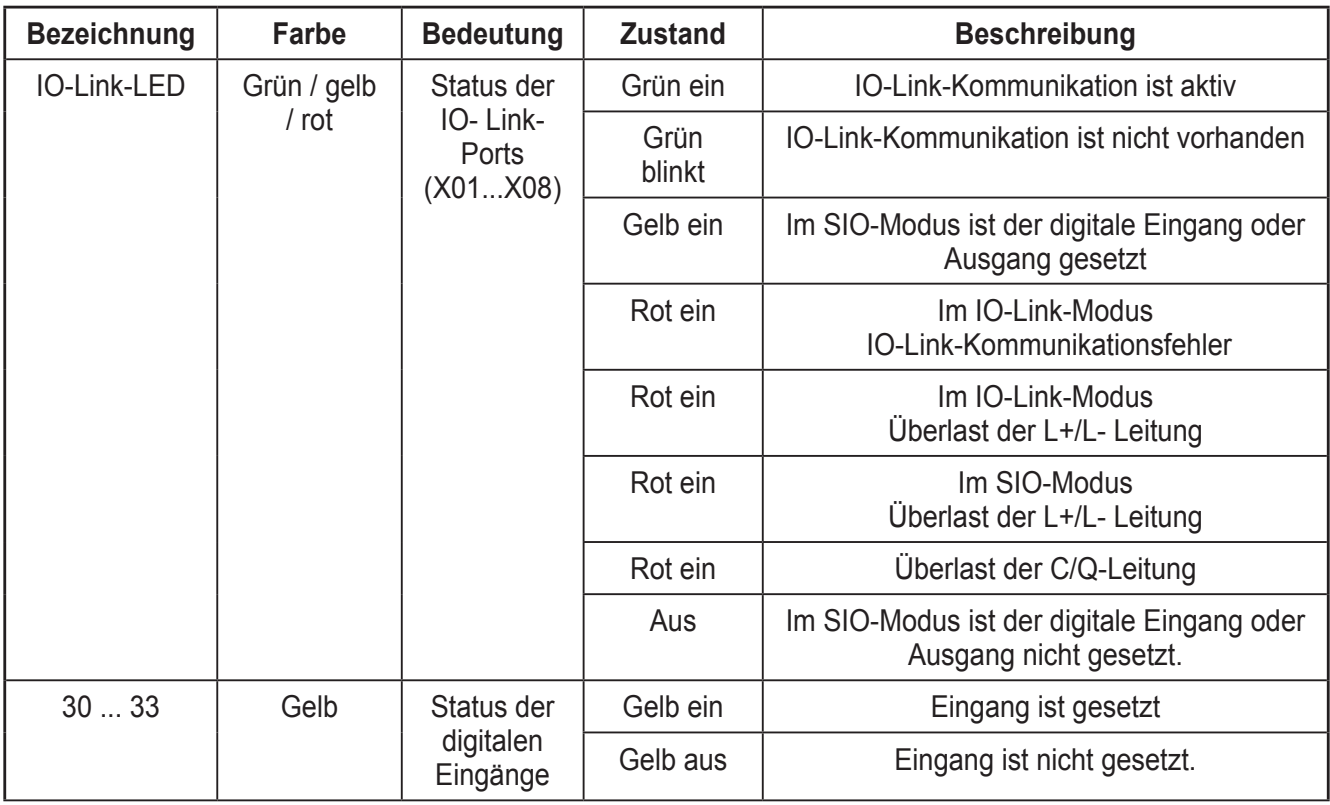

**DE**

<span id="page-29-0"></span>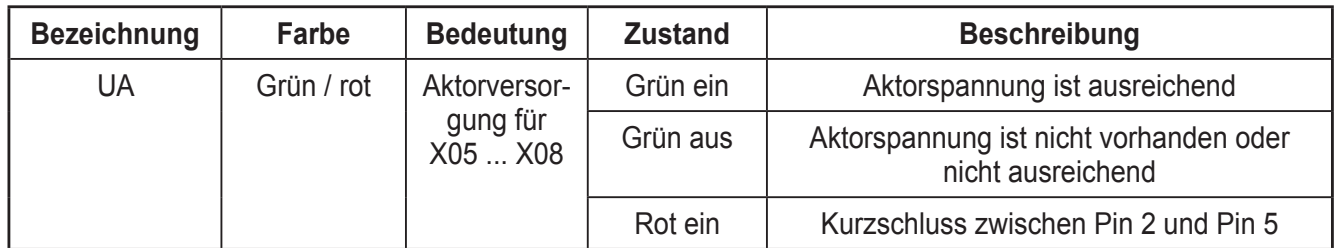

Die Nummerierung der LEDs ist wie folgt:

Die erste Stelle der Nummerierung gibt das Byte, die zweite Stelle gibt das Bit an.

# **16 EtherCat**

Das Mailbox-Protokoll CAN application layer over EtherCat (CoE) bildet die Grundlage des "Device Profile" und ermöglicht eine Parametrierung von EtherCat-Geräten durch das Objektverzeichnis (Object dictionary). Der Zugriff auf das Objektverzeichnis über CoE erfolgt durch Service Data Object (SDO) Services.

Die Beschreibung der auf dem Gerät implementierten Objekte finden Sie im Kapitel "EtherCat-Objektverzeichnis".

# **17 EtherCat Modular Device Profile (MDP)**

Das Gerät arbeitet auf Grundlage des "Modular Device Profiles" (ETG.5001) und wird als Profil Implementation "5001" (Modular Device Profile) ausgewiesen.

Es hält sich im Wesentlichen an die Spezifikation ETG.5001.3 Annex K (IO-Link-Master) und entspricht funktionell dem "Modular Device Profile 6220". Im Gegensatz zur ETG.5001.3 Annex K, die eine Synchronisation der Statusmaschine des EtherCat-Slaves mit der Statusmaschine des IO-Link-Master vorsieht, werden Konflikte zwischen den Zuständen der beiden Statusmaschinen mit den eigenen Failsafe-Mechanismus abgefangen (EtherCat-Slave wird in PRE-OP geschaltet).

Das Mailbox-Protokoll CAN application layer over EtherCat (CoE) bildet die Grundlage des Modular Device Profile (MDP) und ermöglicht eine Parametrierung von EtherCat-Geräten durch das Objektverzeichnis (object dictionary).

Der Zugriff auf das Objektverzeichnis über COE erfolgt durch "Service Data Object Services" (SDO). Die auf dem Gerät implementierten Objekte sind im Kapitel "EtherCat-Objektverzeichnis" beschrieben.

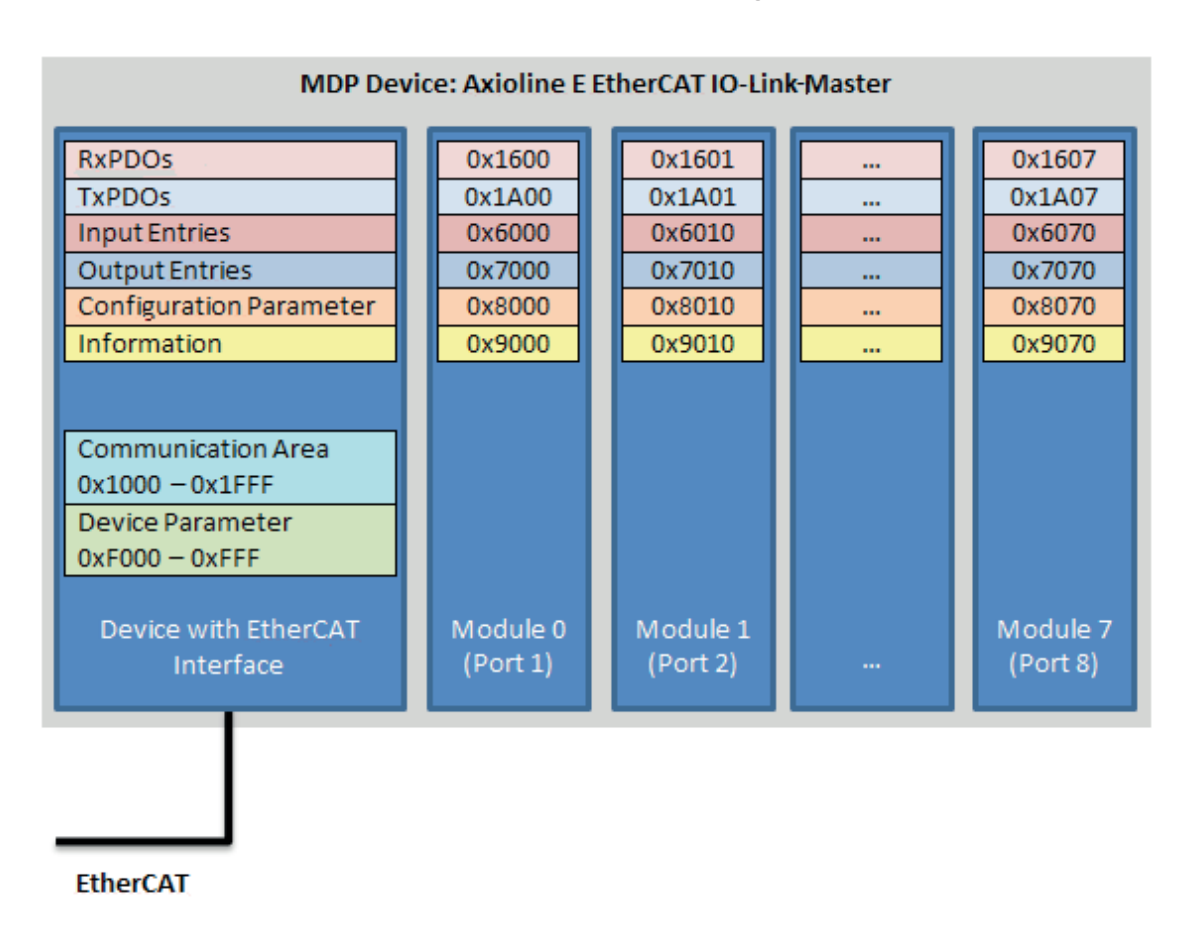

<span id="page-30-0"></span>Der strukturelle Aufbau des Geräts ist dabei wie folgt:

# **18 EtherCat State Machine**

Das Gerät verfügt über eine Zustandsmaschine, die sogenannte EtherCat State Machine (ESM). Der EtherCat-Master schickt Anforderungen (Requests) über Zustandsänderung an das AL Control Register des Slaves. Der Slave zeigt den aktuellen Zustand im AL Status Register an und stellt bei Fehlern auch weiterführende Fehler-Codes im AL Status Code Register zur Verfügung.

### <span id="page-31-0"></span>**18.1 AL Control und AL Status Register**

Schreibt der Master auf das AL Control Register, so wird der entsprechende Zustandsübergang vom Slave, in der Geräte- Zustandsmaschine, ausgelöst. Das AL Status Register spiegelt dabei den aktuellen Zustand des Slaves wieder.

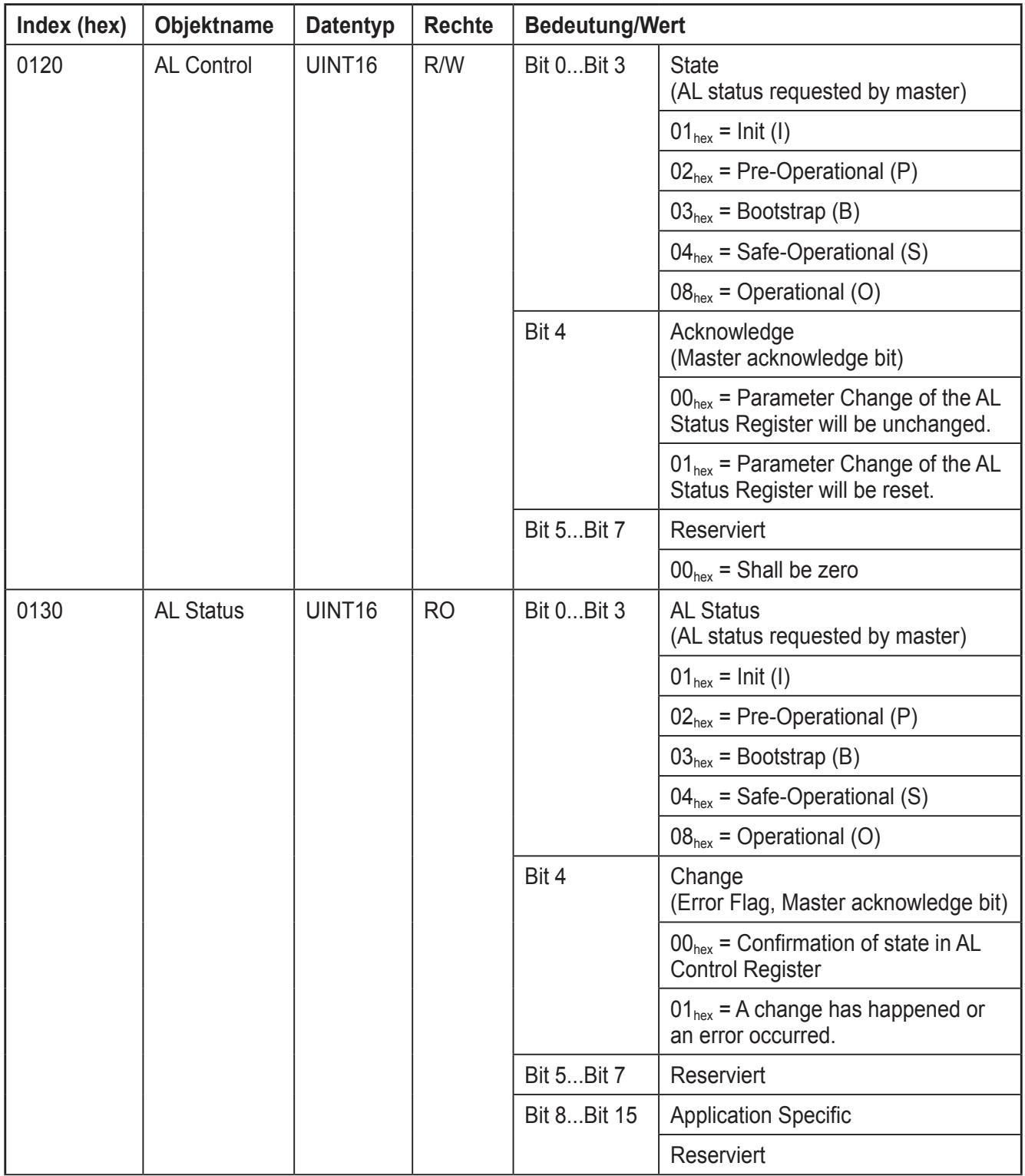

### <span id="page-32-0"></span>**18.2 AL Status Code Register**

Ist der vom Master geforderte Zustandsübergang nicht möglich, wird ein Error-Flag im AL Status Register (Bit 4) vom Slave gesetzt und ein Error-Code zum AL Status Code Register geschrieben.

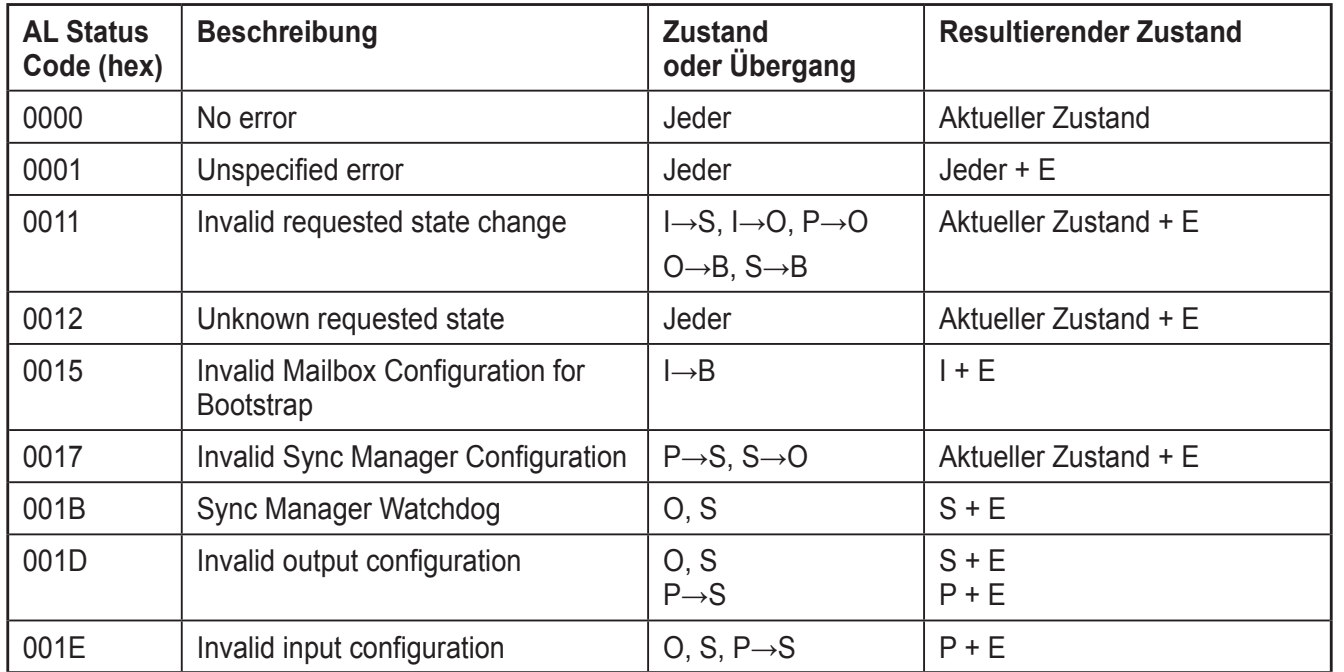

# **19 EtherCat-Kommunikationsmethoden**

Das EtherCat-Protokoll stellt zwei Kommunikations-Methoden zur Verfügung:

- Mailbox-Verfahren
- Buffered-Verfahren.

Das Mailbox-Verfahren wird für das azyklische Senden von Befehlen an Slaves genutzt. Erhält ein Slave eine Mailbox-Nachricht, so muss diese zuerst bearbeitet werden, bevor etwas anderes verarbeitet werden kann.

Das Buffered-Verfahren ermöglicht hingegen dem Master und Slave, einen gemeinsamen Datenbereich zu nutzen. Die Daten in diesem Bereich (Buffer) können von beiden zu jeder Zeit geschrieben oder gelesen werden.

Die Sync Manager verwalten den Datenaustausch für beide Verfahren, so dass es zu keinen Datenkollisionen kommt. Eine detaillierte Beschreibung aller Sync Manager Register ist in der Beschreibung "EtherCat Slave Controller" der EtherCat-Nutzerorganisation (www.EtherCat.org) erhältlich.

# <span id="page-33-0"></span>**20 EtherCat-Synchronisation**

Zur Synchronisation der Applikation sind zwei Modi vorgesehen, die Sie im Engineering-System auswählen können.

- FreeRun (Prozessdatenaktualisierung durch geräteinternen Applikationszyklus)
- SM Synchronous (Prozessdatenaktualisierung bei einem SM-Ereignis)

### **20.1 FreeRun**

In diesem Modus arbeiten das EtherCat-Kommunikationssystem und die I/Os asynchron. Die I/Os befinden sich im Modus Auto-Run und laufen mit der für die aktuelle Modulkonfiguration minimal möglichen Zykluszeit. Dieser Modus ist standardmäßig im Gerät eingestellt

### **20.2 SM Synchronous**

In diesem Modus arbeiten das EtherCat-Kommunikationssystem und die I/Os synchron. Mit jedem Sync Manager Event (Buszyklus) werden die IOs zwischen dem EtherCat-Bus und dem Gerät ausgetauscht.

Es ist möglich, sich auf den SM2 (Sync Manager für Daten vom Master zu Slave) oder auf den SM3 (Sync Manager für Daten vom Slave zum Master) zu synchronisieren. Wenn das Gerät für Eingangs- und Ausgangsdaten konfiguriert wird, ist es sinnvoll, den SM2 zu verwenden.

Werden nur Eingangsdaten (Daten von Slave zum Master) konfiguriert, kann die Synchronisation auch auf den SM3 erfolgen.

Die Einstellungen müssen im Zustand PRE-Operational in das Subobjekt1 der Objekte 1C12hex (SM2) und 1C13hex (SM3) geschrieben werden.

Empfohlene Einstellung:  $1C12_{\text{hex}}$ :  $1 = 01_{\text{hex}}$  und  $1C13_{\text{hex}}$ :  $1 = 22_{\text{hex}}$ 

Detaillierte Informationen hierzu sind in der Spezifikation ETG1020 zu finden.

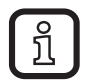

Um die Einstellungen nicht jedes Mal erneut im Objektverzeichnis vornehmen zu müssen, können diese in den Startup Parametern angelegt werden.

# **21 EtherCat-Objektverzeichnis (CoE-Objekte)**

Das Objektverzeichnis des Geräts enthält Objekte, die über SDO-Services angesprochen werden können. Das Gerät unterstützt Standard-Objekte und herstellerspezifische Objekte. Die Standard-Objekte sind im ETG-Stand ETG.1000.6 (Application Layer Protocol Specification) beschrieben.

Es unterstützt Modular Device Profile - spezifische Objekte, die im ETG- Standard ETG.5001.3 beschrieben sind. Ebenso werden herstellerspezifische Objekte unterstützt, die nachfolgend ausführlich beschrieben sind.

Die Adressierung der Objekte erfolgt über eine Kombination aus Index und Subindex. Subindex 0 gibt die Anzahl der Subindizes oder die Nummer des höchsten Subindexes an.

Für die folgenden Tabellen gilt:

Länge = Länge der Elemente in Byte RO = nur lesen (Read only) Rechte = Zugriffsrechte R/W = lesen und schreiben (Read/Write)

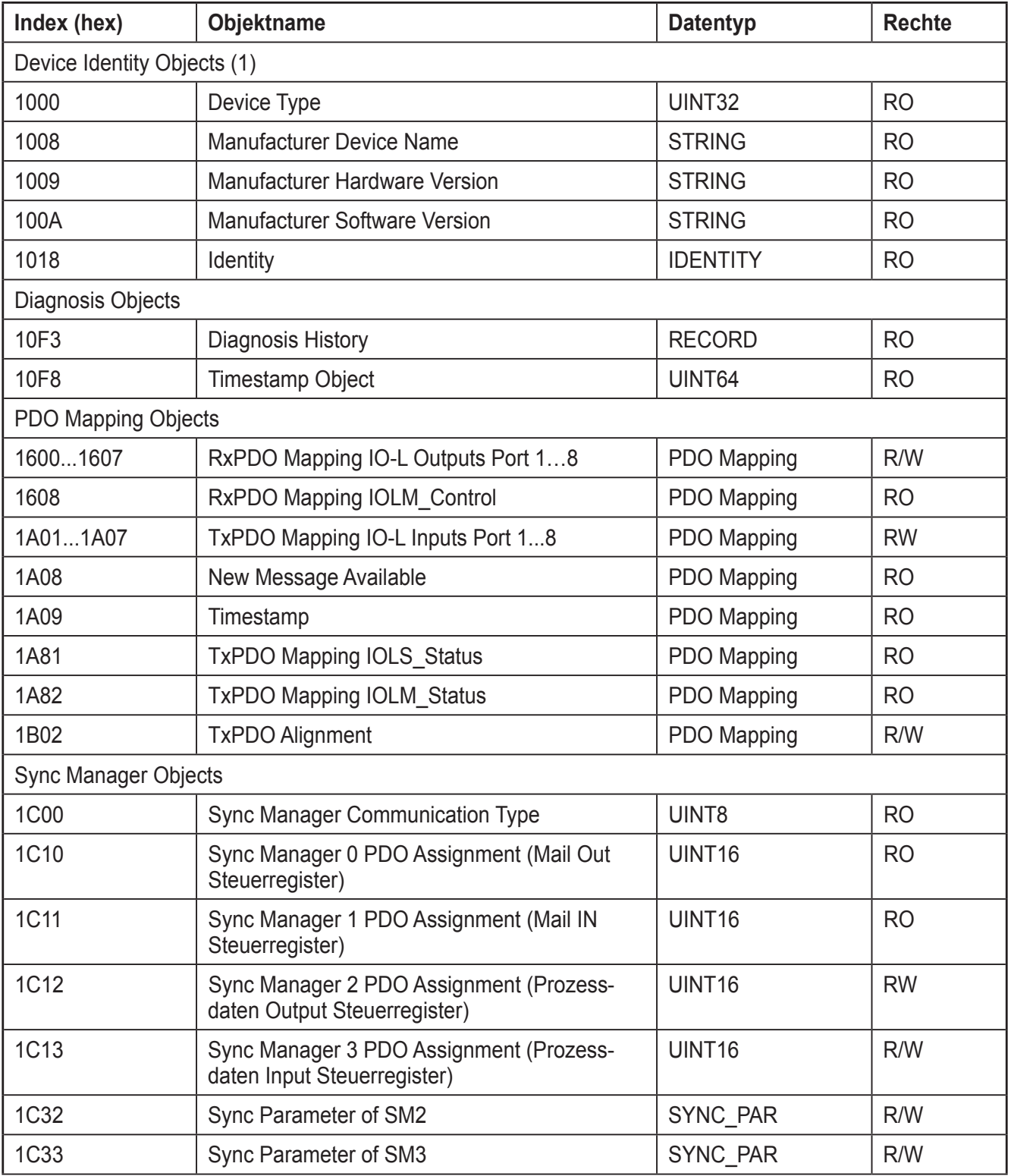

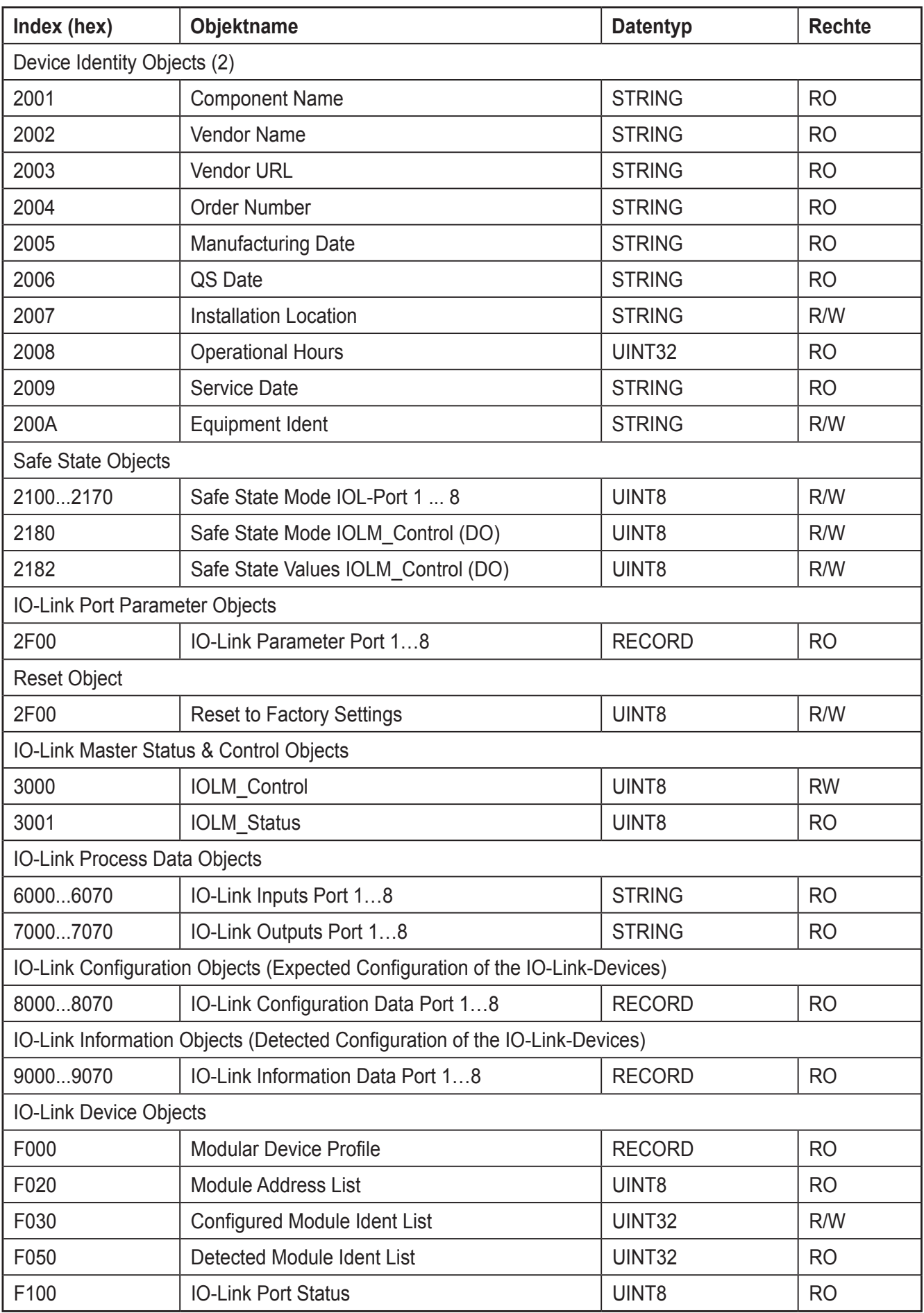
**DE**

## **22 CoE: Gerätetypenschild**

 $\overline{ }$ 

 $\overline{1}$ 

Das Gerät verfügt über Objekte zur Identifikation. Diese enthalten Informationen zum Hersteller und zum Gerät und bilden das Gerätetypenschild.

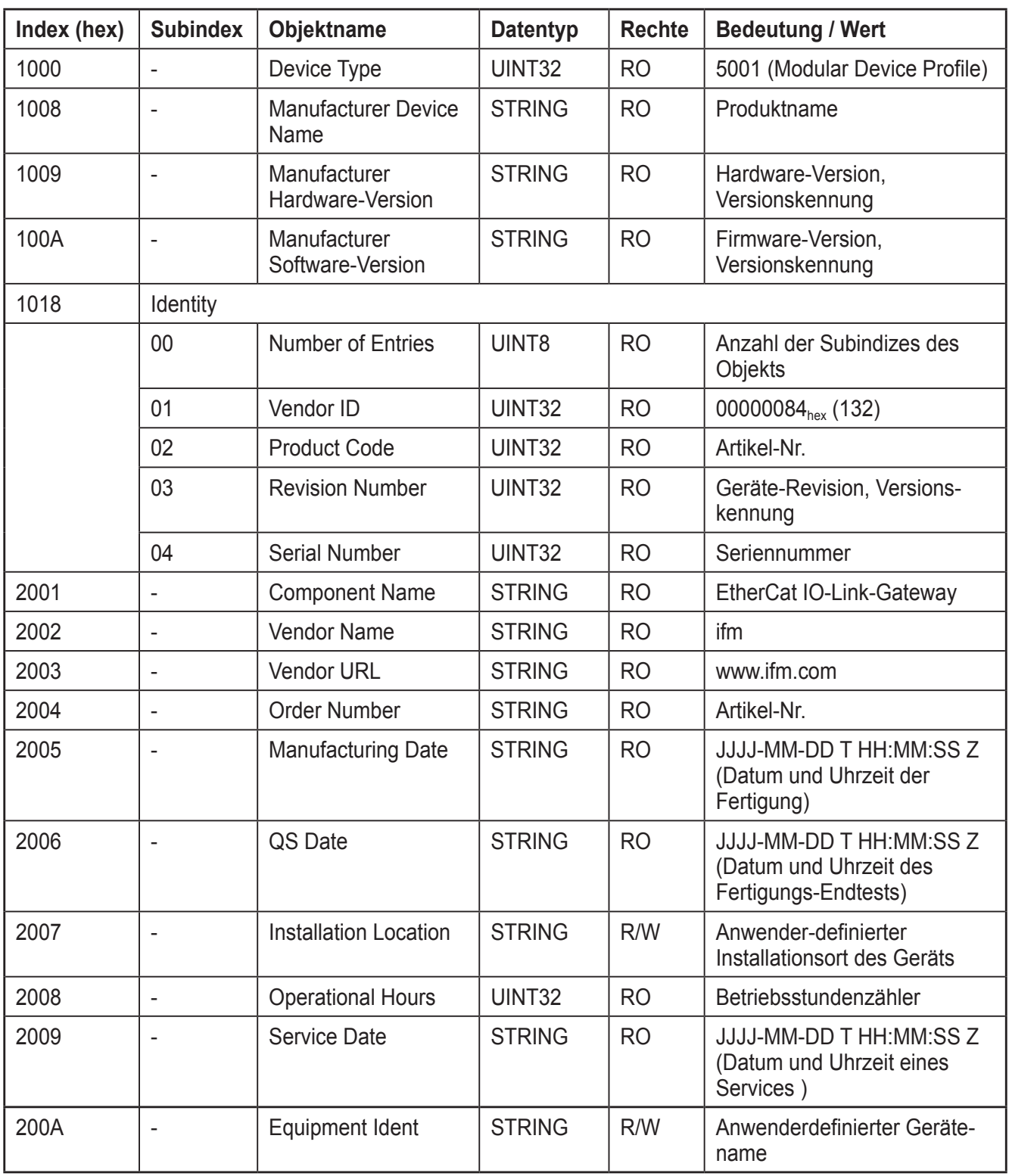

Nachfolgend sind die Objekte beschrieben, die das Gerätetypenschild bilden.  $\overline{ }$ 

# **23 CoE: IO-Link-Portkonfiguration**

Das Gerät ist auf Grundlage des "Modular Device Profiles" (ETG.5001) aufgebaut. Es wird zwischen Modulen und Slots unterschieden.

Ein Modul entspricht der Konfiguration eines IO-Link-Devices mit fixen Prozessdatenlängen. Das Wort Modul ist ein Synonym für einen IO-Link-Device.

Bei einem Slot handelt es sich um einen IO-Link-Port des IO-Link-Masters, das Modul wird in einen Slot gesteckt.

Jedem Port des IO-Link-Masters kann genau ein Modul und somit nur ein Rx/ TxPDO zugeordnet werden. Einem Rx/TxPDO kann jeweils nur ein Datenobjekt (6000hex, 7000hex) zugeordnet werden. Das Datenobjekt besteht aus einzelnen Subobjekten.

Das erste Subobjekt jedes Objekts (Subindex 01) beinhaltet immer die Größe und Anzahl der vorhandenen Subobjekte. Jedes Objekt kann maximal 32 Subindizes und somit maximal 32 Byte groß sein. Das entspricht der maximalen IO-Link-Prozessdatenlänge.

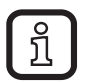

Sollte die genaue IO-Link-Prozessdatenlänge des angeschlossenen Devices nicht in den Modulen der Gerätebeschreibungsdatei vorhanden sein, so wählen Sie die nächst größere Konstellation.

## **23.1 Konfiguration der Betriebsart**

Die ESI-Datei [ifm\_AL1030\_Modules.xml] enthält alle vom Gerät unterstützen Module. Die Zuordnung eines Moduls zu einem Slot erfolgt über ein Konfigurationstool (z. B. TwinCAT). Wird dort einem Slot ein Modul hinzugefügt, werden vom Konfigurationstool automatisch alle zugehörigen Startup-Kommandos (Anlaufparameter) erzeugt und notwendige Einträge in der PDO-Liste angelegt. Als Betriebsarten stehen folgende Werte zur Verfügung

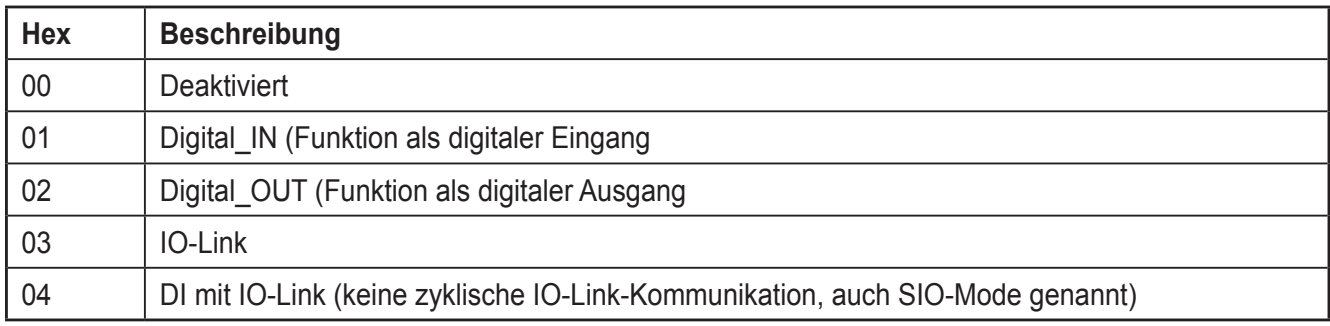

Diese werden, abhängig von der Slot-Konfiguration, als Startup-Kommando in das Objekt 0x80n0:28 (Master Control) eingetragen. Eine mögliche Port-Konfiguration im Engineeringtool TwinCAT kann folgendermaßen aussehen:

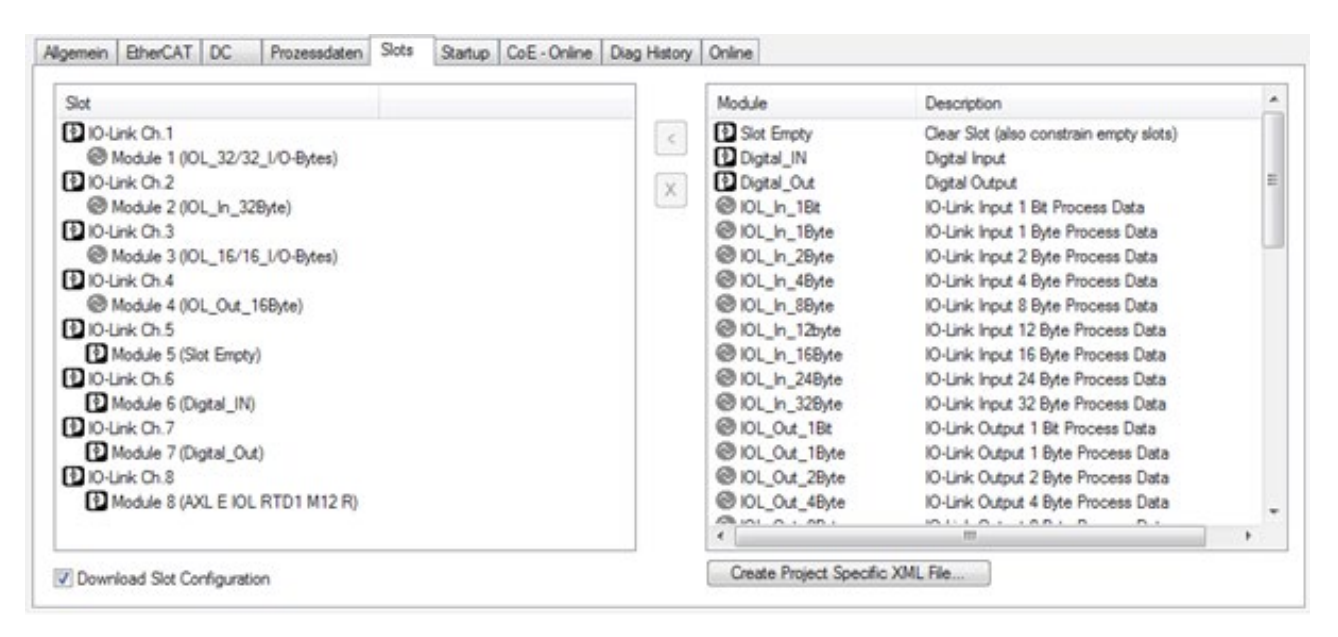

Weitere Informationen zum Aufbau der 80n0<sub>hex</sub>-Objekte entnehmen sie dem Kapitel "IO-Link-Device-Konfiguration (Eingestellt)".

### **23.2 Konfiguration von Port-Parametern**

ິກິ

Die nachfolgenden Objekte beschreiben grundlegende Startup-Parameter, wie den "Data Storage Mechanismus" von IO-Link-Devices. Diese Parameter können pro Port eingestellt werden.

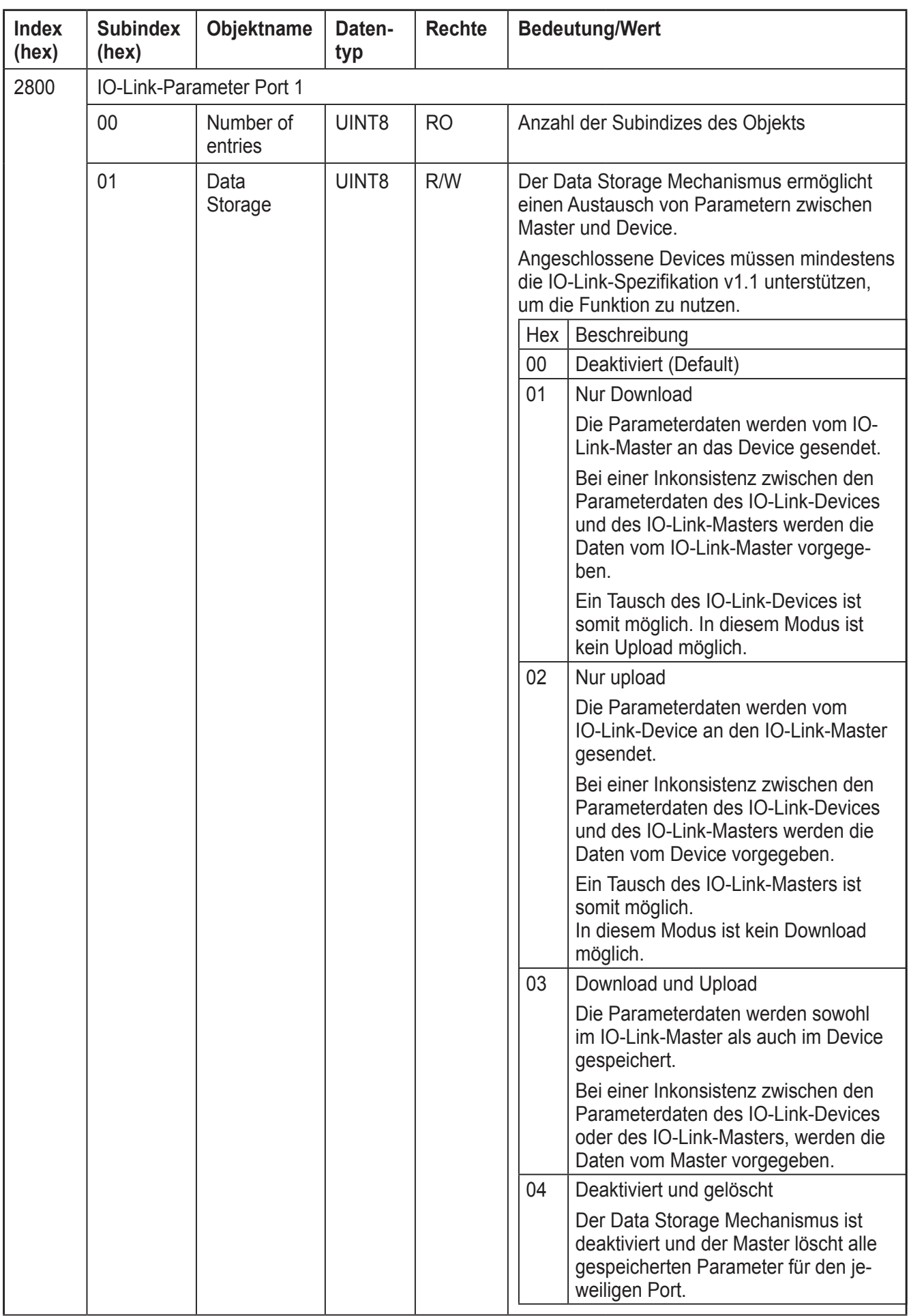

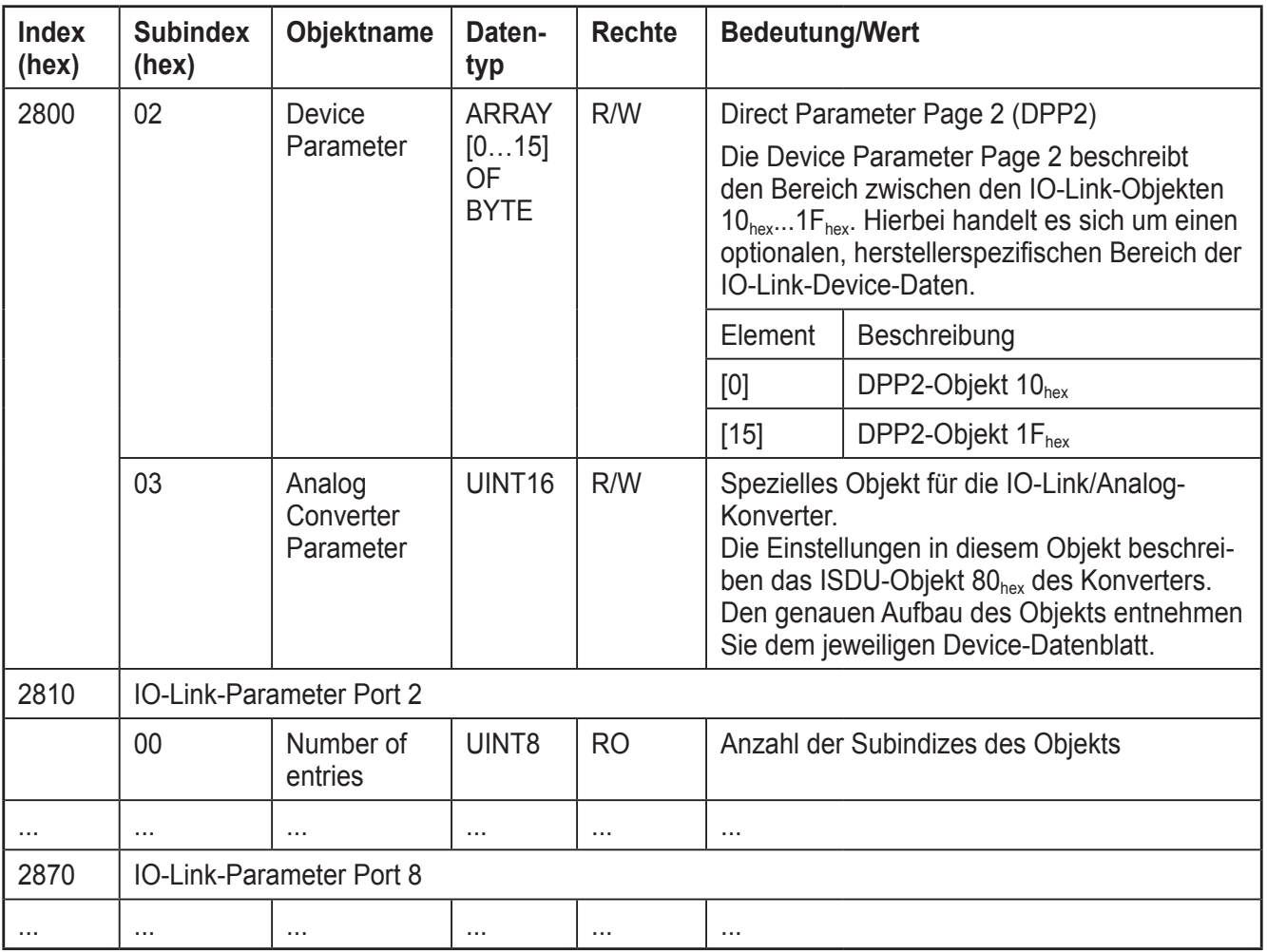

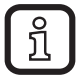

Der jeweilige IO-Link Port muss sich in der Betriebsart IO-Link befinden, damit die Einstellungen in diesen Objekten greifen.

## **23.3 Port-Status**

Das Objekt F100<sub>hex</sub> (IO-Link Port Status) enthält Statusdaten für jeden Port, repräsentiert durch einen Subindex. Es wird der IO-Link-Status (z. B. Port inaktiv, Siomode Digital in, etc.) und ein Fehlercode, falls vorhanden, abgelegt. Das Objekt kann zyklisch ausgelesen oder optional in die Prozessdaten gemappt werden.

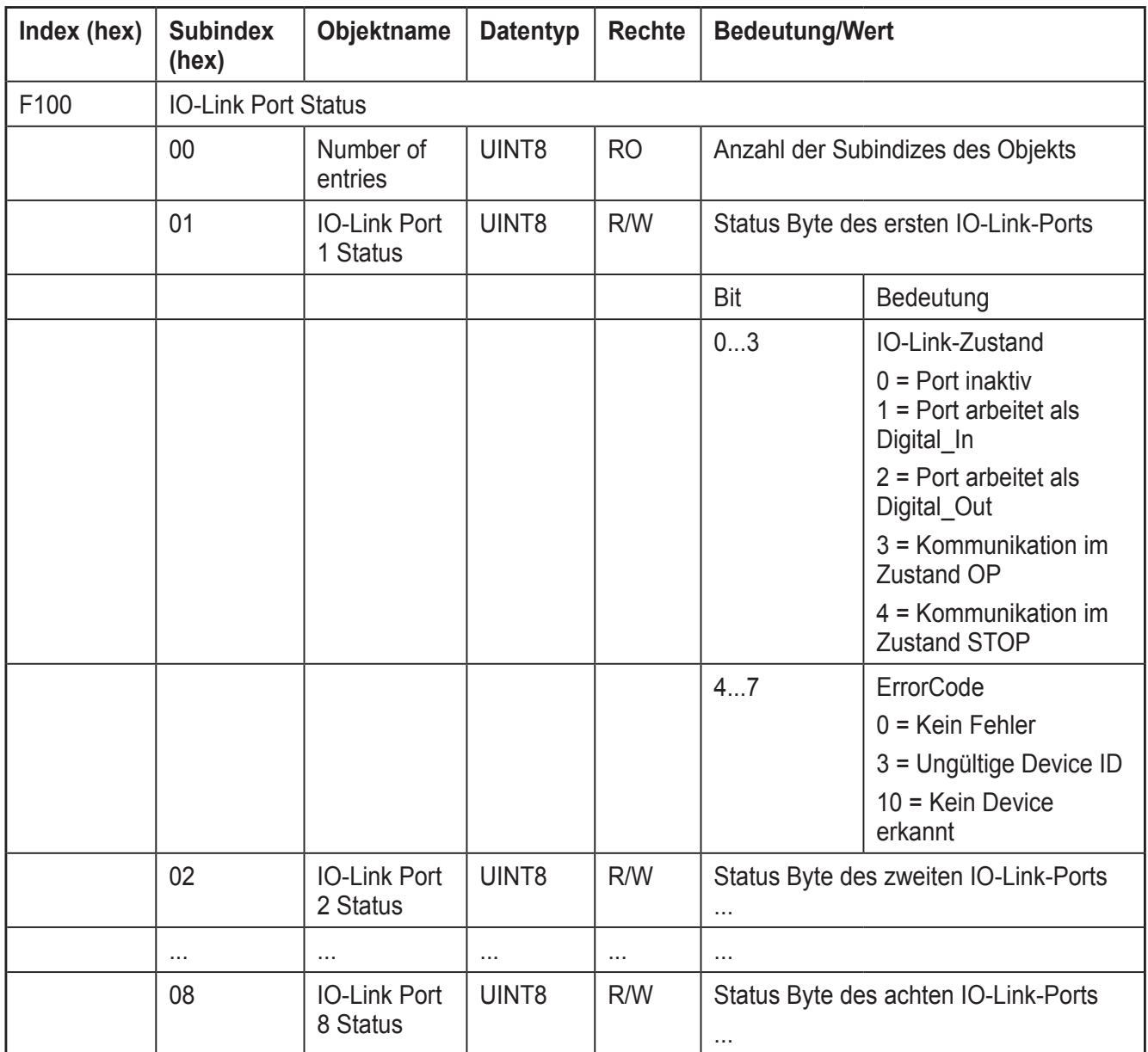

# **24 CoE: IO-Link-Modulidentifikation**

Die Modulidentifikation dient zum Abgleich der konfigurierten mit den tatsächlich angeschlossenen Modulen.

Das Gerät führt diesen Abgleich über die Überprüfung der Vendor ID und Device ID durch. Die Konfigurations-Daten über die Vendor ID und Device ID liegen in den Objekten 8000hex bis 8070hex und werden beim Startup vom Engineeringtool beschrieben. Die Informationen über die angeschlossenen Module stellt der IO-Link-Master in den Objekten 9000<sub>hex</sub> bis 9070<sub>hex</sub> zur Verfügung.

Eine Überprüfung wird nur dann durchgeführt, wenn zuvor die Subobjekte 0x80n0:04 (Device ID) und 0x80n0:05 (Vendor ID) ungleich Null für den jeweiligen Port (n) konfiguriert sind.

Gibt es keine Überprüfung, weil keine Device ID und Vendor ID eingetragen wurde, und stimmen die konfigurierten Daten längen eines Moduls nicht, so werden nur so viele Daten übertragen, wie zuvor konfiguriert wurden.

#### Beispiel

Es ist ein reales IO-Link-Device mit 16 Byte Eingangs-Prozessdaten angeschlossen. Es wurden aber nur acht Byte konfiguriert, so werden auch nur acht Byte übertragen.

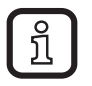

Der IO-Link-Master ist als MDP Profile Implementation "5001" ausgewiesen. Daher müssen die Objekte F030hex (Configured Module Ident List) und F050hex (Detected Module Ident List), welche bei einem MDP-Gerät für die Modulidentifikation verwendet werden, vorhanden sein.

Da der IO-Link-Master nach dem IO-Link Master Profile Implementation "6220" arbeitet, werden diese Objekte nicht vom Gerät ausgewertet, da eine Identifikation über Vendor ID und Device ID ausreichend ist. Es erfolgt also kein Abgleich der Modulnummern.

Die Einträge vom Objekt F030<sub>hex</sub> entsprechen den Einträgen in den Subindizes 0x8nn0:0A der konfigurierten IO-Link-Geräte, welche (aus dem ESI File ausgelesen) beim Startup in das Subobjekt 8xx0:0A geschrieben werden.

Die Einträge vom Objekt F050<sub>hex</sub> entsprechen den Einträgen in den Subindizes 0x9nn0:0A der erkannten IO-Link-Geräte, beide sind mit Nullen gefüllt.

### **24.1 IO-Link-Device-Konfiguration (Eingestellt)**

Die Objekte 8000<sub>hex</sub> bis 8070<sub>hex</sub> enthalten je IO-Link-Port die manuell festgelegten Device-spezifischen Konfigurationsdaten, wie Device ID, Vendor ID, Prozessdatenlänge, usw.

Der IO-Link-Master schreibt beim Anlauf, Zustandswechsel von PREOP nach SAFEOP, alle Konfigurationsdaten zum IO-Link-Master. Im Zustand OP können diese vom EtherCat-Master azyklisch gelesen oder geändert werden.

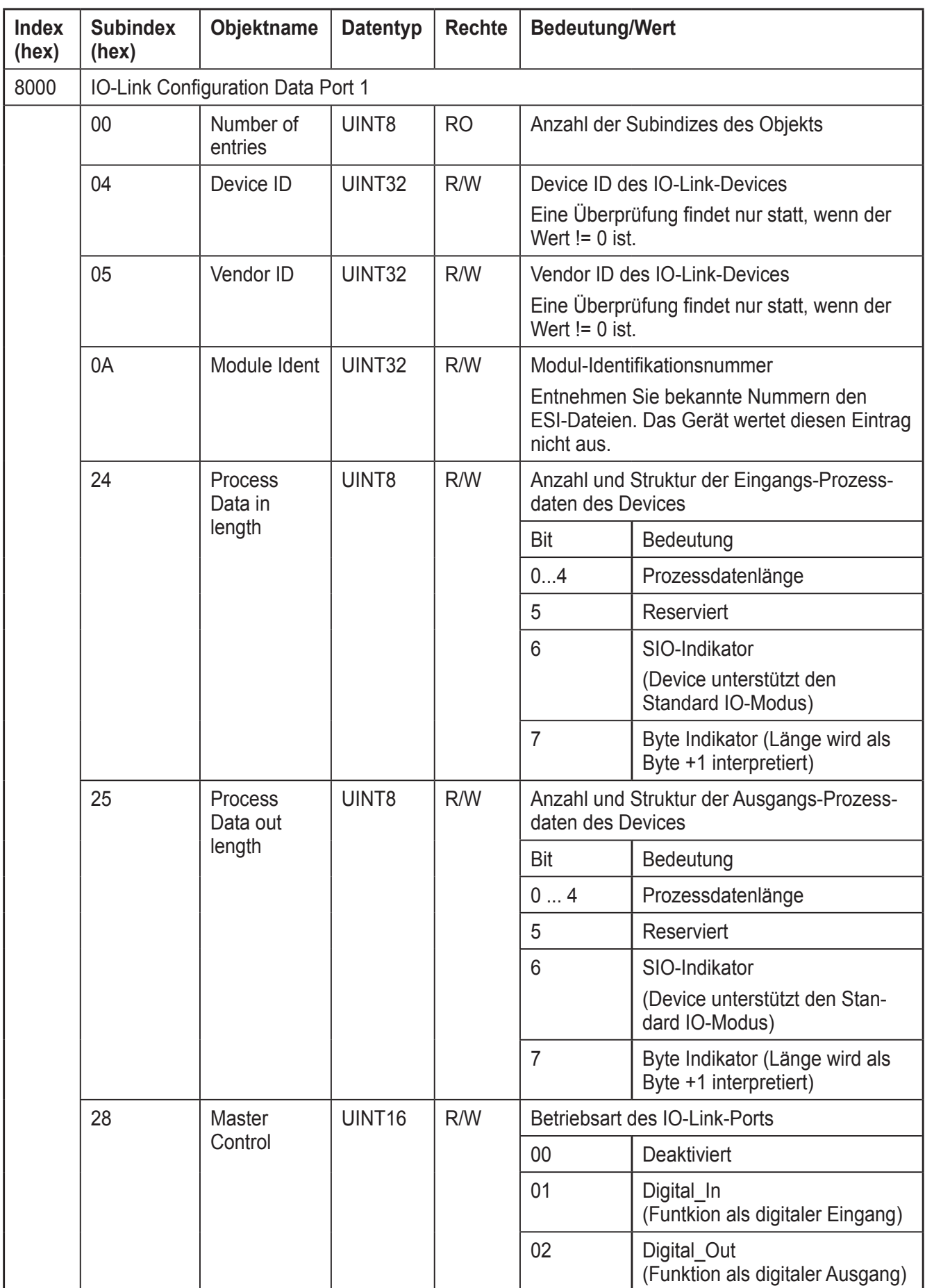

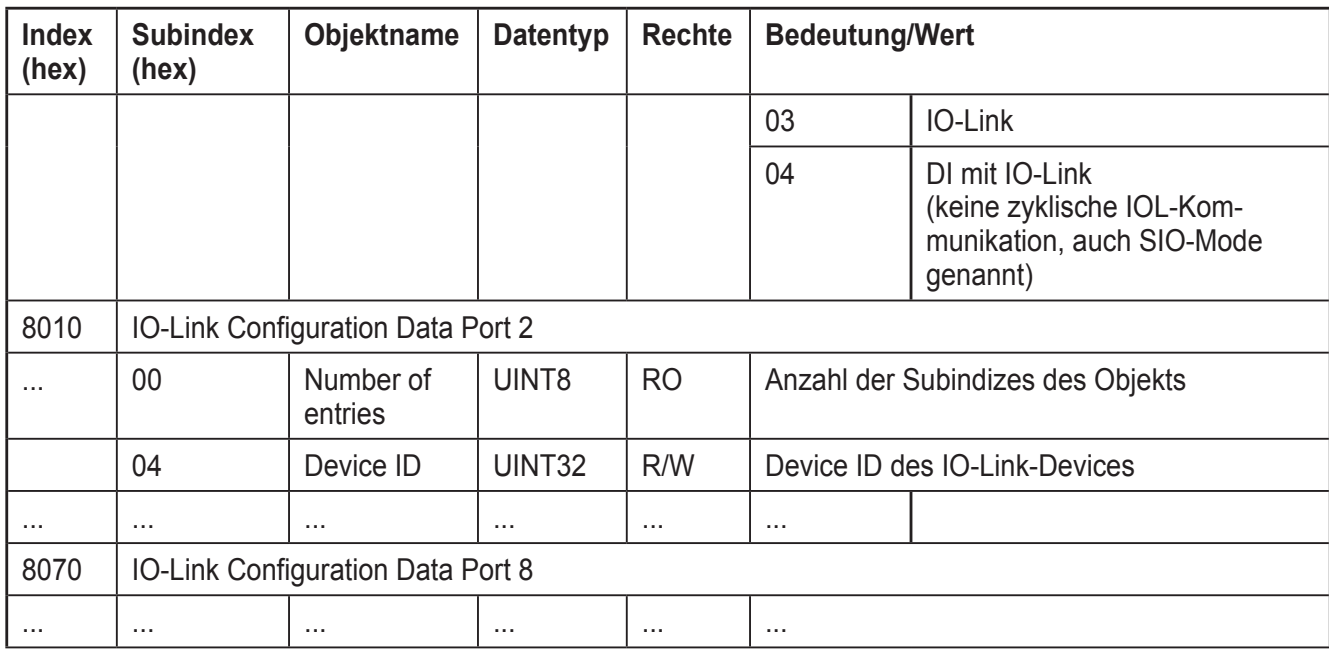

### **24.2 IO-Link Device-Information (Detektiert)**

Die Objekte 9000<sub>hex</sub> bis 9070<sub>hex</sub> enthalten je IO-Link-Port die ausgelesenen Devicespezifischen Daten, wie Device ID, Vendor ID, Prozessdatenlänge, usw.

Der IO-Link-Master liest beim Anlauf vom angeschlossenen Device alle notwendigen Daten aus und überträgt diese in die vorgesehenen Objekte.

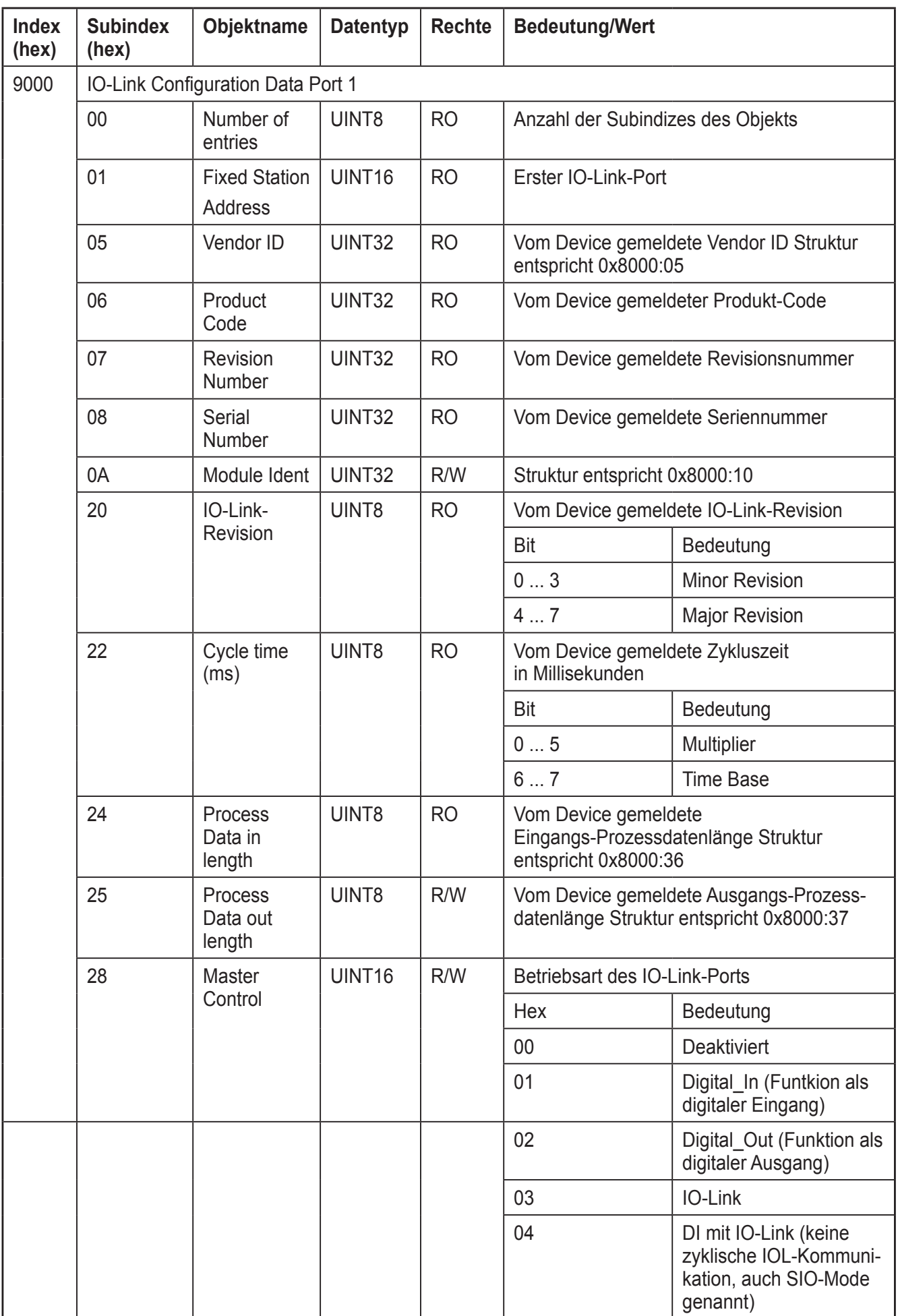

**DE**

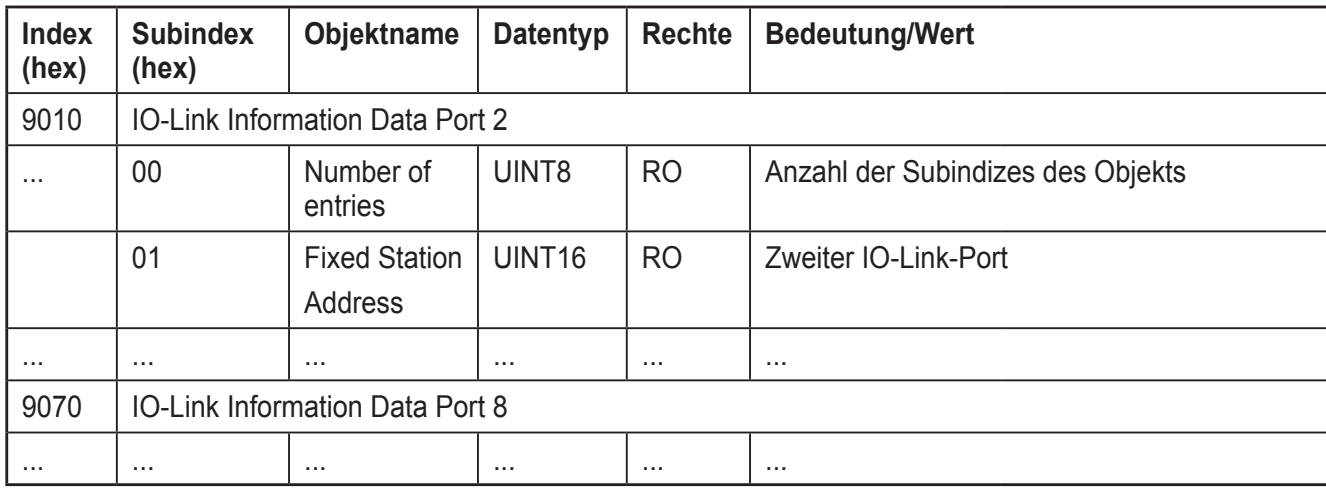

## **25 CoE: IO-Link-Prozessdaten**

### **25.1 PDO Mapping-Objekte**

Einem Port des IO-Link-Masters werden jeweils ein RxPDO und ein TxPDO zugeordnet. Die Indizes setzen sich wie folgt zusammen:

- $-$  Für RxPDO: Index = 1600<sub>hex</sub> + (IOL-Portnummer 1)
- $-$  Für TxPDO: Index = 1A00<sub>hex</sub> + (IOL-Portnummer 1)

So enthält z. B. der Index 1600<sub>hex</sub> die Ausgangsdaten des Moduls in Port 1, der Index 1601<sub>hex</sub> die Ausgangsdaten des Moduls in Port 2, ......

Die RxPDO und TxPDO referenziert jeweils alle Einträge in den zugehörigen 0x6000er- und 0x7000er-Objekten des Geräts. Welche Objekte zugehörig sind, hängt von der durchgeführten Modulkonfiguration für den jeweiligen Port (Slot) ab.

Das RxPDO mit der Nummer 1608<sub>hex</sub> enthält das Objekt mit den Steuerungsdaten für den IO-Link-Master (3000 $_{hex}$ ), das TxPDO mit der Nummer 1A82 $_{hex}$  enthält das Objekt mit den Statusdaten des IO-Link-Masters (3001<sub>hex</sub>).

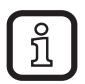

Wird einem Port kein Modul zugewiesen, existieren die zugehörigen Rx/TxPDO und die Objekte nicht.

Nicht belegte Ports sollten immer mit dem Platzhalter Modul "Empty Slot" belegt werden, da es sonst zu Anzeige- und ggf. auch zu Konfigurationsfehlern kommen kann.

47

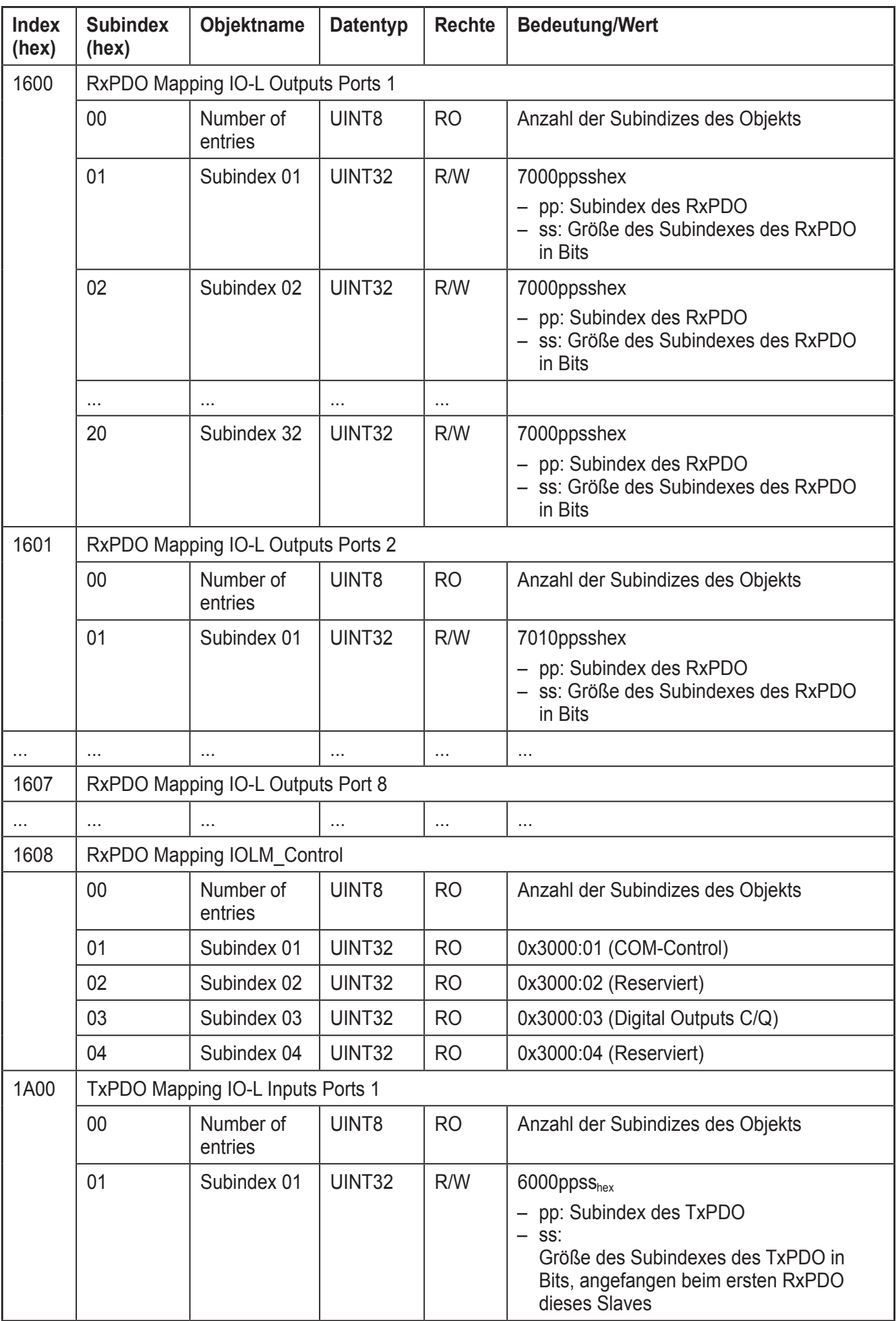

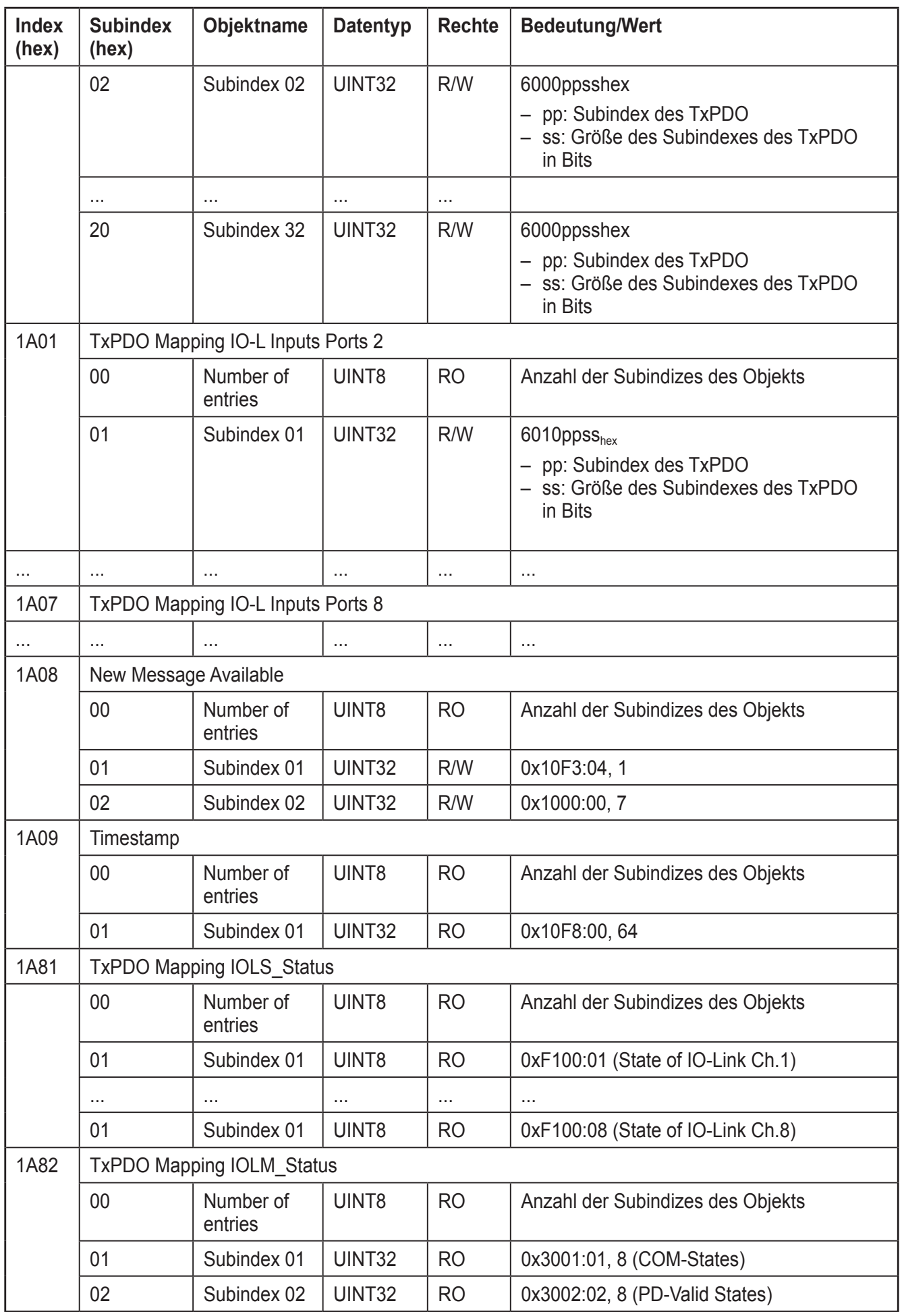

**DE**

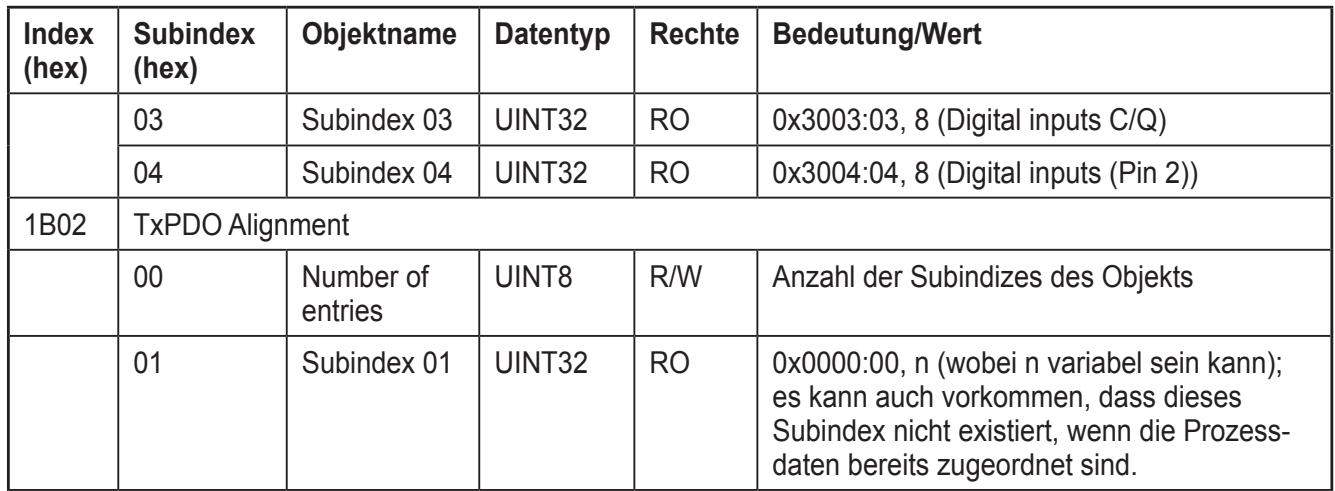

### **25.2 Steuerungs- und Status-Objekte**

Das Gerät verfügt über insgesamt je 32 Steuerungs- und Status-Bits. Damit ist es möglich, IO-Link-Ports in der Betriebsart "Digital\_Out" zu setzen oder die Zustände der IO-Link-Ports und der Ports in der Betriebsart "Digital\_In" auszulesen.

Die Objekte sind immer in die zyklischen PDO-Daten als TxPDO IOLM\_Status/ RxPDO IOLM\_Control gemappt. Darüberhinaus kann das Objekt IOLM\_Control im PREOP State über SDO-Zugriffe beschrieben werden.

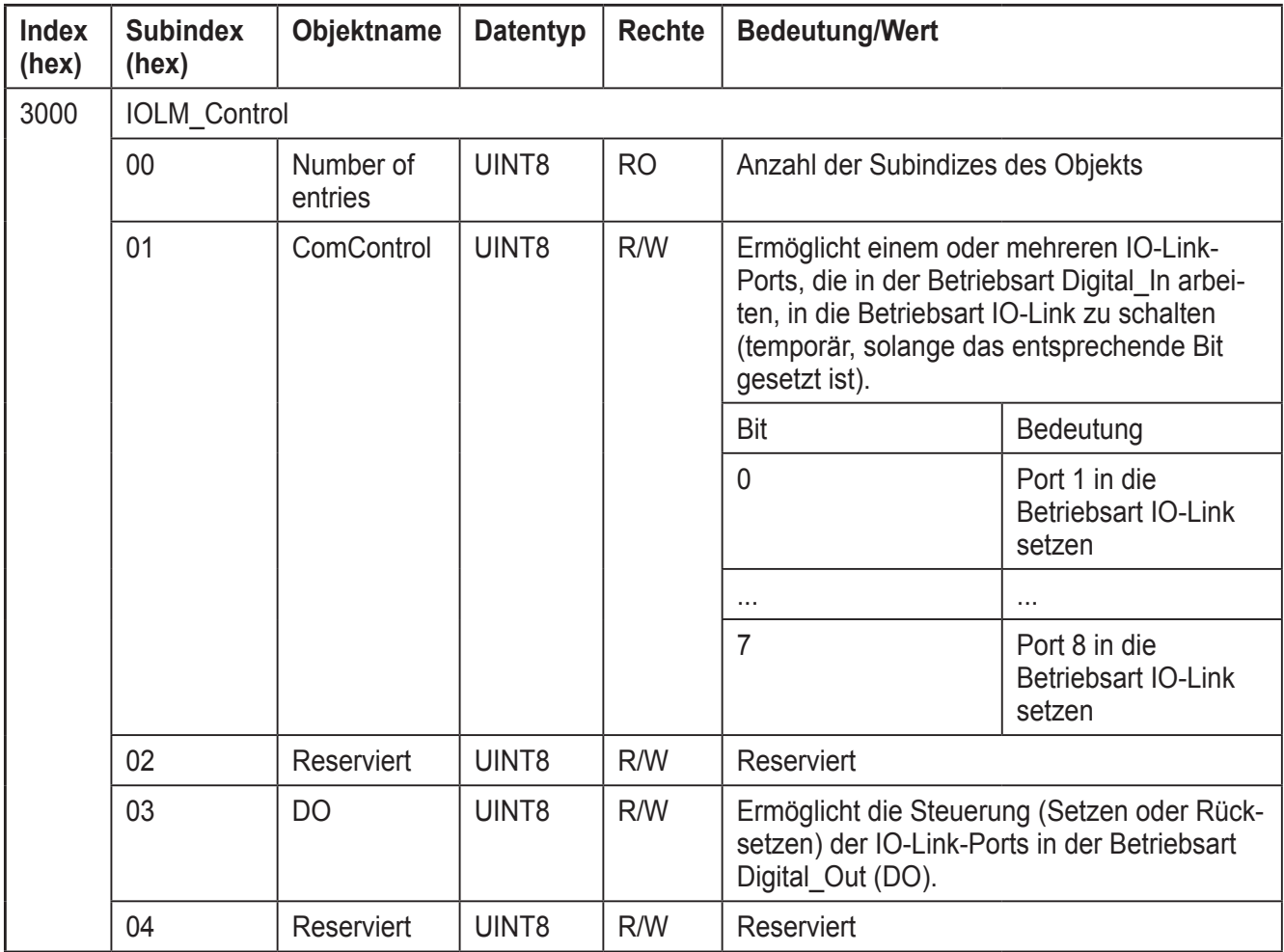

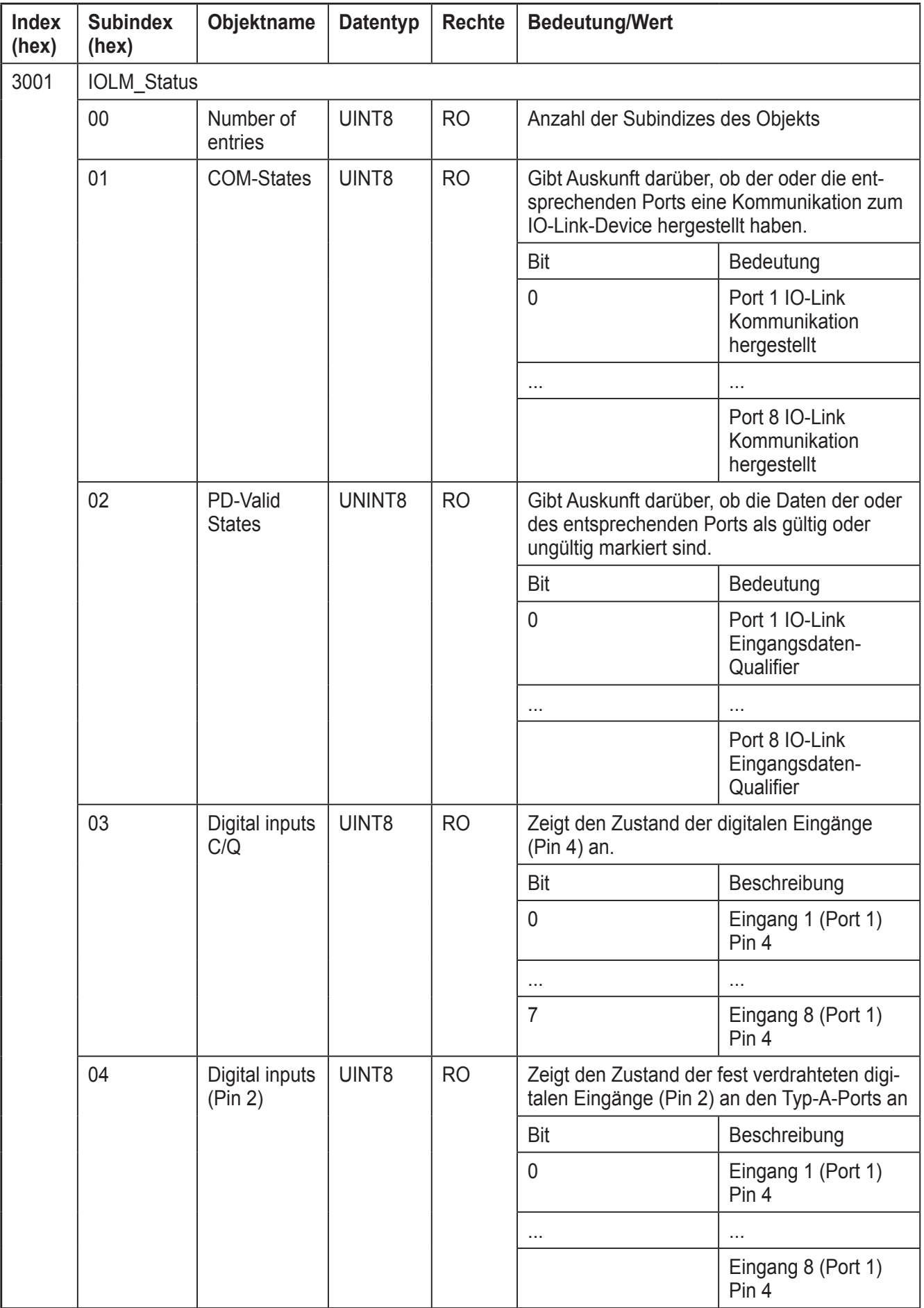

## **26 Prozessdaten-Objekte**

Die Objekte 6000<sub>hex</sub> bis 6FFF<sub>hex</sub> beinhalten die Eingangsdaten, die Objekte 7000<sub>hex</sub> bis 7FFF<sub>hex</sub> beinhalten die Ausgangsdaten der angeschlossenen IO-Link Devices. Für jedes Modul (IO-Link Device) wird genau ein Objekt angelegt, das mehrere Subobjekte enthalten kann.

Der Index der Objekte ergibt sich dabei wie folgt

- Für Eingangsdaten Index =  $6000<sub>hex</sub>$  + (Nummer des IO-Link-Ports - 1) x 0010<sub>hex</sub>
- Für Ausgangsdaten  $Index = 7000<sub>hex</sub> + (Number des IO-Link-Ports - 1) x 0010<sub>hex</sub>$

So enthält z. B. der Index 7000<sub>hex</sub> (und seine Subindizes) die Ausgangsdaten des Moduls in Port 1, der Index 7010<sub>hex</sub> (und seine Subindizes) die Ausgangsdaten des Moduls in Port 2, …

Die Anzahl der Subobjekte pro Index hängt von der durchgeführten Modulkonfiguration für den jeweiligen Port (Slot) ab.

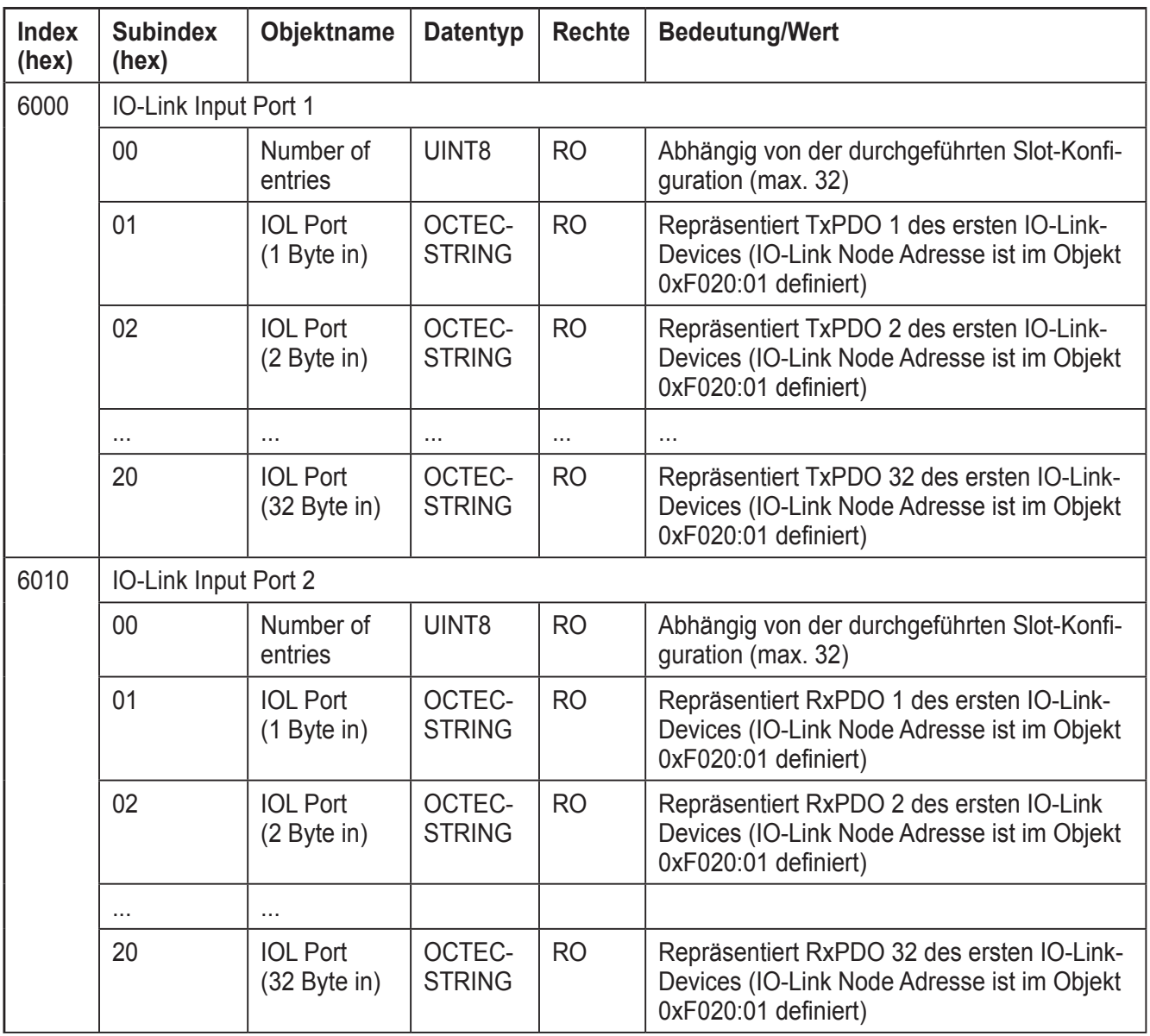

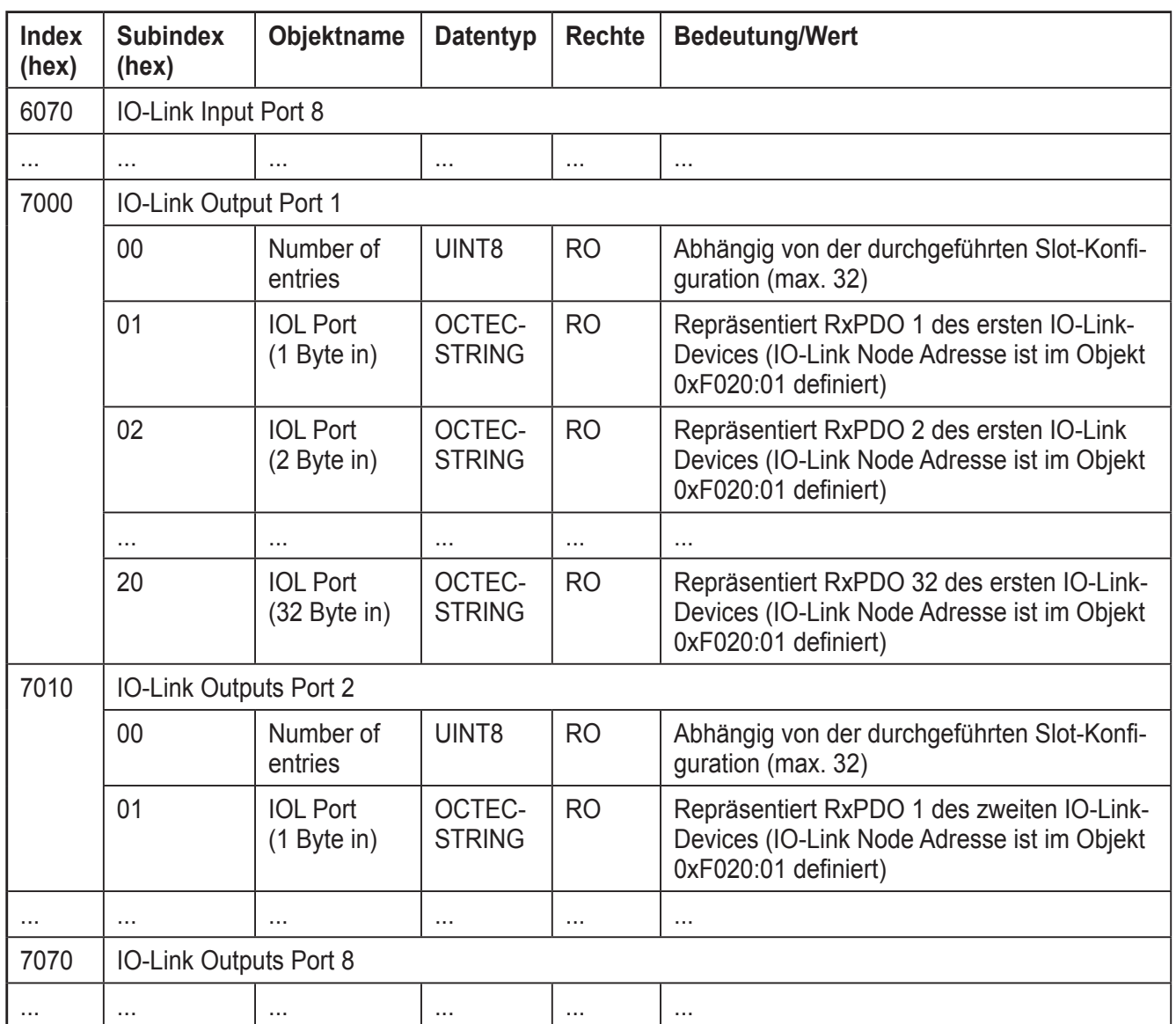

# **27 CoE: IO-Link-Ersatzwertverhalten**

Der IO-Link-Master überwacht die zyklische Kommunikation zur Steuerung und reagiert auf mögliche Fehler, z. B. Abbruch/Ausfall der Kommunikation. Bei Ausfall der EtherCat-Kommunikation (anderer EtherCat-Zustand als Operational) werden alle IO-Link-Ports des Geräts auf die parametrierten Ersatzwerte gesetzt.

Das Ersatzwertverhalten für Ports in der Betriebsart IO-Link wird pro Port über die Objekte  $2100<sub>hex</sub>$  bis  $2170<sub>hex</sub>$  eingestellt.

Das Ersatzwertverhalten von IO-Link-Ports in der Betriebsart "Digital\_Out" wird über die folgenden Objekte eingestellt

- 2180<sub>hex</sub>: Safe State Mode IOLM Control (DO), stellt das Verhalten global für alle Ports ein
- 2182<sub>hex</sub>: Safe State Values IOL Control (DO), über das Ersatzwertmuster lässt sich das Verhalten pro Port einstellen. Dies ist nur gültig , wenn im vorherigen Parameter "Ersatzwerte" ausgewählt ist.

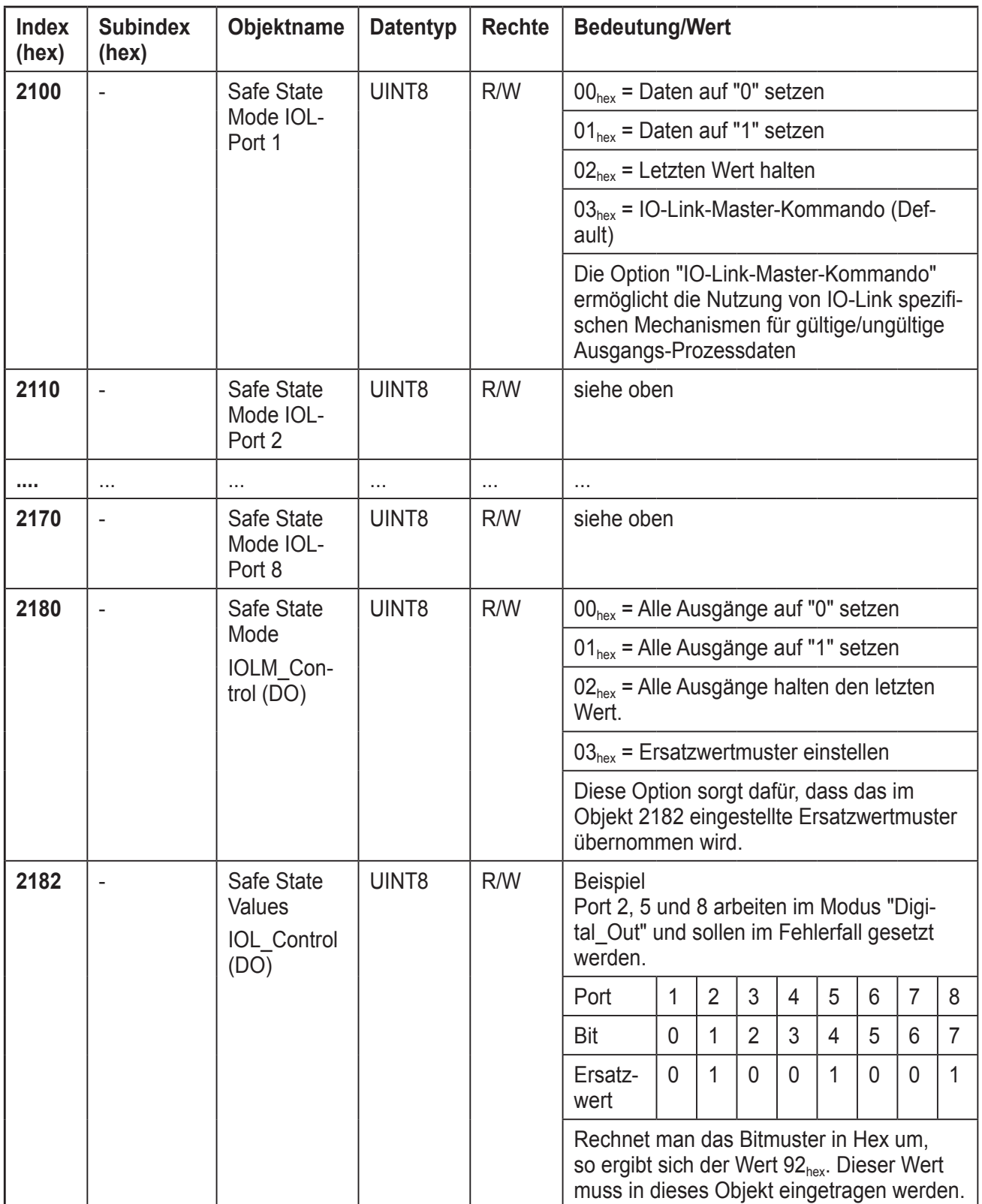

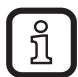

Die CoE-Objekte zum Konfigurieren des Ersatzwertverhaltens können nur im EtherCat-Zustand "Pre-Operational" eingestellt werden.

# **28 CoE: IO-Link-Device-Diagnose (Events)**

Für die Diagnosefunktion steht das Objekt 10F3hex zur Verfügung. In diesem können bis zu 64 Diagnosemeldungen in einem Ringpuffer abgespeichert werden. Aufgezeichnet werden alle Ereignisse, die eine Emergency-Nachricht im Gerät ausgelöst haben.

Diese sind:

- EtherCat-Systemdiagnosen, die vom Slave-Stack (ESM) des IO-Link-Masters generiert werden (Info, Warning, Error). Eine Auflistung aller unterstützen Emergency Nachrichten finden Sie im Kapitel "EtherCat Emergency Messages".
- IO-Link-Events, die vom angeschlossenen IO-Link-Device an den Master gesendet werden.

Zusätzlich wird zu jeder Diagnose-Meldung ein Zeitstempel im Objekt 10F8<sub>hex</sub> "Timestamp Object" abgelegt. Das "Diagnose History Objekt" verfügt über zwei Betriebsarten, den Überschreib- und den Bestätigungsmodus.

Im Überschreibmodus überschreiben neuere Meldungen die Älteren, d. h. ist der Ringpuffer voll, so werden vorhandene Diagnose-Meldungen überschrieben, auch wenn sie noch nicht bestätigt sind.

Im Bestätigungsmodus werden neuere Meldungen verworfen und gehen verloren, sobald der Ringpuffer komplett mit unbestätigten Nachrichten gefüllt ist.

Die Modus-Auswahl erfolgt über 0x10F3:SI5:Bit4.

Die Bestätigung von Diagnosenachrichten erfolgt über 0x10F3:SI3.

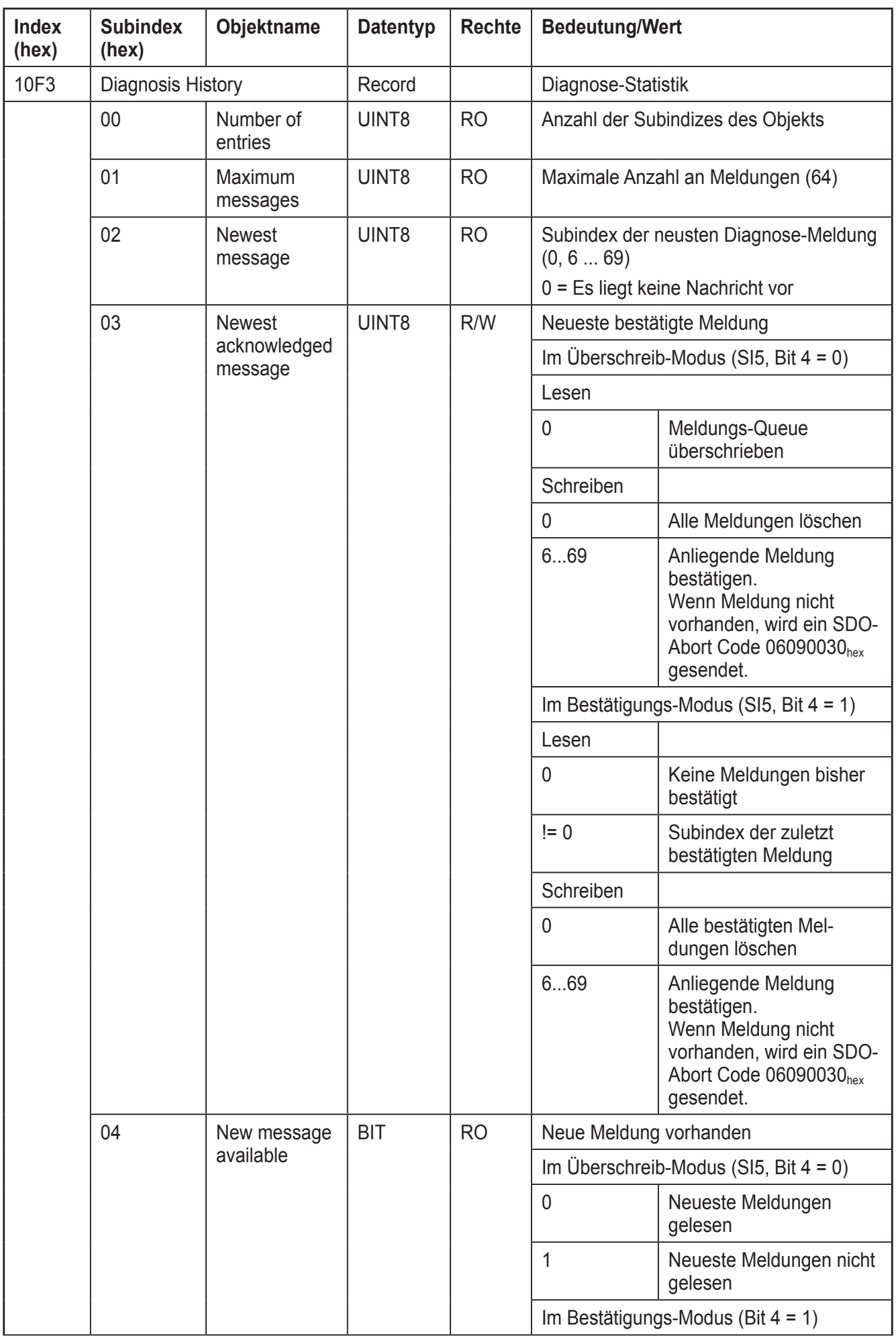

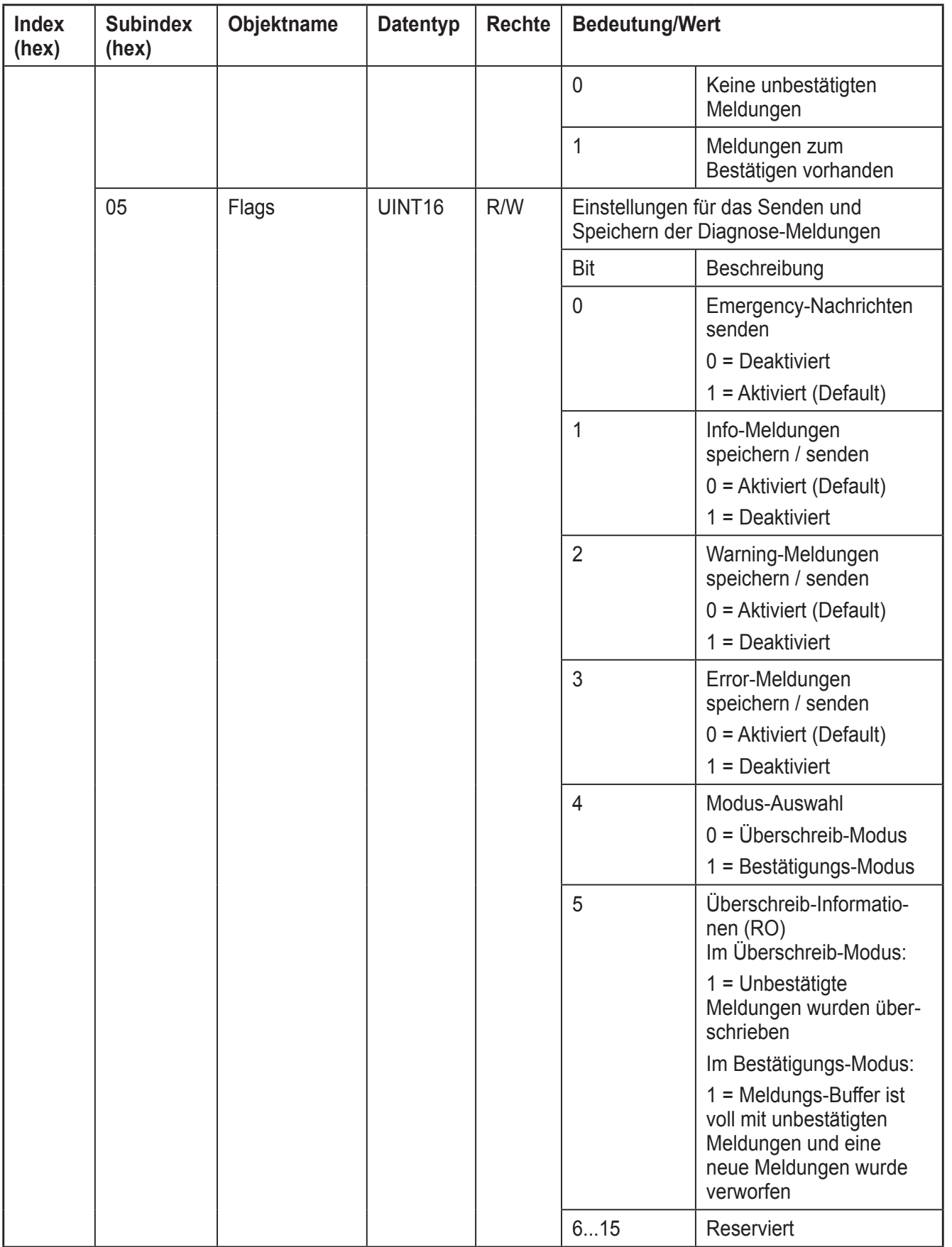

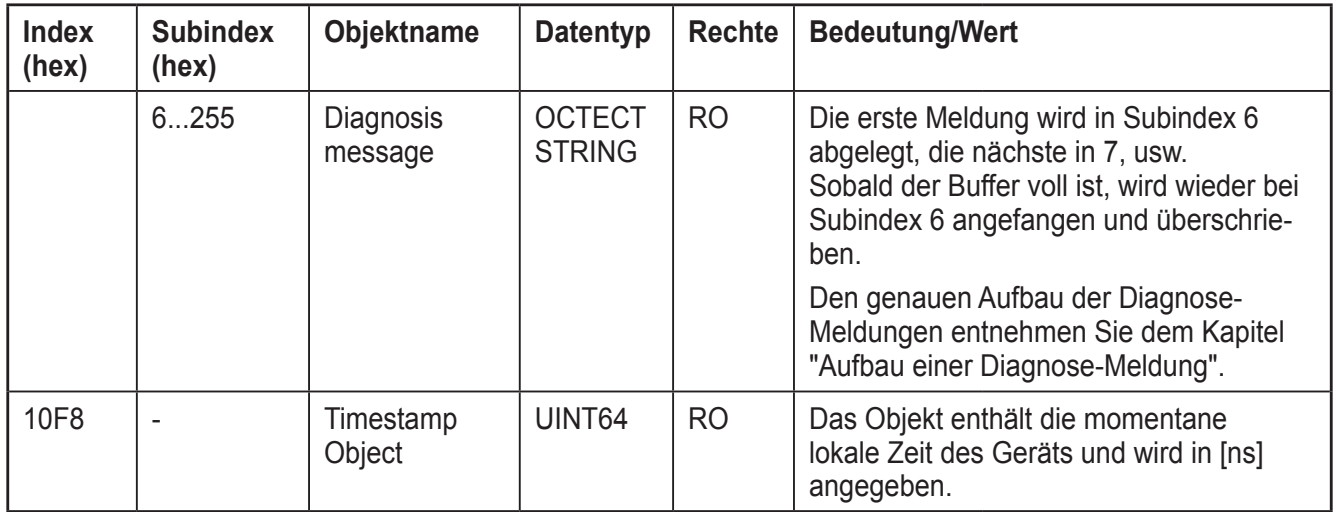

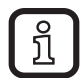

Das Objekt 1A08<sub>hex</sub> (New Message Available) enthält ein Statusbit beim Auftreten eines neuen Ereignisses und kann optional in die Prozessdaten eingebunden werden. Weiterführende Information dazu können dem Kapitel PDO Mapping Objects entnommen werden.

#### **28.1 Aufbau einer Diagnose-Meldung**

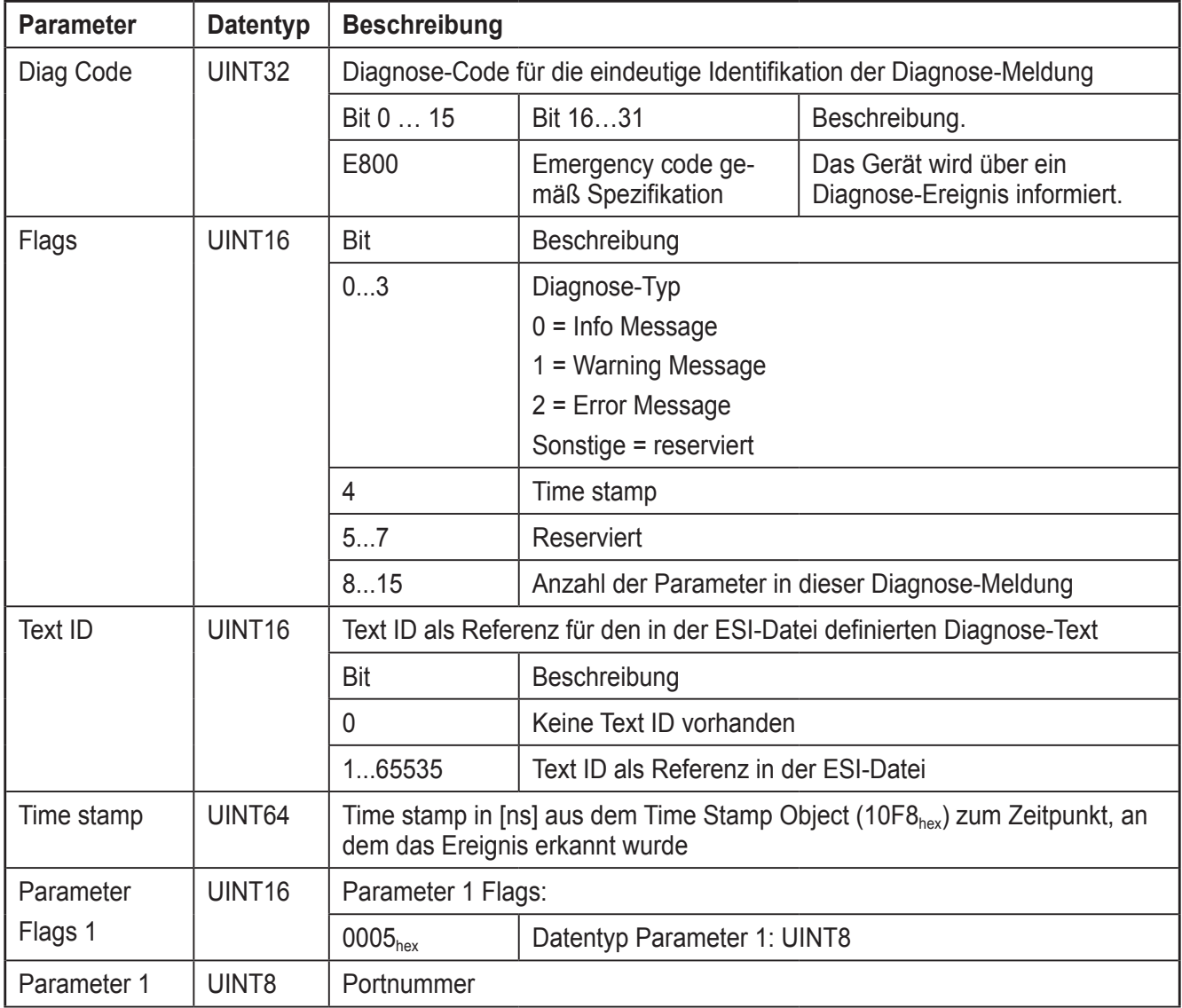

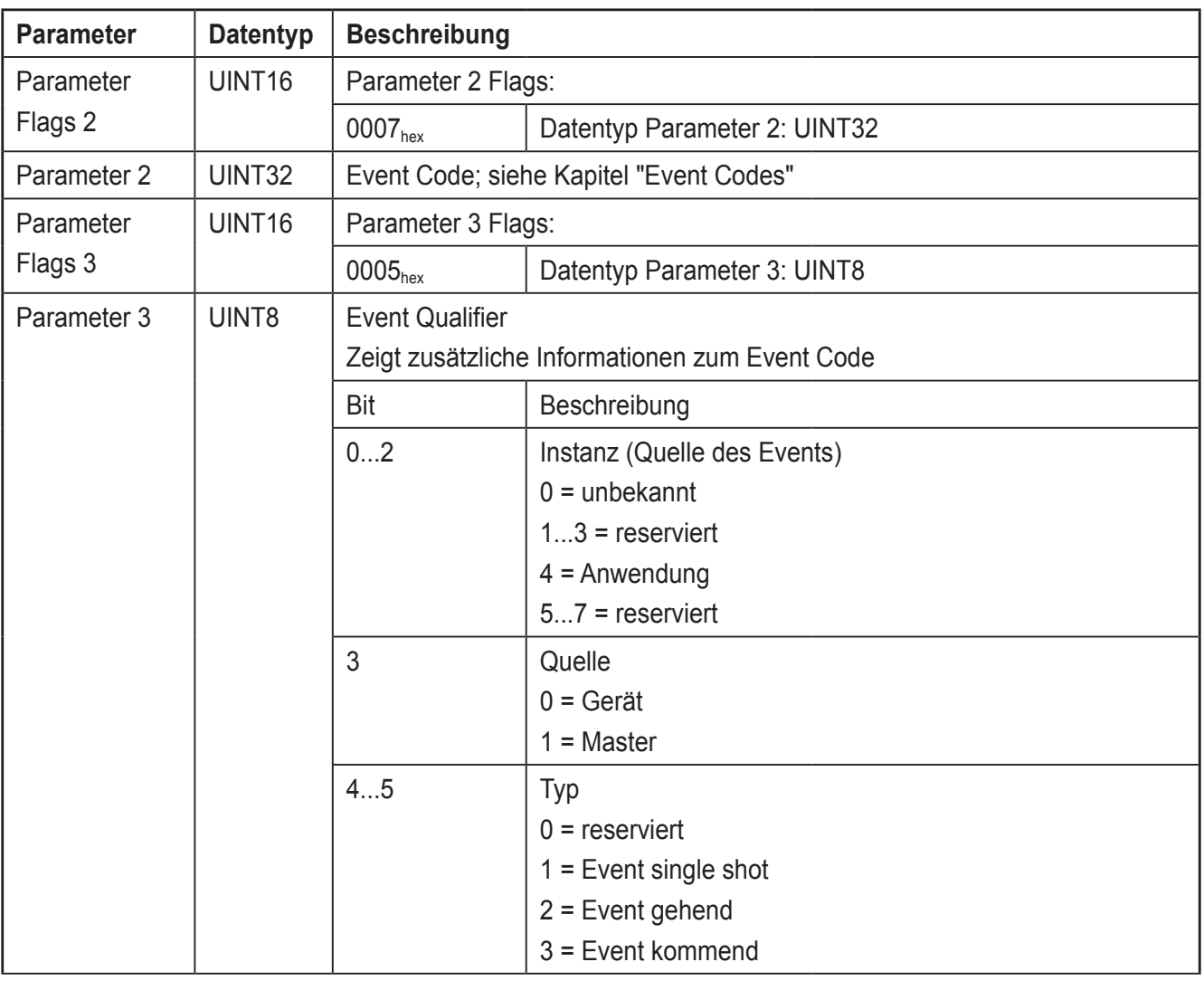

## **28.2 Diagnose-Meldungen bestätigen**

Im Überschreib-Modus (SI5, Bit 4 = 0)

Wenn in das Feld [Newest Acknowledged Message] (0x10F3:SI3) der Subindex der neuesten bestätigten Nachricht geschrieben wird, werden alle älteren Diagnose-Meldungen ebenfalls bestätigt. Dabei wird nicht geprüft, ob diese bereits gelesen wurden (Indikation erfolgt durch 0x10F3:SI5:Bit 5 = 0).

Wenn ein Subindex geschrieben wird, der keine Diagnose-Meldung enthält, wird der SDO-Abort-Code 06090030hex zurückgegeben.

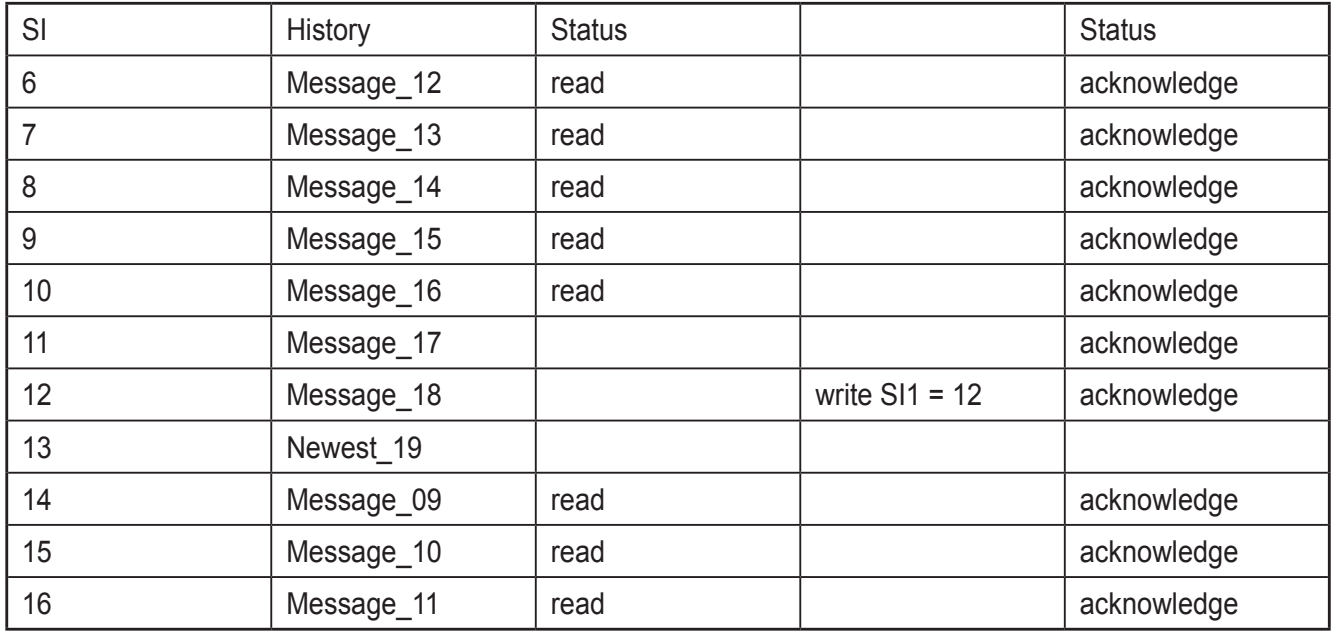

Im Bestätigung-Modus (SI5, Bit 4 = 1)

Wenn in das Feld [Newest Acknowledged Message] (0x10F3:SI3) der Subindex der neuesten bestätigten Nachricht geschrieben wird, werden alle älteren Diagnose-Meldungen ebenfalls bestätigt.

Dabei wird nicht geprüft, ob diese bereits gelesen wurden (Indikation erfolgt durch  $0x10F3:SI5:B$ it  $5 = 0$ ).

Wenn ein Subindex geschrieben wird, der keine Diagnose-Meldung enthält, wird der SDO-Abort-Code 06090030<sub>hex</sub> zurückgegeben.

## **28.3 Diagnose-Meldungen löschen**

Im Überschreib-Modus (SI5, Bit 4 = 0)

Wird eine Null in das Feld [Newest Acknowledged Message] (0x10F3:SI3) geschrieben, werden alle Nachrichten, ohne eine Überprüfung, gelöscht.

Im Bestätigung-Modus (SI5, Bit 4 = 1)

Wird eine Null in das Feld [Newest Acknowledged Message] (0x10F3:SI3) geschrieben, werden alle Nachrichten, die bereits bestätigt sind, gelöscht. Alle Meldungen, die noch nicht bestätigt waren, werden nach oben im Puffer verlagert, wie in der folgenden Abbildung beispielhaft zu sehen ist.

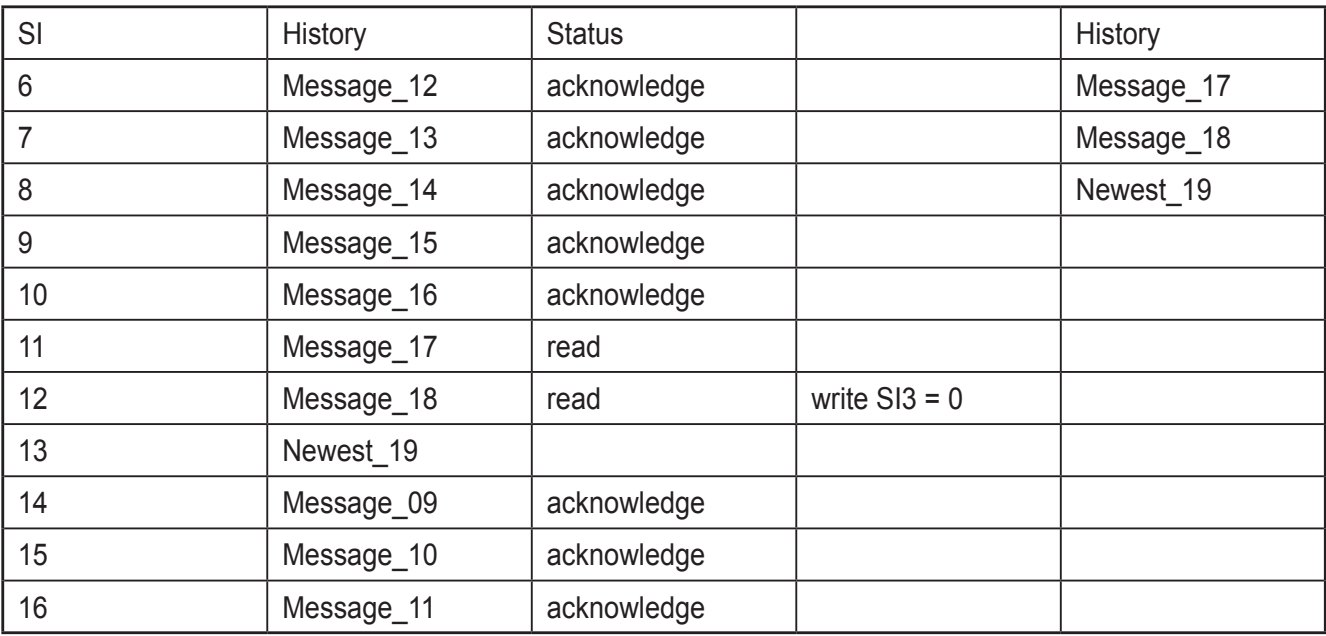

All acknowledged messages are deleted.

### **28.4 Event-Codes**

Nachfolgend ein Überblick über die möglichen Event-Codes gemäß der IO-Link-Spezifikation (Auszug aus dem Dokument: IOL-Interface-Spec\_10002\_V111\_ Oct11).

Welche Event-Codes von dem angeschlossenen IO-Link-Device unterstützt werden, entnehmen Sie der dazugehörigen Gerätedokumentation.

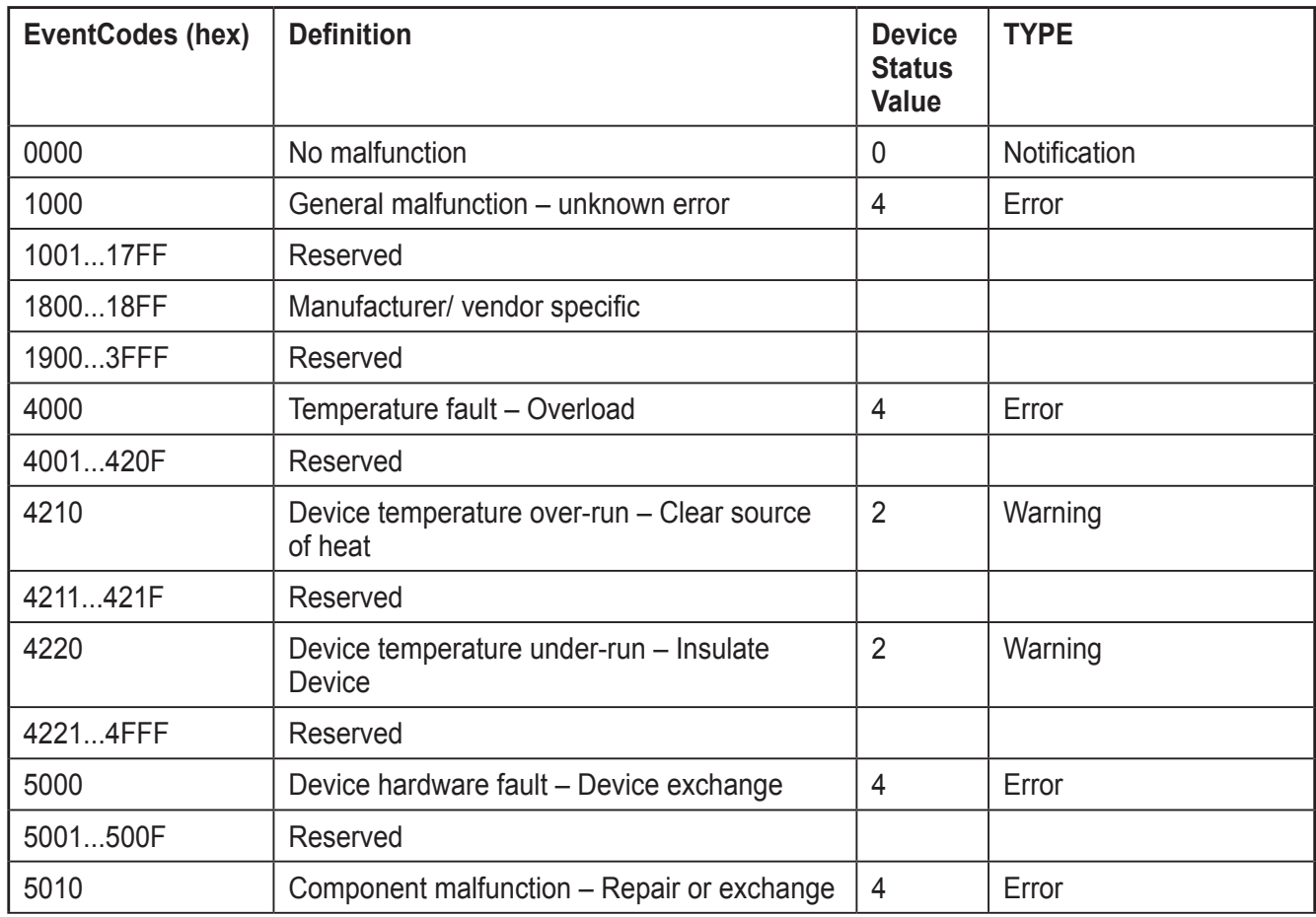

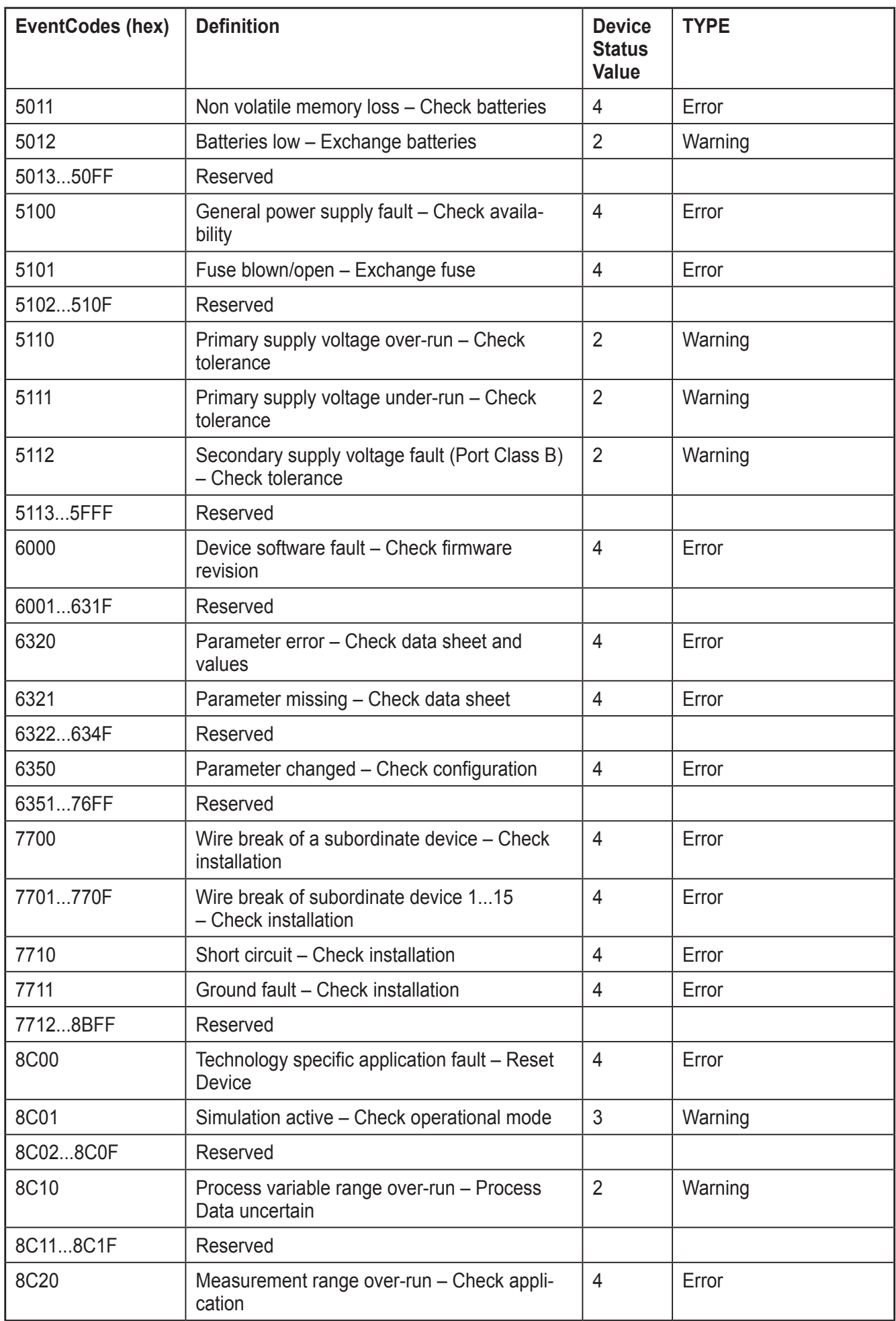

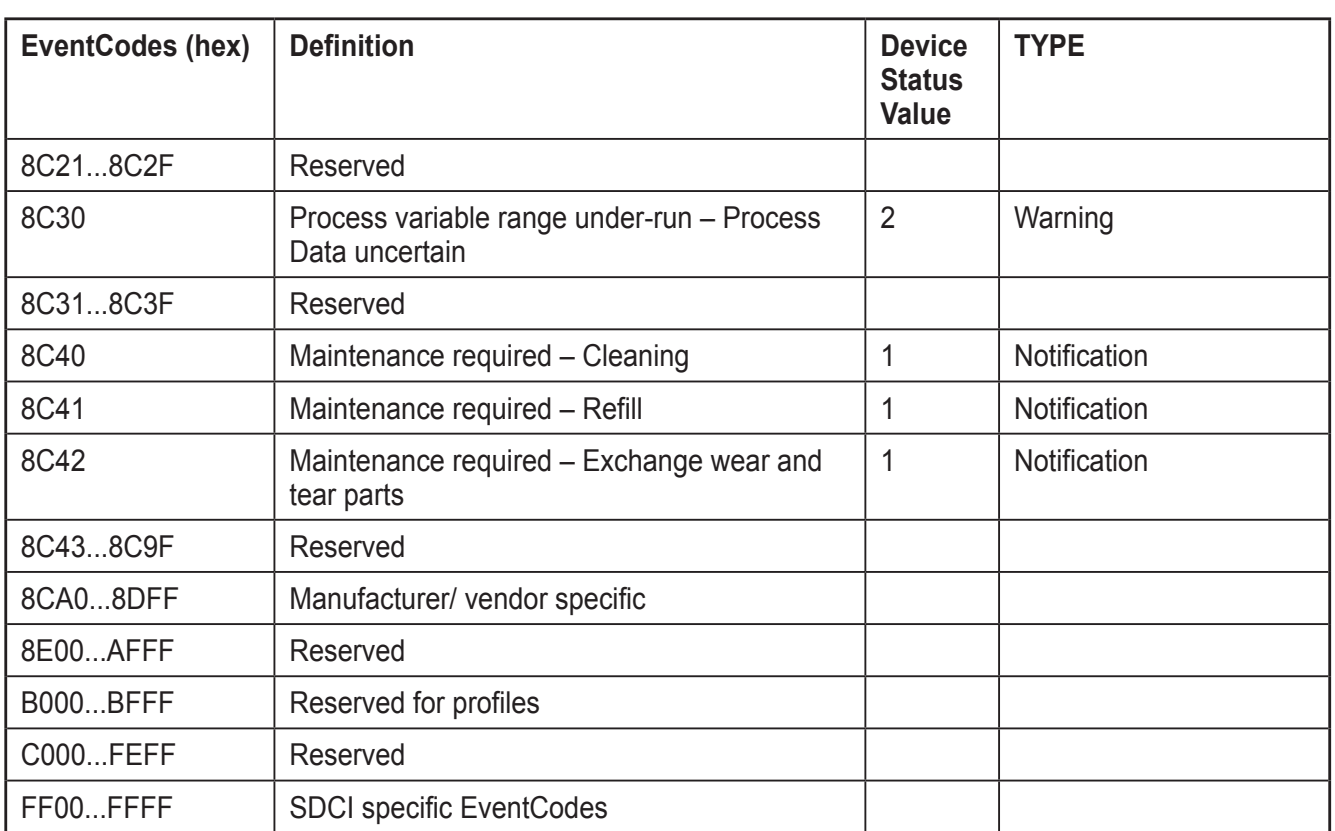

# **29 AoE: IO-Link-Device-Parametrierung**

Mit Hilfe des AoE-Protokolls (ADS over EtherCat) ermöglicht das Gerät den SDO-Zugriff auf IO-Link-Device-Parameter, sogenannte ISDUs (Indexed Service Data Unit).

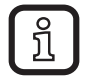

Nicht jeder EtherCat-Master unterstützt das AoE-Protokoll. Bitte vergewissern Sie sich im Vorfeld, dass Ihr EtherCat-Master für diese Kommunikationsart geeignet ist!

Die Kommunikation erfolgt über ADS (Automation Device Specification). Das Gerät stellt entsprechende ADS-Dienste zum Lesen und Schreiben von IO-Link Device-Parametern (ISDU) zur Verfügung. Das Engineeringtool leitet dann über AoE die ADS-Befehle an den IO-Link-Master weiter (Client-Server-Prinzip).

Zur Adressierung sind zwingend

- eine AMS NetID zur eindeutigen Identifizierung des IO-Link- Masters
- die Portnummer zur eindeutigen Identifizierung des IO-Link-Masters und des **Ports**

erforderlich.

Es wird die Indexgroup F302hex für einen ADS-Befehl benutzt.

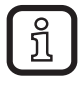

Das Engineeringtool TwinCAT stellt bereits vorgefertigte ADS-Dienste in Form von Bausteinen oder Funktions-Bibliotheken zur Verfügung. Bitte wenden Sie sich an die zugehörige Dokumentation für weitere Informationen.

### **29.1 AMS NetID**

Die AMS NetID dient zur eindeutigen Identifizierung des EtherCat-Slaves und wird vom Engineeringtool vergeben.

#### **29.2 Port-Nummer**

Die Port-Nummer dient der eindeutigen Identifizierung des IO-Link-Masters und seiner Ports. Es gilt folgende Festlegung

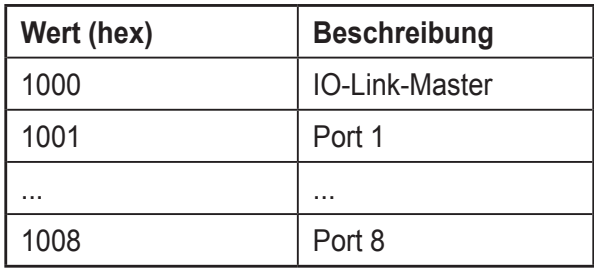

#### **29.3 AoE-Dienste**

Die Indexgroup eines ADS-Befehls ist, wie beim CoE, auf F302<sub>hex</sub> für den IO-Link-Parameterkanal festgelegt. Die Adressierung des IO-Link-ISDU-Objekts ist im AoE IndexOffset mit Index und Subindex codiert. Die nachfolgende Tabelle gibt einen Überblick.

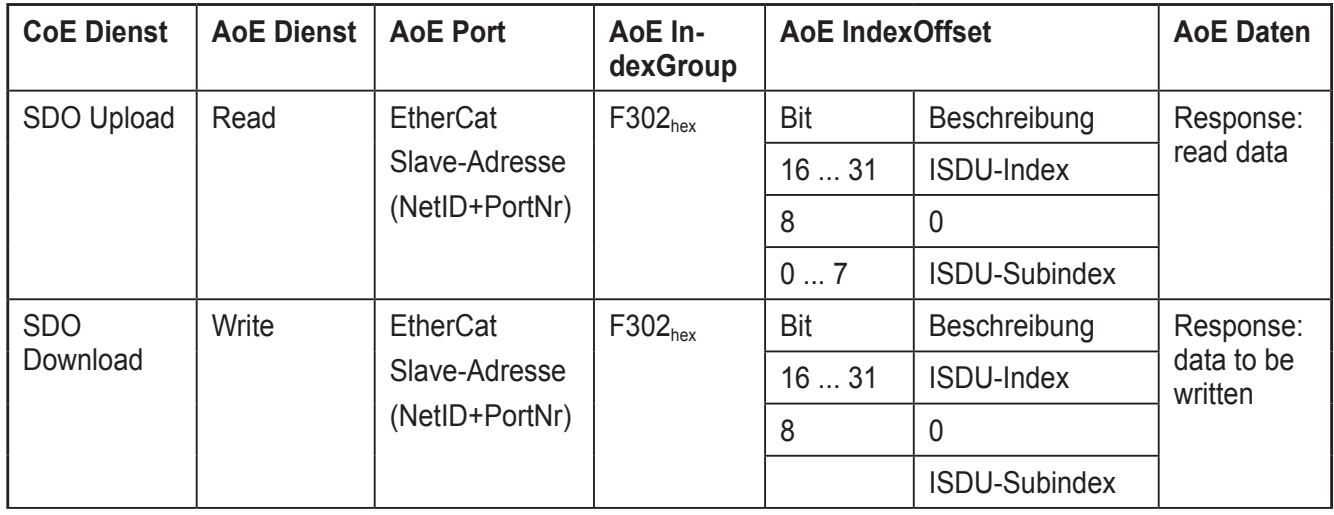

## **30 EtherCat Emergency messages**

Emergency messages sind Nachrichten, die aktiv bei bestimmten Ereignissen/Problemen vom Gerät an den EtherCat- Master geschickt werden. Hierbei handelt es sich um einen unbestätigten Dienst, der auf CoE basiert.

Die Signalisierung erfolgt über Nachrichten, die in ETG.1000.6 spezifiziert sind.

Aufbau einer Emergency message

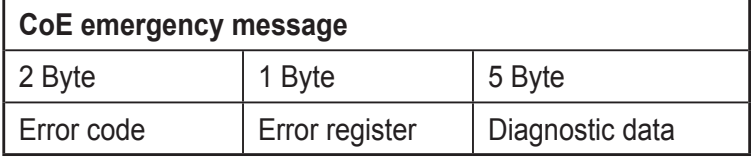

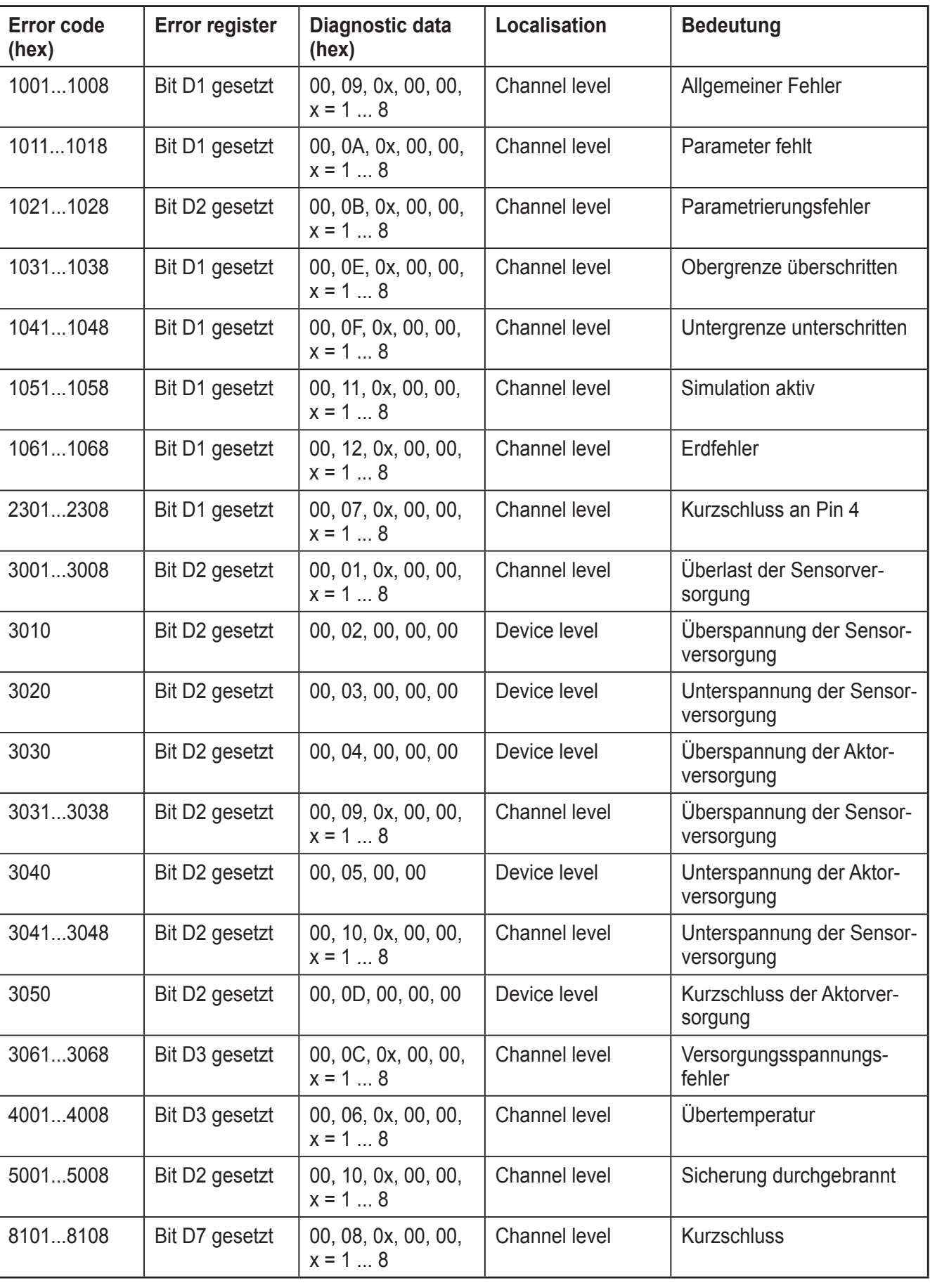

Folgende Emergency messages werden vom Gerät unterstützt

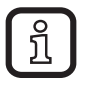

Das Gerät versendet Emergency messages bei einem kommenden und bei einem gehenden Fehler. Nach der Problemlösung wird eine Emergency message mit dem Errorcode 0000<sub>hex</sub> (Reset error) vom Slave versendet. Der Wert des entsprechenden Bits im Error-Register ist dann 0, wenn für dieses Bit kein Fehler mehr ansteht. Der Wert von Diagnostic data ändert sich nicht.

# **31 EtherCat SDO Abort Codes**

Die nachfolgende Tabelle gibt Aufschluss über mögliche Fehlermeldungen während eines SDO-Zugriffs

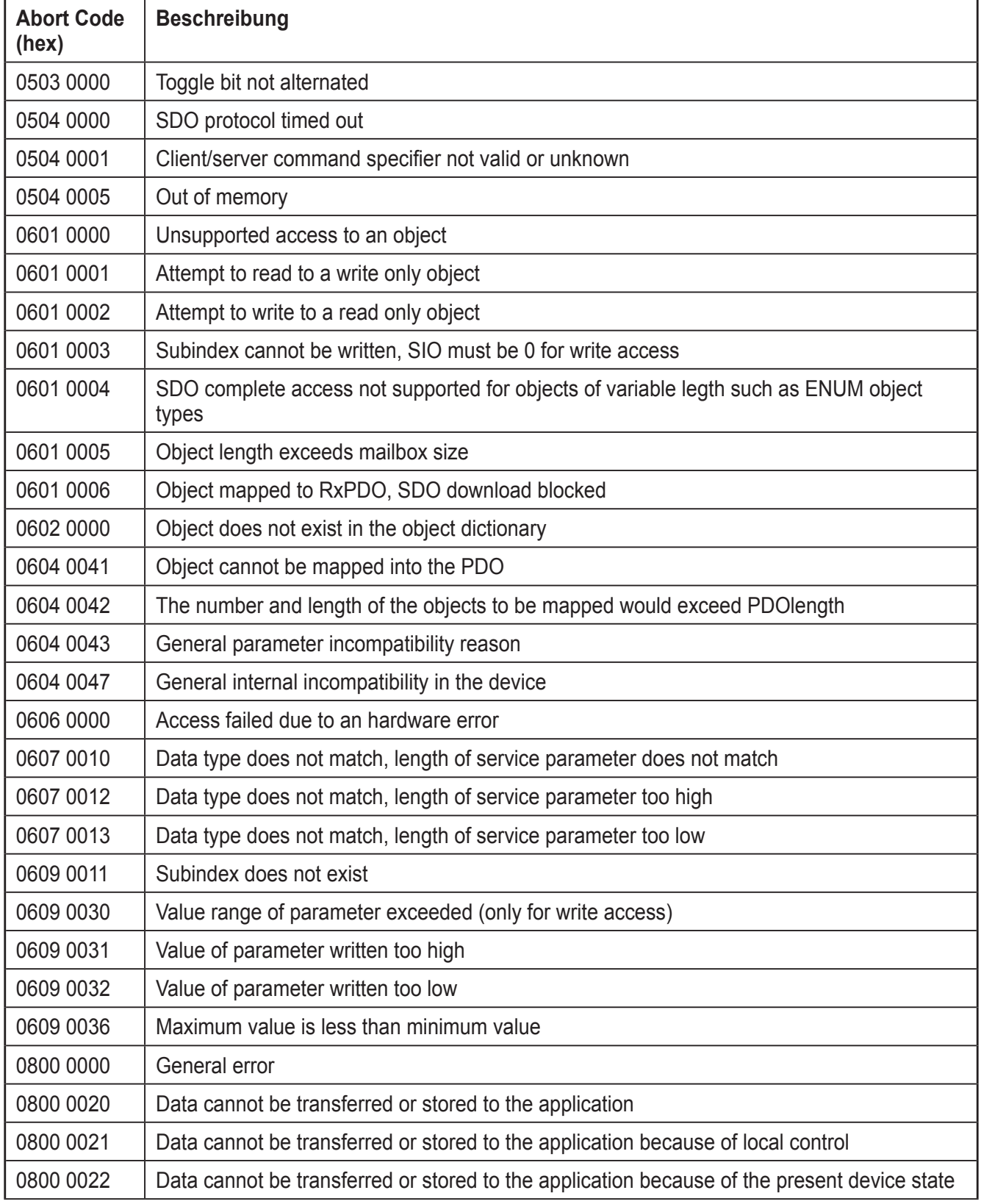

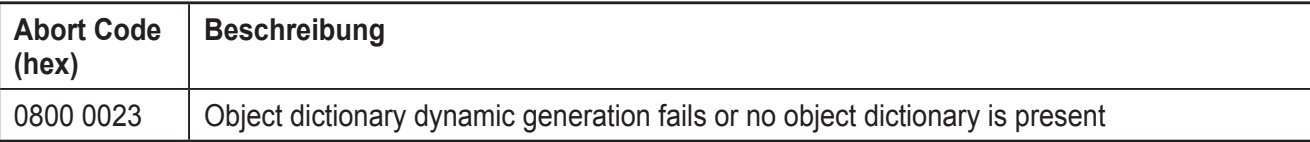

# **32 Inbetriebnahme**

### **32.1 Auslieferungszustand**

Das Gerät hat folgende remanente Objekte

- $-$  2007<sub>hex</sub>: Installation location
- $-$  200 $A_{hex}$ : Equipment identification

Im Auslieferungszustand sind diese Objekte leer.

#### **32.2 Werkseinstellungen wiederherstellen**

Um die Objekte auf den Auslieferungszustand zurück zu setzen, schreiben Sie den Wert "1" auf das CoE Objekt 2F00<sub>hex</sub>. Nach einem erneuten Spannungszuschalten befindet sich das Gerät in den Werkseinstellungen.

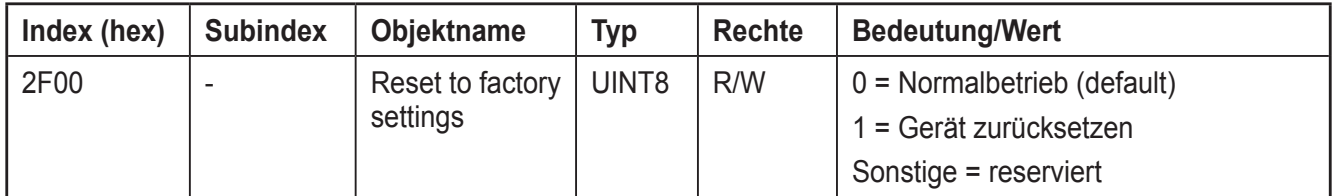

#### **32.3 Start der Firmware**

Nachdem Sie das Gerät mit Spannung versorgt haben, wird die Firmware gestartet. Nach Abschluss des Boot-Vorgangs der Firmware leuchtet die LED RDY grün oder blinkt je nach Buszustand. Über die LED RUN erfahren Sie den aktuellen Zustand der internen Zustandsmaschine.

#### **32.4 Update der Firmware**

Sie haben die Möglichkeit, ein Firmware-Update über EtherCat durchzuführen.

Dabei wird der Mechanismus File Access over EtherCat (FoE) genutzt, der über Ihr Engineering-System bereitgestellt wird. Eine ausführliche Anleitung zum Firmware-Update mit CODESYS finden Sie im Kapitel 36 Firmware-Update mit CODESYS V3.5.

## **33 Überwachung / Ersatzwertverhalten**

Das Gerät führt eine Verbindungsüberwachung der Netzwerkkommunikation durch. Tritt ein Verbindungs-Timeout auf, schaltet das Gerät seine Ausgänge in den zuvor parametrierten, sicheren Zustand.

Weitere Informationen entnehmen Sie dem Kapitel "Safe State Objects".

### **33.1 IO-Link-Master**

IO-Link ist eine weltweit standardisierte I/O-Technologie (IEC 61131-9), um mit Sensoren und Aktoren zu kommunizieren. In dem EtherCat-Gerät ist ein IO-Link-Master integriert. Der IO-Link-Master stellt die Verbindung zwischen den IO-Link-Geräten und dem Automatisierungssystem her. Das Gerät unterstützt die IO-Link-Spezifikation v1.1.

## **34 Web-based Management (WBM)**

Das Gerät verfügt über einen Webserver, der die für das Web-based Management erforderlichen Seiten generiert und nach Anforderung des Benutzers an einen Standard Web-Browser versendet. Über das Web-based Management können Sie statische Informationen (z. B. Technische Daten, MAC-Adresse) oder dynamische Informationen (z. B. IP-Adresse, Statusinformationen) abrufen.

Um auf das Web-based Management zuzugreifen, gehen Sie z. B. bei TwinCAT wie folgt vor:

- ► Dem Gerät eine IP-Adresse zuweisen.
- ► In TwinCAT auf dem Reiter [EtherCat] das Fenster [Erweiterte Einstellungen] öffnen.
- ► [Mailbox, EoE] öffnen.
- ► Einstellungen mit [OK] bestätigen.
- ► Die Geräte im TwinCAT neu laden.
- > Jetzt können Sie über den Webserver auf das Gerät zugreifen.

## **35 Gerätebeschreibungsdatei (ESI)**

Bei EtherCat wird für verschiedene Konfigurationstools eine Gerätebeschreibungsdatei benötigt.

Diese Datei wird EtherCat-Slave Information (ESI) genannt.

Das Gerät besitzt zwei ESI-Dateien. Die Module mit ihren zugehörigen Datenobjekten werden in der ESI-Datei [ifm\_AL1030\_Modules.xml] beschrieben, welche dann in der Haupt-ESI-Datei [ifm\_AL1030.xml] referenziert werden. Für eine korrekte Funktionsweise werden beide ESI-Dateien benötigt.

Falls mehrere Versionen der Konfigurationsdatei vorhanden sind, stellen Sie sicher, dass Sie mit der Version der Datei arbeiten, die dem genutzten Stand von Firmware/Hardware entspricht.

# **36 Endianness**

EtherCat nutzt das Little Endian Format. Alle Variablen, Parameter und Daten in diesem Dokument haben das Format Little Endian (Intel), also LSB/MSB.

**DE**

## **37 Firmware-Update mit CODESYS V3.5**

Dieses Dokument beschreibt, wie Sie mit der Software CODESYS V3.5 ein Firmware-Update für AL1030 durchführen können.

## **38 Vorbereitung**

#### **38.1 Netzwerk aufbauen**

► Das Gerät über ein Ethernet-Kabel mit der Netzwerkkarte verbinden, die von CODESYS genutzt wird.

#### **38.2 Projekt öffnen**

Wenn Sie CODESYS zum ersten Mal öffnen, die Gerätebeschreibungsdateien [ifm\_AL1030.xml] und [ifm\_AL1030\_Modules.xml] installieren.

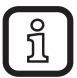

Eine Gerätebeschreibungsdatei wird auch EtherCat Slave Information File (ESI) genannt.

Die Gerätebeschreibungsdateien [ifm\_AL1030.xml und ifm\_AL1030\_Modules.xml], die in CODESYS hinterlegt sind, müssen grundsätzlich immer die sein, die zu einer bestimmten Firmware-Version gehören oder mit einer bestimmten Firmware-Version zusammen geliefert wurde. Dies bedeutet, dass nach einem Firmware-Update auch die Gerätebeschreibungsdateien [ifm\_AL1030.xml] und [ifm\_AL1030\_Modules.xml], die in CODESYS hinterlegt sind, aktualisiert werden müssen.

Aktuelle Gerätebeschreibungsdateien finden Sie auf der Webseite von ifm.

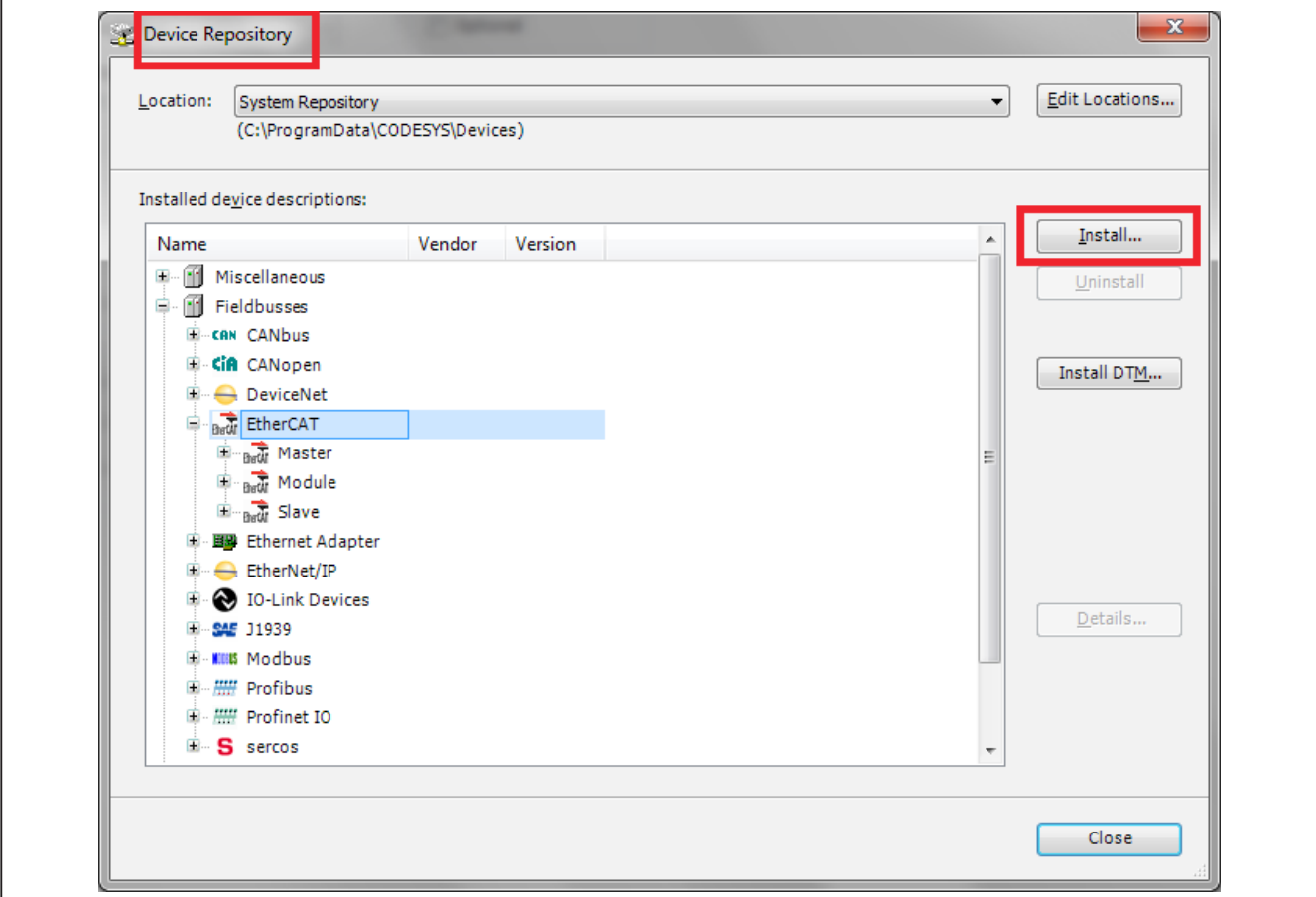

► CODESYS starten und das beigelegte CODESYS Projekt [AL1030\_Firmware\_Update.project] öffnen.

## **38.3 EtherCat Verbindung aufbauen**

► SoftPLC in CODESYS starten.

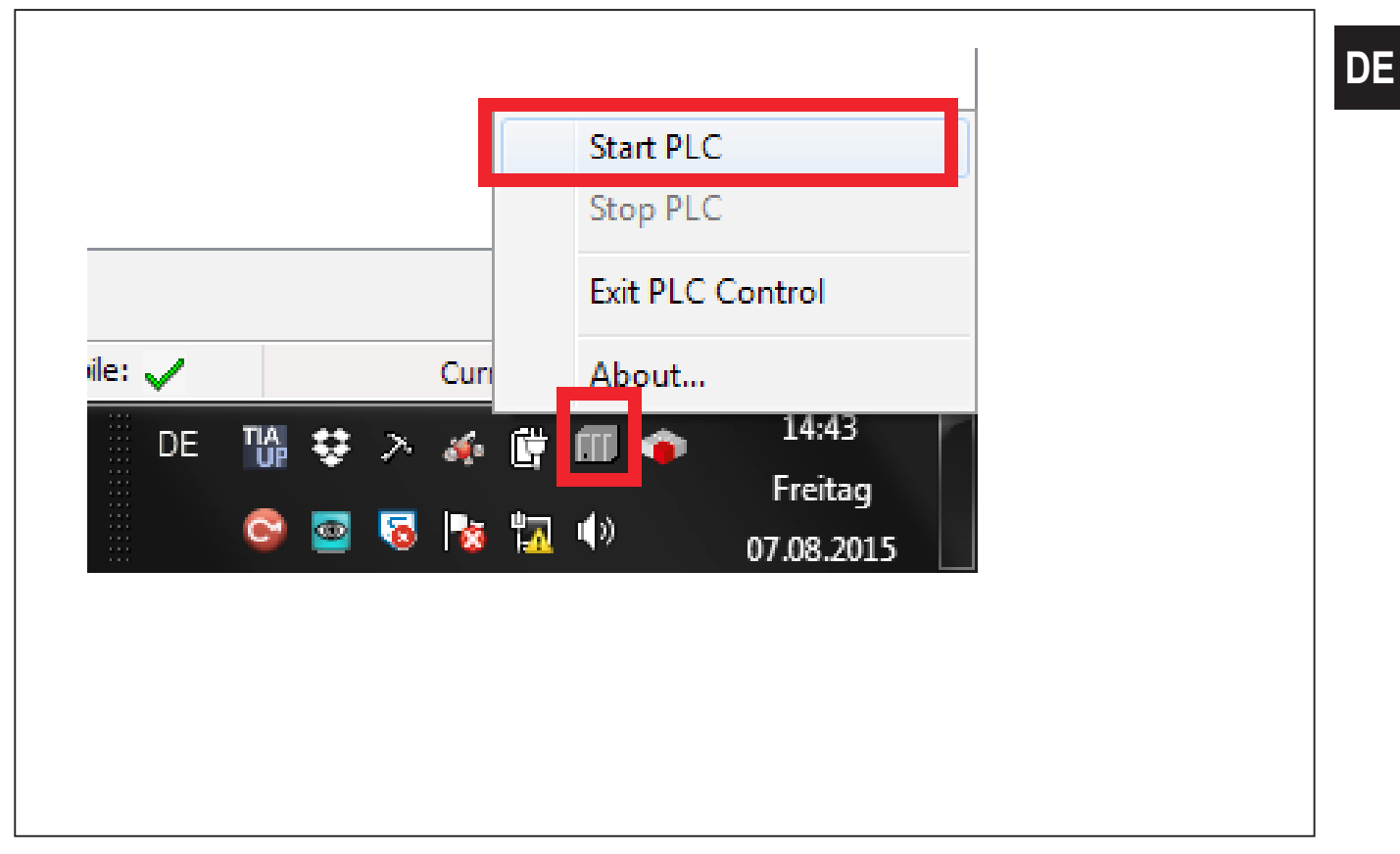

► SoftPLC in CODESYS selektieren.

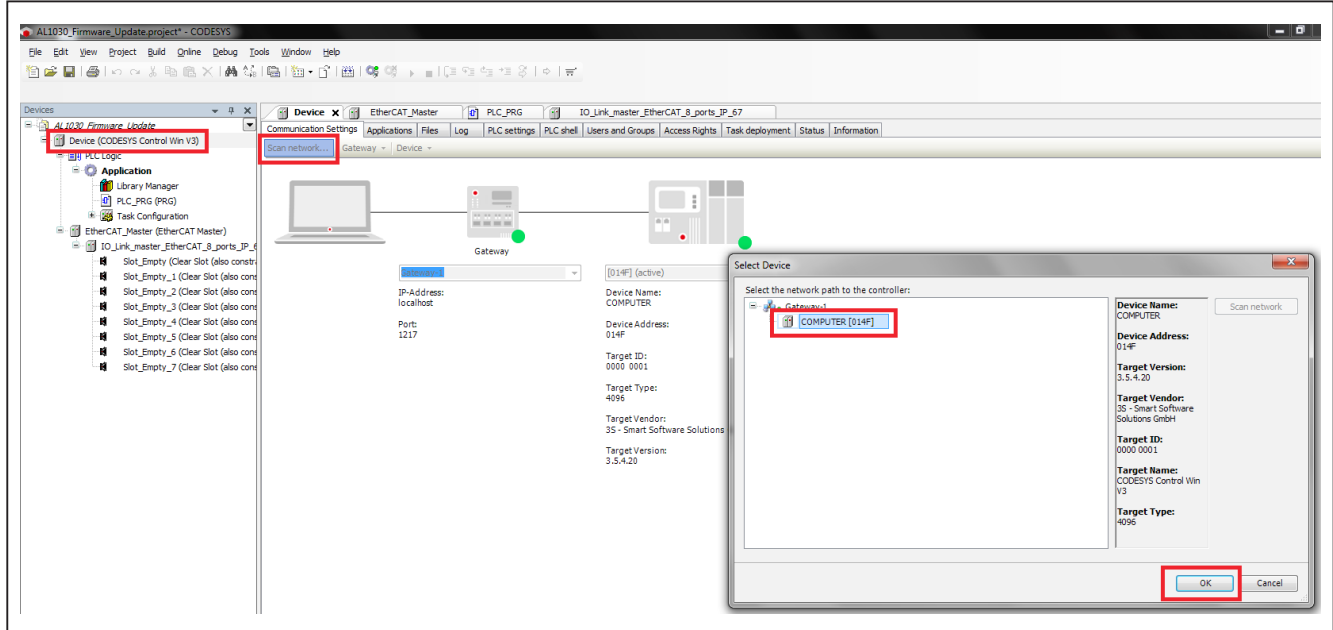

► MAC Adresse des EtherCat Masters auswählen.

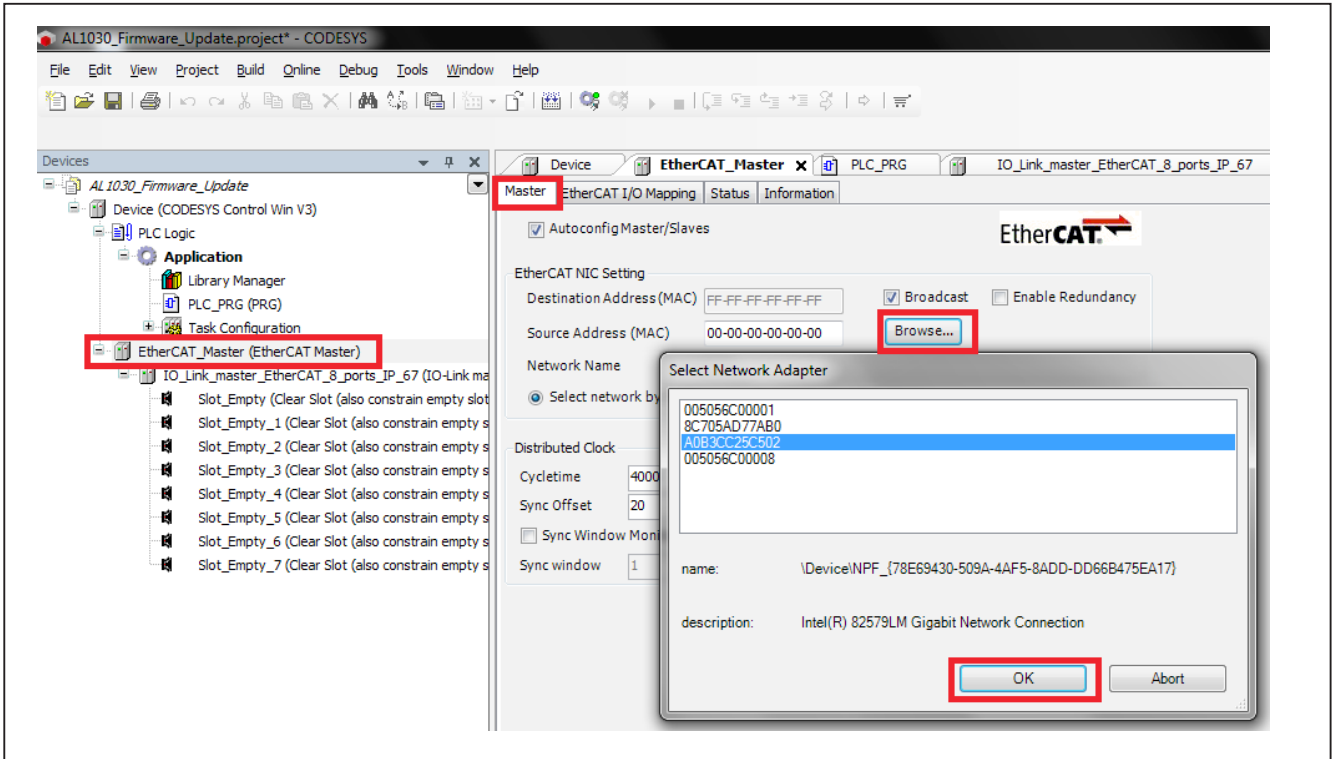

► Beim EtherCat-Slave die Experten-Einstellungen [Enable Expert Settings] aktivieren.

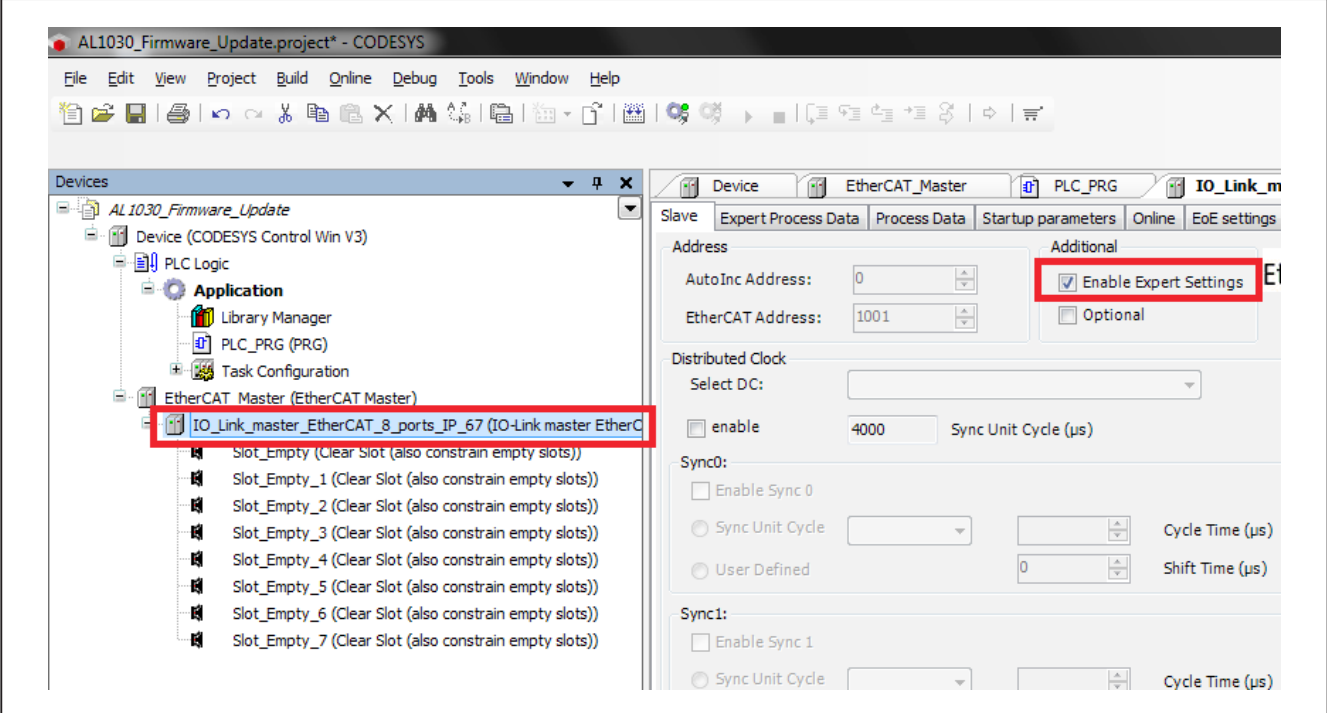
► Verbindung mit der SoftPLC herstellen und online gehen.

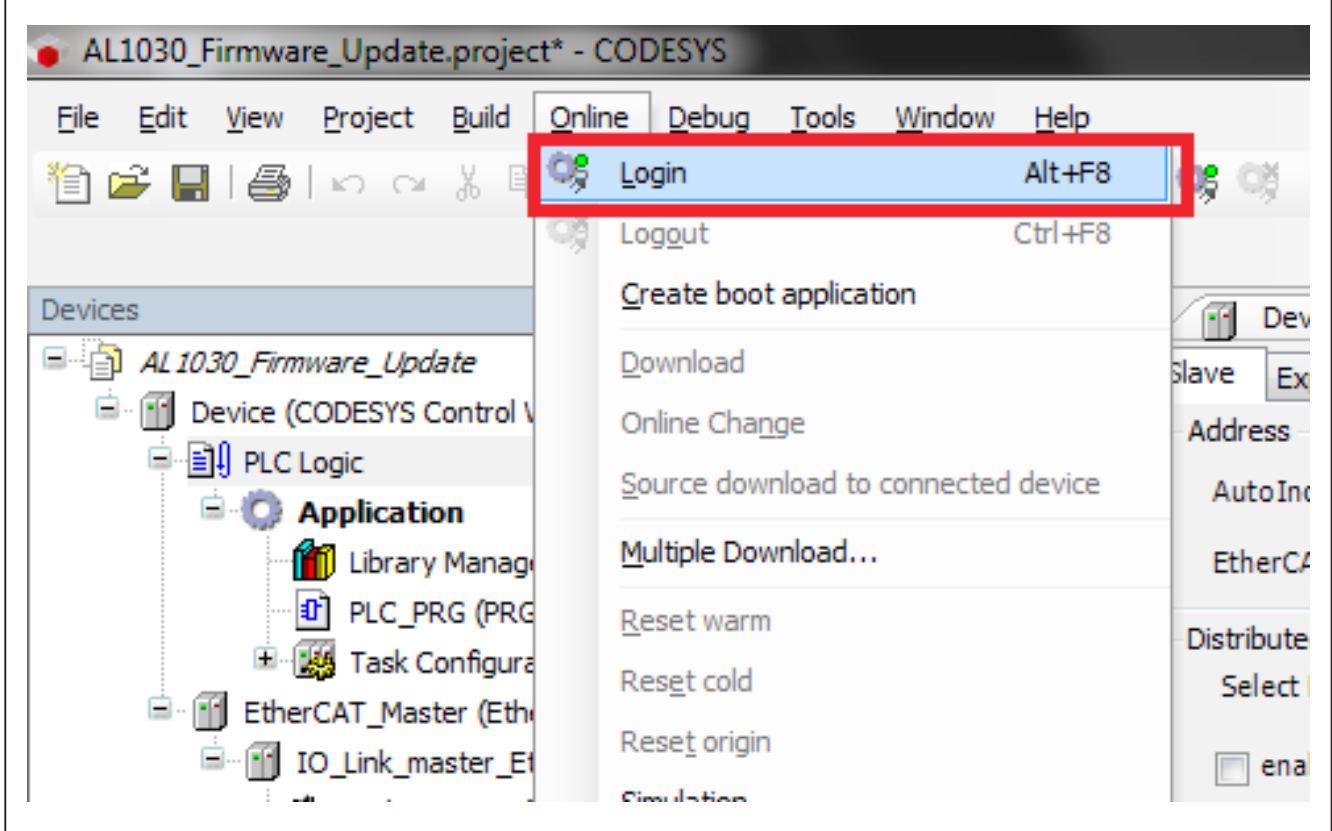

## **39 Firmware-Update (Step-by-Step)**

Für Firmware-Updates wird grundsätzlich das Protokoll [File Access Over EtherCat (FoE)] verwendet.

Im Folgenden werden die notwendigen Schritte zum Firmware-Update beschrieben.

► Das Gerät in den EtherCat-Zustand [Bootstrap] setzen.

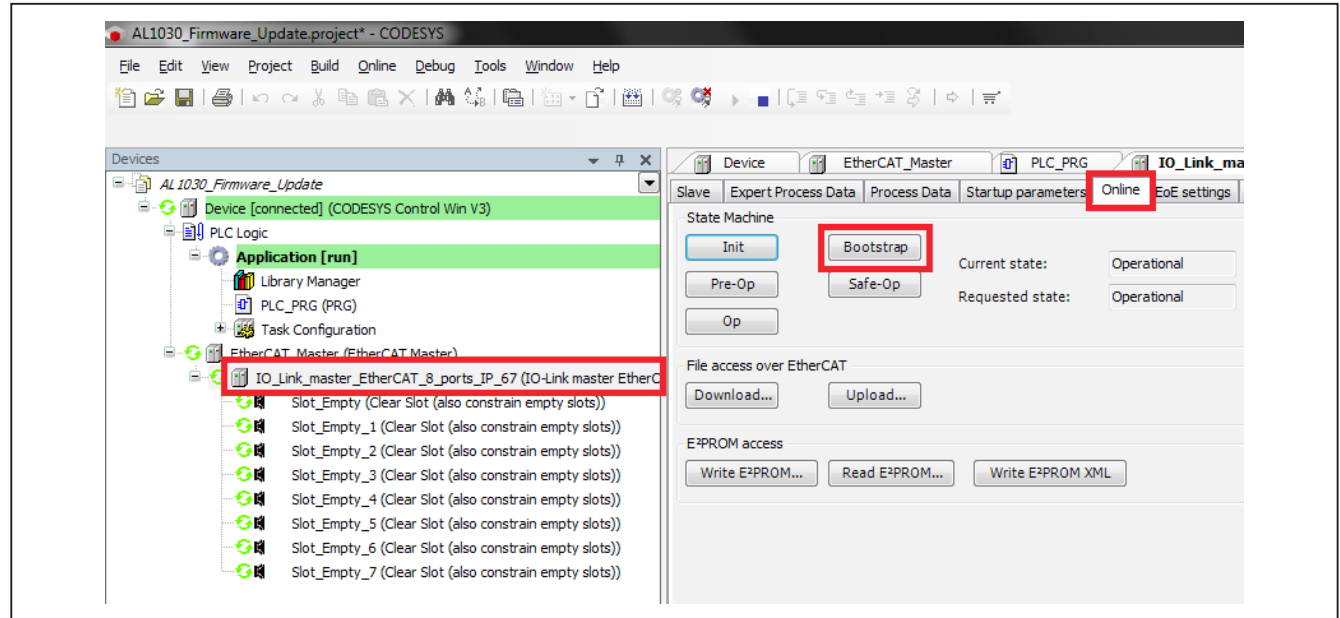

► Im Tab [Online] im Bereich [File Access over EtherCat] auf [Download] klicken.

Ein Dialog erscheint, in dem die Firmware, die ins Gerät übertragen werden soll, ausgewählt werden kann.

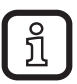

Firmware-Dateien für diese Geräte haben die Dateiendung [.efw].

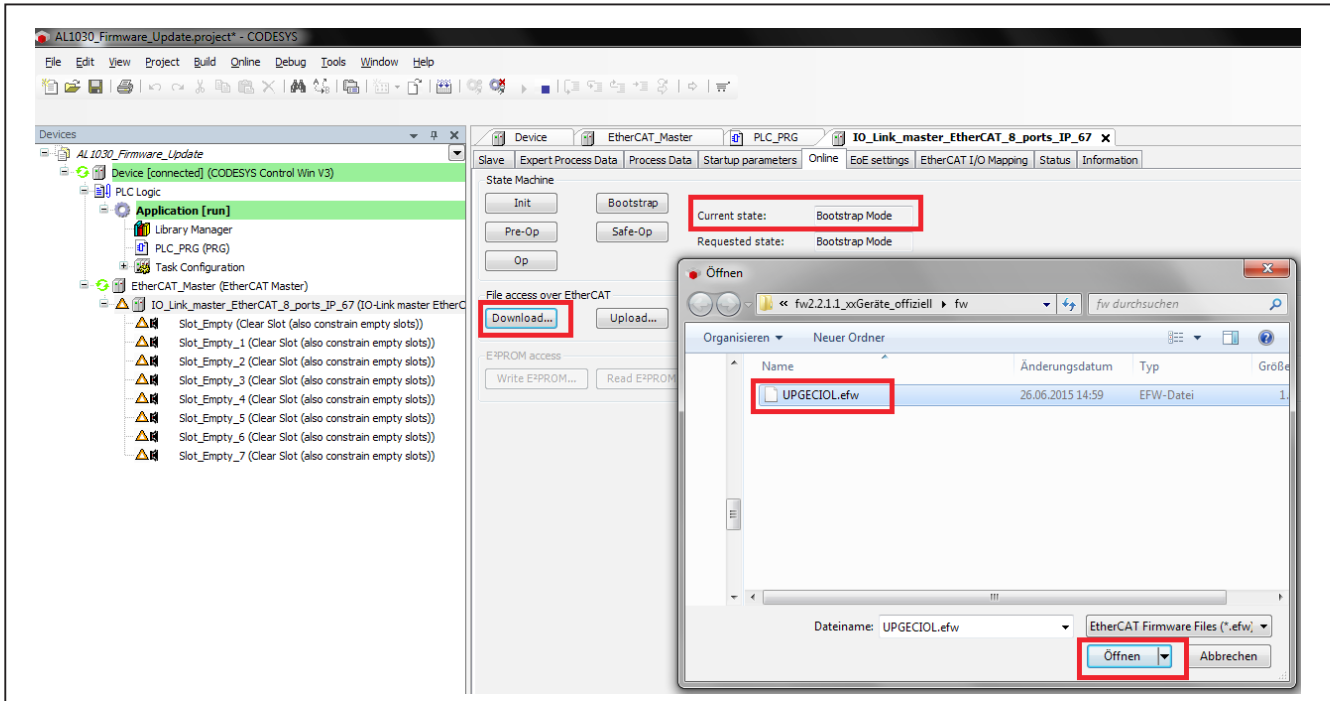

- ► Firmware auswählen und auf [Öffnen] klicken.
- ► Den Parameter [String] um [.nxf] erweitern.

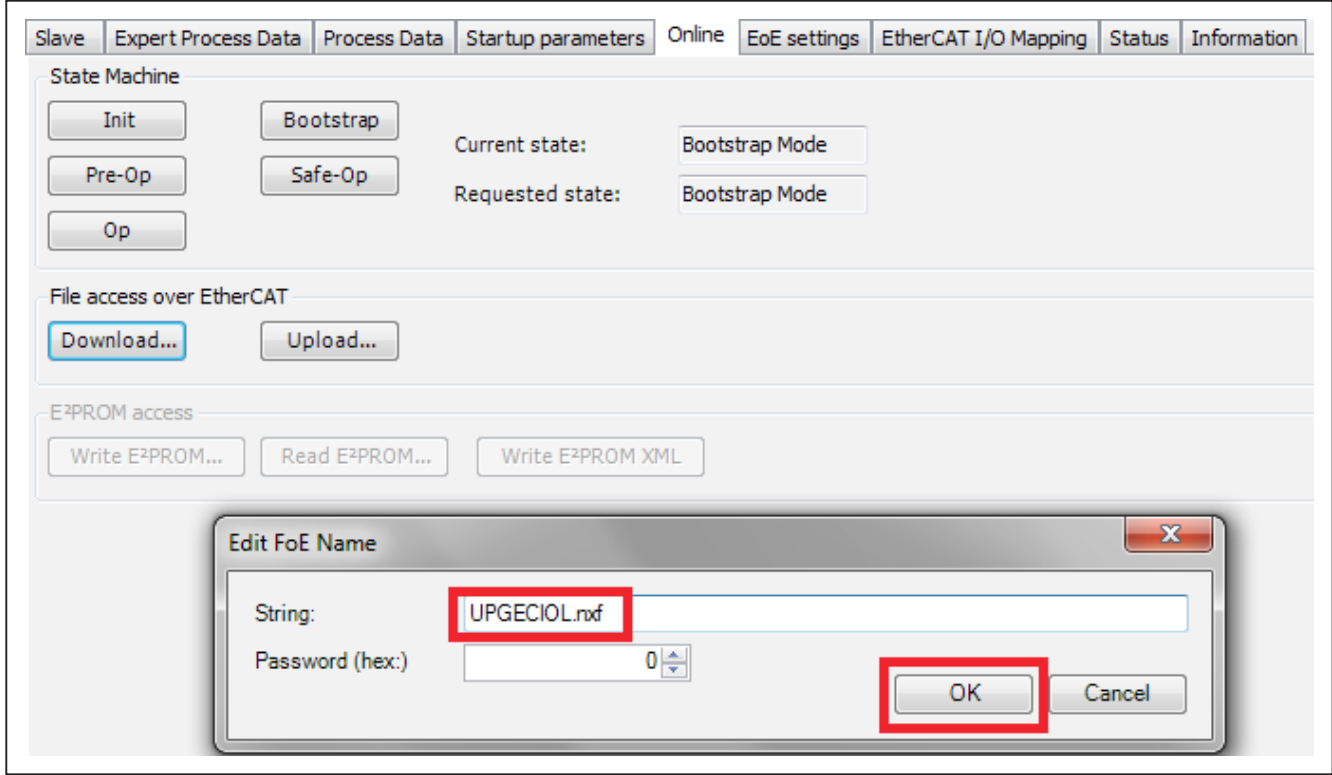

► Den Firmware-Download mit [OK] starten.

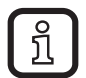

CODESYS zeigt im unteren Bereich des Bildschirms den Fortschritt des Firmware-Downloads an [Downloading…].

► Nachdem die Datei auf das Gerät übertragen worden ist, das Gerät über einen Power-Reset neu starten.

Sobald das Gerät neu startet, installiert es automatisch die neue Firmware. Während der Installation blinkt die RDY Led orange. Dieser Vorgang kann bis zu 7 Minuten dauern. Nach der Installation leuchtet die RDY Led grün.

## **40 Firmware-Version überprüfen**

Die Firmware-Version kann im [CoE-Objekt 0x100A] (Manufacturer SoftwareVersion) ausgelesen werden.

- ► In CODESYS das Programm [PLC\_PRG] öffnen.
- ► Mit [xExecute] den Funktionsbaustein [ETC\_CO\_SdoRead] starten.
- > Dieser Baustein liest die Software-Version des Geräts aus und zeigt das Ergebnis in [pBuffer] an.

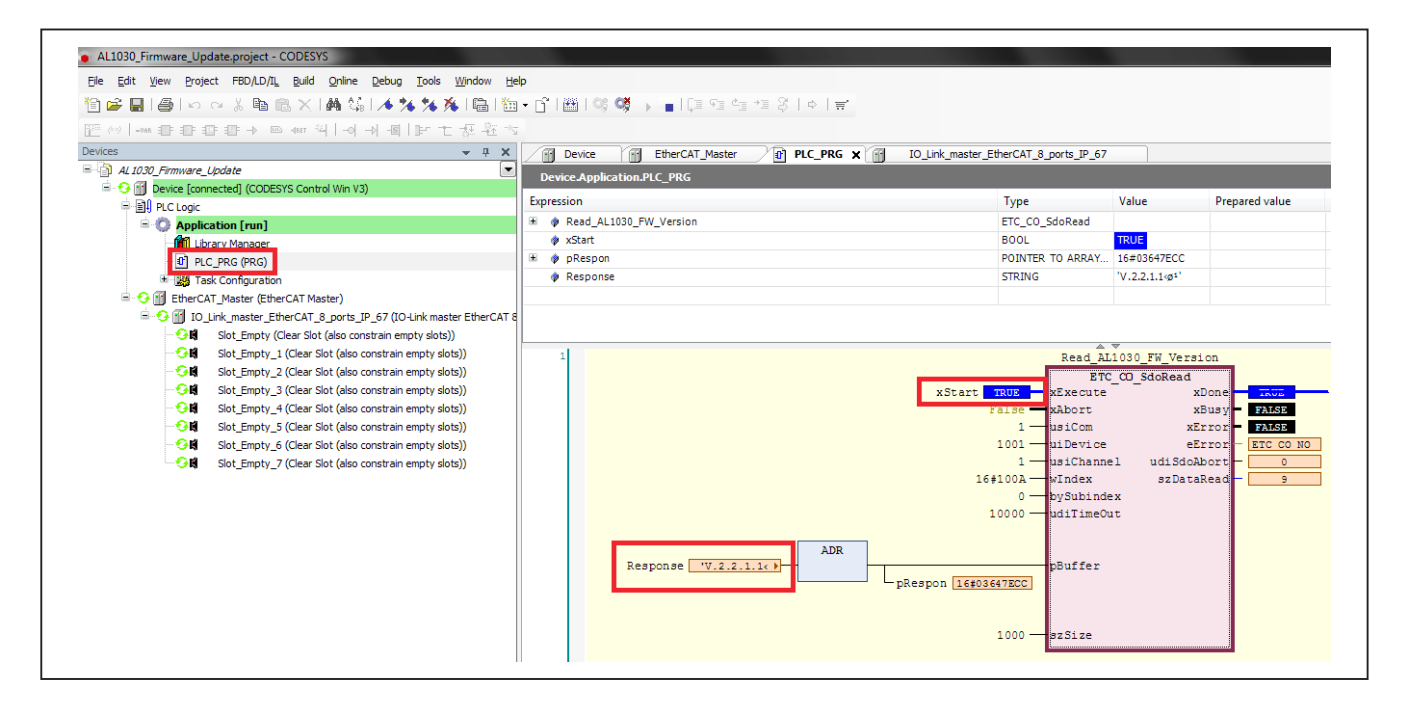